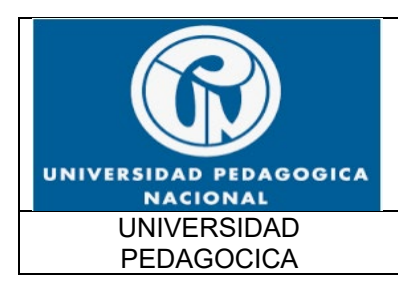

FUNCIONALIDAD IPv6 UPN

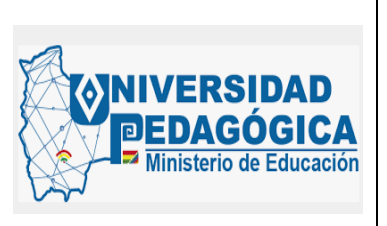

Fecha: 28/04/2022

# **DOCUMENTO DE PRUEBAS DE FUNCIONALIDAD IPv6 UPN**

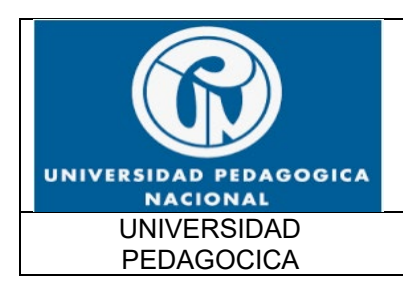

FUNCIONALIDAD IPv6 UPN

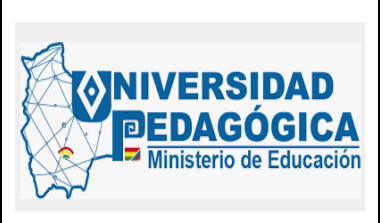

Fecha: 28/04/2022

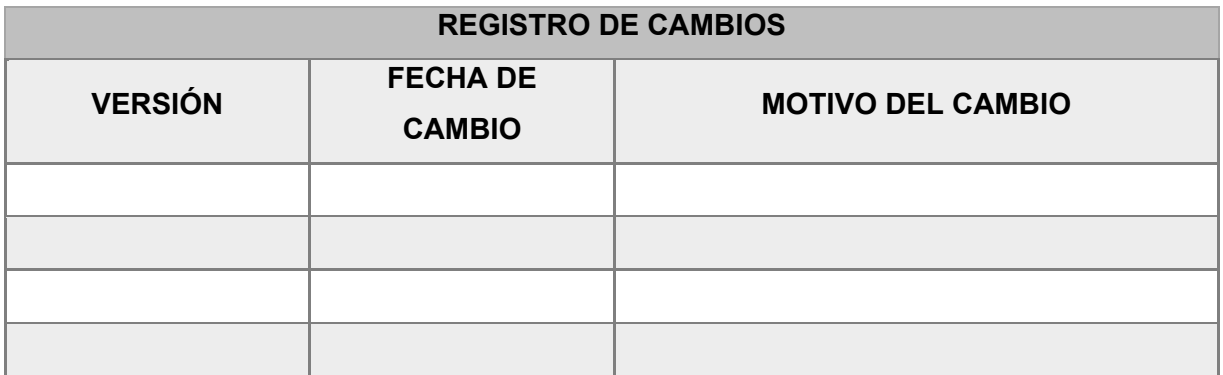

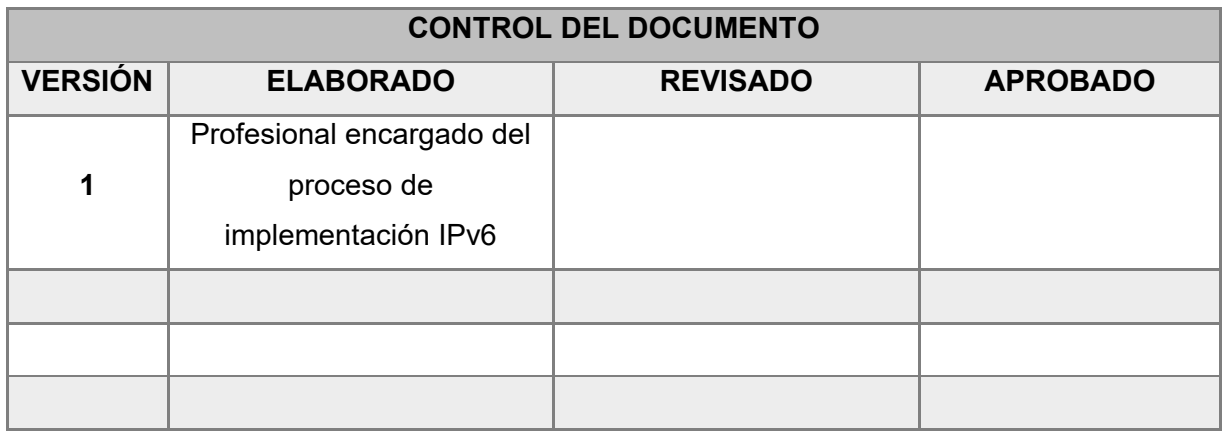

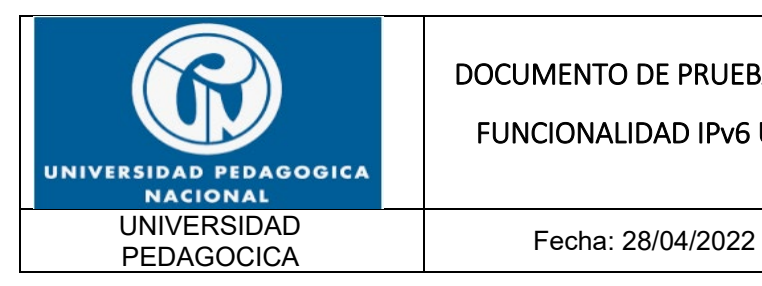

FUNCIONALIDAD IPv6 UPN

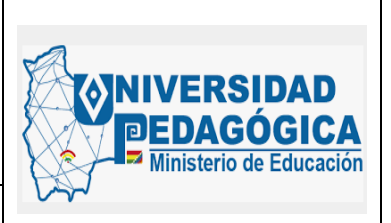

#### **TABLA DE CONTENIDO**

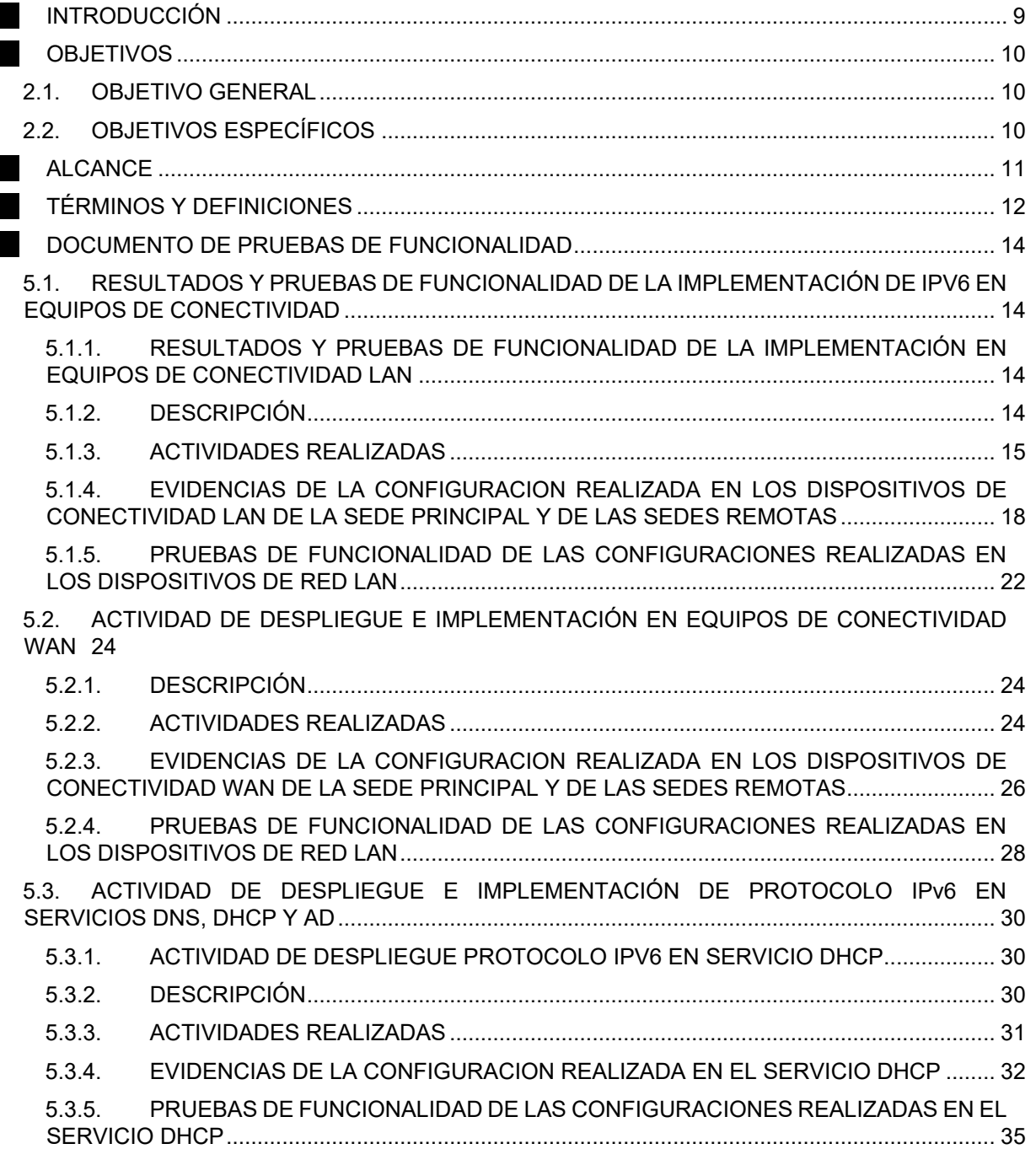

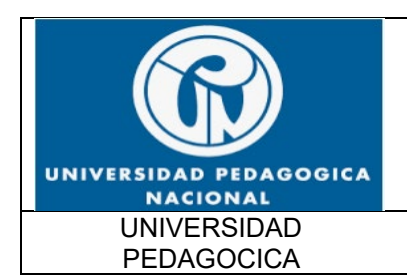

FUNCIONALIDAD IPv6 UPN

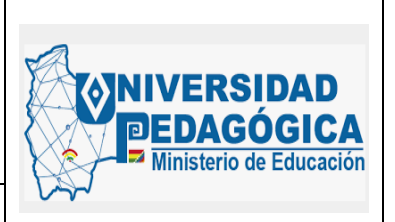

Fecha: 28/04/2022

5.4. [RESULTADOS DE LA IMPLEMENTACION DEL PROTOCOLO IPV6 EN SERVICIOS AD Y](#page-36-0)  [DNS](#page-36-0) 37

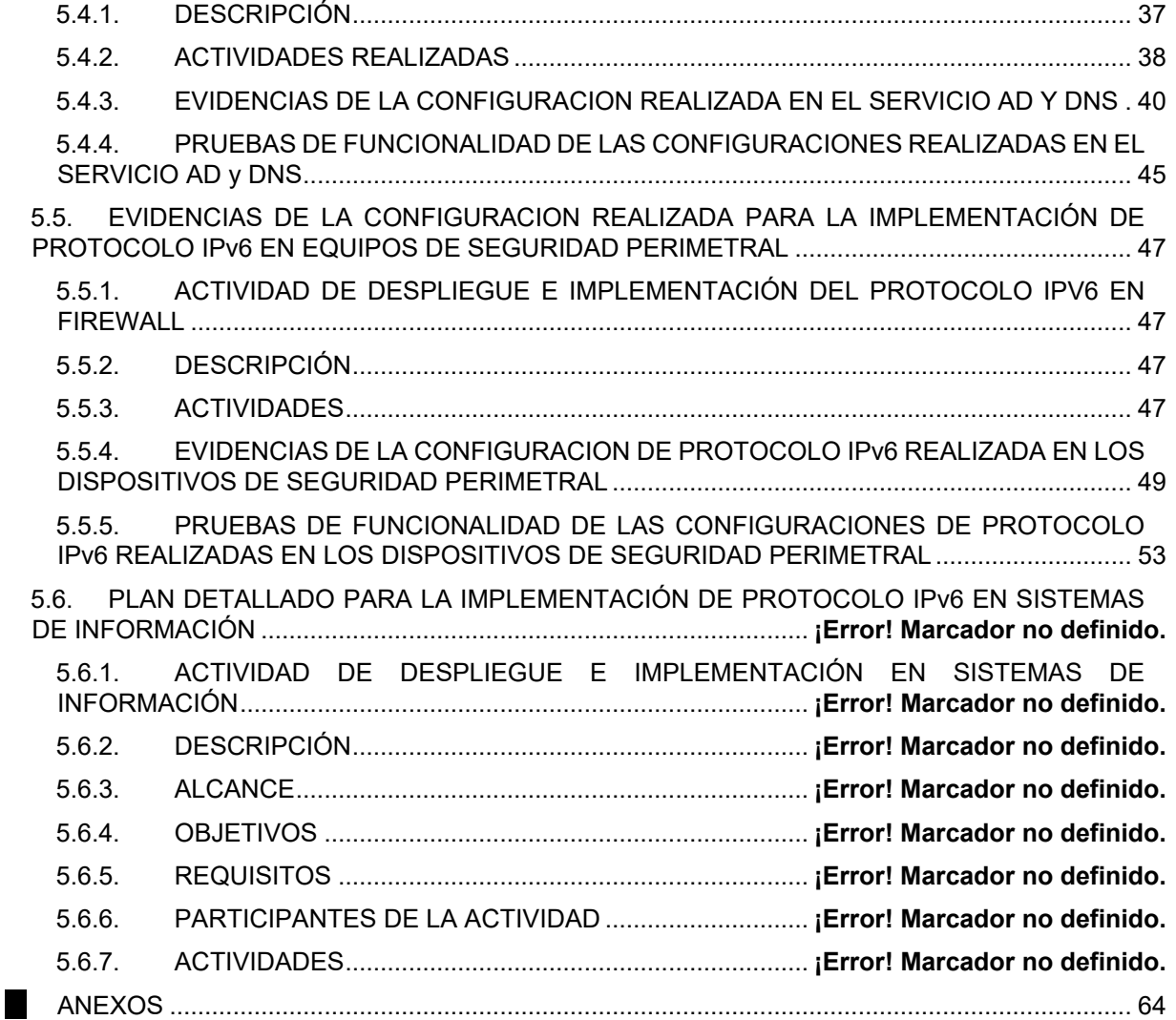

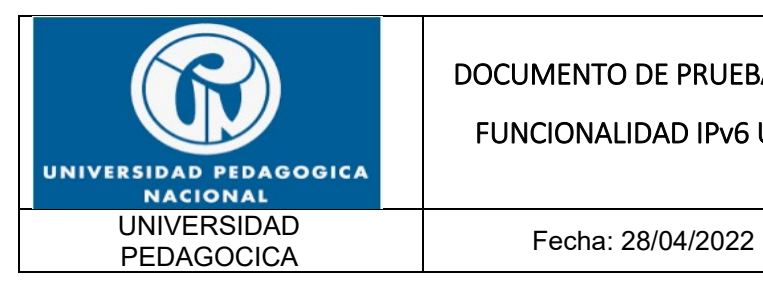

FUNCIONALIDAD IPv6 UPN

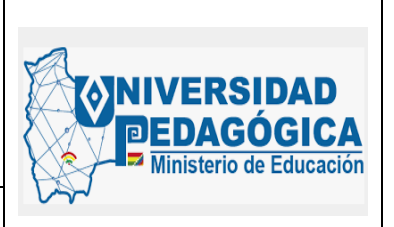

### **LISTADO DE TABLAS**

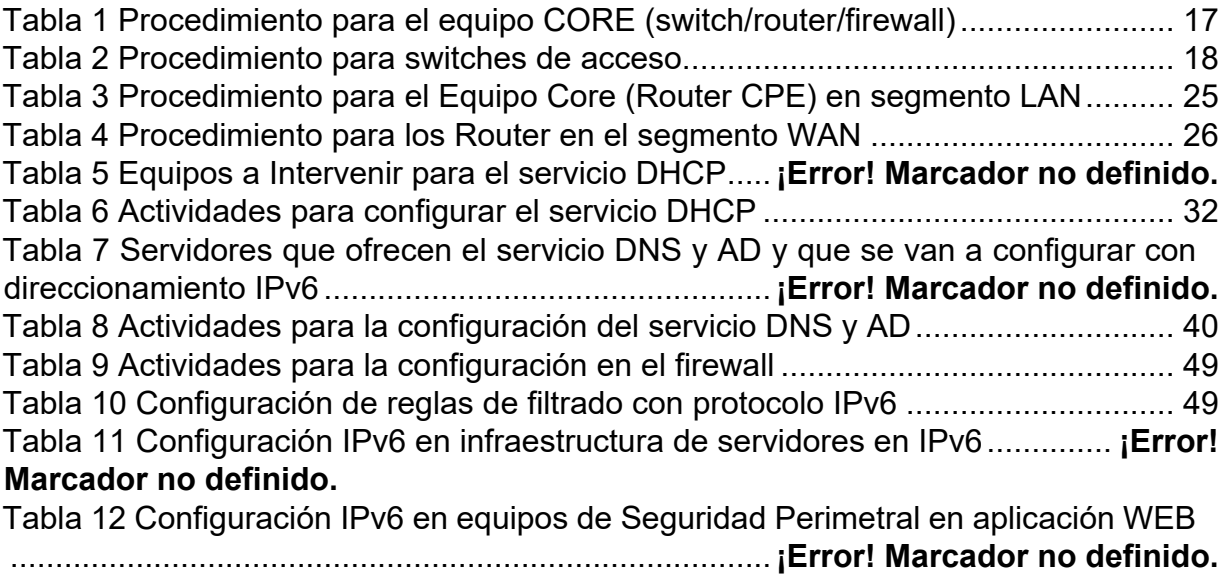

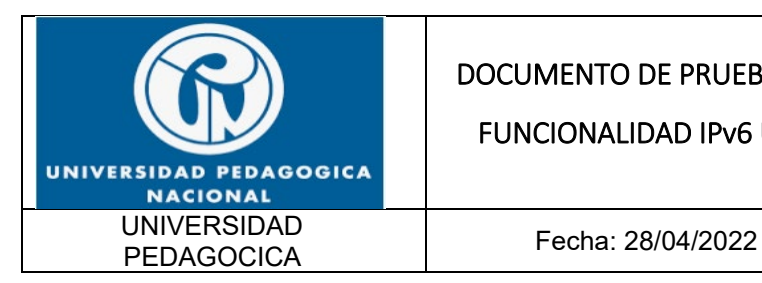

FUNCIONALIDAD IPv6 UPN

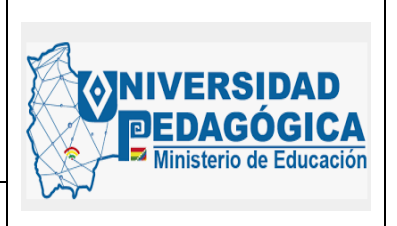

### **LISTADO DE ILUSTRACIONES**

[Ilustración 1 Configuración de interfaces VLAN de conexión punto a punto con envío](#page-17-2)  de mensajes RA deshabilitados [................................................................................](#page-17-2) 18 [Ilustración 2 Configuración de interfaces VLAN de conexión punto a punto con envío](#page-18-0)  [de mensajes RA habilitados y configuración de banderas M y O..............................](#page-18-0) 19 [Ilustración 3 Configuración de rutas estáticas con direccionamiento IPv6](#page-19-0) ................ 20 [Ilustración 4 Configuración de direccionamiento IPv6 en la interfaz LAN del enrutador](#page-20-0)  [de la sede administrativa con envío de mensajes RA habilitados y configuración de](#page-20-0)  [banderas M y O.........................................................................................................](#page-20-0) 21 [Ilustración 5 Configuración de enrutamiento IPv6 del enrutador de la sede](#page-20-1)  administrativa [............................................................................................................](#page-20-1) 21 [Ilustración 6 Configuración de direccionamiento IPv6 en la interfaz LAN del enrutador](#page-21-1)  [de la sede nogal con envío de mensajes RA habilitados y configuración de banderas](#page-21-1)  [M y O.........................................................................................................................](#page-21-1) 22 [Ilustración 7 Configuración de enrutamiento IPv6 del enrutador de la sede nogal....](#page-21-2) 22 [Ilustración 8 Prueba de conectividad ICMPv6 entre IPN y sede principal](#page-22-0) ................. 23 [Ilustración 9 Configuración de interfaz VLAN de conexión punto a punto MPLS sede](#page-25-2)  [principal.....................................................................................................................](#page-25-2) 26 [Ilustración 10 Configuración de direccionamiento IPv6 en la interfaz WAN del](#page-26-0)  enrutador de la sede administrativa [..........................................................................](#page-26-0) 27 [Ilustración 11 Configuración de direccionamiento IPv6 en la interfaz WAN del](#page-26-1)  [enrutador de la sede nogal........................................................................................](#page-26-1) 27 [Ilustración 12 Prueba de conectividad ICMPv6 a la interfaz WAN de la sede](#page-27-1)  administrativa [............................................................................................................](#page-27-1) 28 [Ilustración 13 Prueba de conectividad ICMPv6 a la interfaz WAN](#page-27-2) de la sede nogal . 28 [Ilustración 14 Prueba de conectividad TELNET a la interfaz WAN de la sede parque](#page-27-3)  [nacional.....................................................................................................................](#page-27-3) 28 [Ilustración 15 Prueba de conectividad ICMPv6 entre parque nacional y sede principal](#page-28-0) [..................................................................................................................................](#page-28-0) 29 [Ilustración 16 Configuración de direccionamiento IPv6 en la interfaz de red del](#page-32-0)  [controlador de dominio DC1 para el servicio DHCPv6..............................................](#page-32-0) 33 [Ilustración 17 Configuración de direccionamiento IPv6 en la interfaz de red del](#page-33-0)  [controlador de dominio DC2 para el servicio DHCPv6..............................................](#page-33-0) 34 [Ilustración 18 Configuración de los SCOPE IPv6 en el servidor DHCP](#page-34-1) .................... 35 [Ilustración 19 Asignación dinámica de direcciones IPv6 validas desde el controlador](#page-35-0)  [de dominio.................................................................................................................](#page-35-0) 36

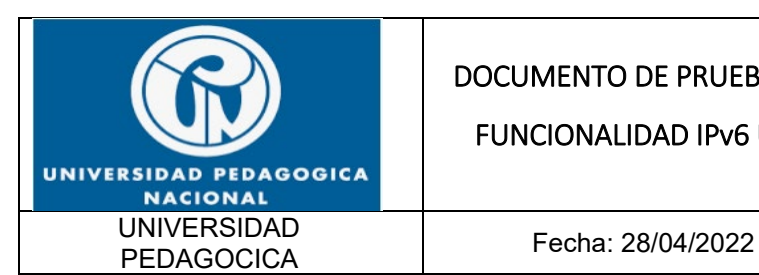

FUNCIONALIDAD IPv6 UPN

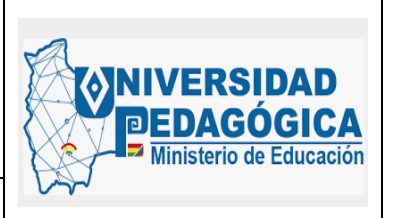

[Ilustración 20 Asignación dinámica de direcciones IPv6 validas desde el controlador](#page-35-1)  [de dominio.................................................................................................................](#page-35-1) 36 [Ilustración 21 Configuración de direccionamiento IPv6 en la interfaz de red del](#page-40-0)  [controlador de dominio DC1 para el servicio AD y DNSv6........................................](#page-40-0) 41 [Ilustración 22 Configuración de direccionamiento IPv6 en la interfaz de red del](#page-41-0)  [controlador de dominio DC2 para el servicio AD y DNSv6........................................](#page-41-0) 42 [Ilustración 23 Configuración de la zona de búsqueda directa DNSv6.......................](#page-42-0) 43 [Ilustración 24 Configuración de la zona de las direcciones IPv6 de](#page-43-0) consulta de registros DNSv6 [........................................................................................................](#page-43-0) 44 [Ilustración 25 Configuración de la zona de búsqueda inversa DNSv6](#page-44-1) ...................... 45 [Ilustración 26 Generación de registros AAAA para que relacionen nombres de](#page-45-0)  [dominio con direcciones IPv6....................................................................................](#page-45-0) 46 [Ilustración 27 Configuración de direccionamiento IPv6 en las interfaces de](#page-49-0)  [FIREWALL en el Gateway 1 que generan las diferentes zonas de seguridad](#page-49-0) .......... 50 [Ilustración 28 Configuración de direccionamiento IPv6 en las interfaces de](#page-50-0)  [FIREWALL en el Gateway 2 que generan las diferentes zonas de seguridad](#page-50-0) .......... 51 [Ilustración 29 Configuración de enrutamiento estático IPv6 en el Gateway 1 que](#page-50-1)  [generan las diferentes zonas de seguridad...............................................................](#page-50-1) 51 [Ilustración 30 Configuración de enrutamiento estático IPv6 en el Gateway 2 que](#page-51-0)  [generan las diferentes zonas de seguridad...............................................................](#page-51-0) 52 [Ilustración 31 Configuración de CLÚSTER HA en la solución de seguridad perimetral](#page-51-1)  [de la entidad..............................................................................................................](#page-51-1) 52 [Ilustración 32 Verificación de la configuración de reglas de filtrado en DUAL-](#page-52-1)STACK [......................................................................................................................](#page-52-1) 53 [Ilustración 33 Regla de filtrado configurada para objetos en DUAL-STACK](#page-53-0) ............. 54 [Ilustración 34 Aplicación de la regla de filtrado configurada para un usuario que se](#page-54-0)  [encuentra en la red LAN y realiza una conexión con un sitio en internet con](#page-54-0)  direccionamiento IPv6 [...............................................................................................](#page-54-0) 55 [Ilustración 35 Regla de filtrado configurada para objetos en DUAL-STACK](#page-55-0) ............. 56 [Ilustración 36 Aplicación de la regla de filtrado configurada para un usuario que se](#page-55-1)  [encuentra en la red LAN y realiza una conexión con un sitio en internet con](#page-55-1)  direccionamiento IPv6 [...............................................................................................](#page-55-1) 56 [Ilustración 37 Evidencia de la configuración DUAL-STACK de un dispositivo](#page-56-0)  [conectado en la red LAN de la entidad con salida a internet en DUAL-STACK........](#page-56-0) 57 [Ilustración 38 Evidencia de la configuración DUAL-STACK de un dispositivo](#page-57-0)  [conectado en la red LAN de la entidad con salida a internet en DUAL-STACK........](#page-57-0) 58 [Ilustración 39 Evidencia de acceso a sitios en internet con direccionamiento IPv6](#page-58-0)  desde la red LAN de la entidad [.................................................................................](#page-58-0) 59

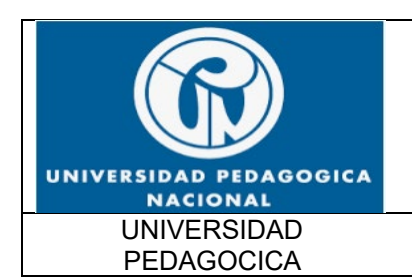

FUNCIONALIDAD IPv6 UPN

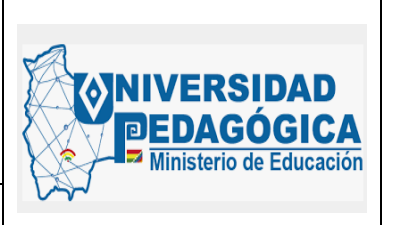

Fecha: 28/04/2022

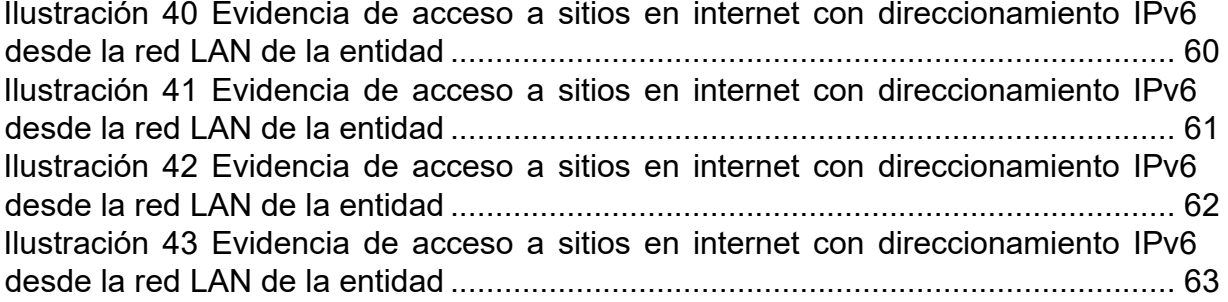

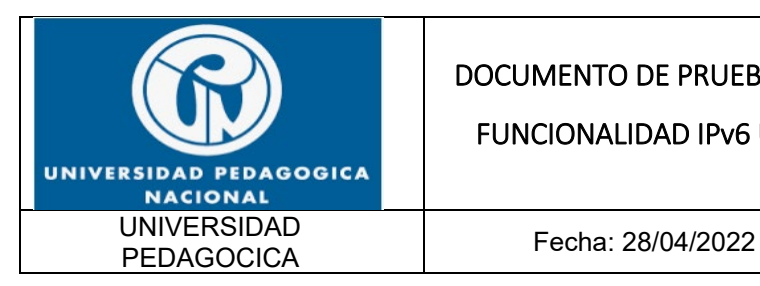

FUNCIONALIDAD IPv6 UPN

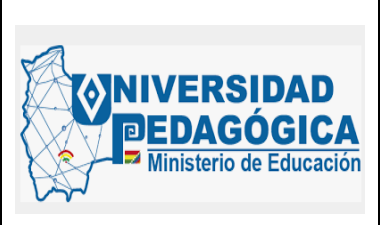

# **INTRODUCCIÓN**

<span id="page-8-0"></span>El presente documento hace referencia al documento de pruebas de funcionalidad para el proceso de transición de protocolo IPv4 a IPv6 de la universidad pedagógica nacional de Colombia, la que en adelante será referenciada como la Entidad.

En Este informe muestra el resultado de cada uno de los pasos y actividades realizadas en el proceso de configuración de IPv6 en cada uno de los dispositivos, servicios, aplicaciones y sistemas de información, teniendo en cuenta que después del diagnóstico y las pruebas realizadas se determinó que efectivamente soportan la configuración de direccionamiento IPv6 y que hacen parte de la infraestructura tecnológica de la Entidad, también se muestran las evidencias de las pruebas de funcionalidad de las configuraciones realizadas, las observaciones y lecciones aprendidas que se encontraron, teniendo en cuenta las recomendaciones de la Guía del Ministerio de Tecnologías de la Información y las Comunicaciones MinTic, así como las mejores prácticas recomendadas por los organismos reguladores en la materia. Todo esto para materializar y ejecutar el plan de direccionamiento que se definió en la fase de Planeación.

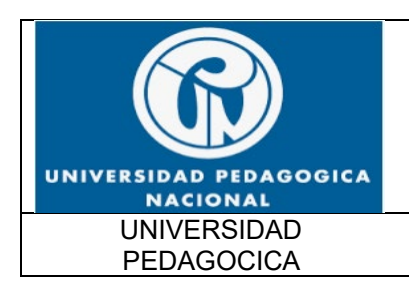

FUNCIONALIDAD IPv6 UPN

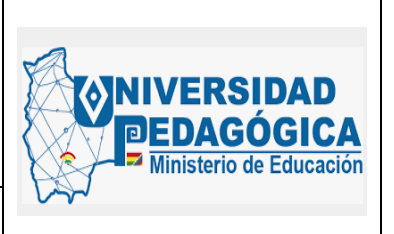

Fecha: 28/04/2022

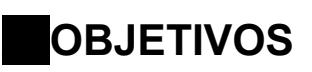

<span id="page-9-0"></span>Se presenta a continuación el objetivo general, así como los objetivos específicos

#### <span id="page-9-1"></span>**2.1. OBJETIVO GENERAL**

Presentar el resultado de las actividades, configuraciones y pruebas realizadas del despliegue e implementación del Protocolo Internet Versión 6 (IPv6) en la infraestructura tecnológica que opera actualmente en la Entidad.

#### <span id="page-9-2"></span>**2.2. OBJETIVOS ESPECÍFICOS**

Presentar los resultados de las actividades de despliegue e implementación del protocolo IPv6 para los equipos de conectividad LAN y WAN.

Presentar los resultados de las actividades de despliegue e implementación del protocolo IPv6 para los servicios DHCP, DNS y AD.

Presentar los resultados de las actividades de despliegue e implementación del protocolo IPv6 para los equipos de seguridad perimetral.

● Presentar los resultados de las actividades de despliegue e implementación del protocolo IPv6 para las aplicaciones y sistemas de información.

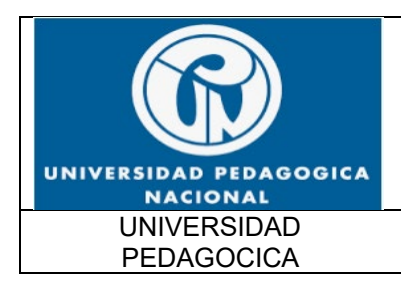

FUNCIONALIDAD IPv6 UPN

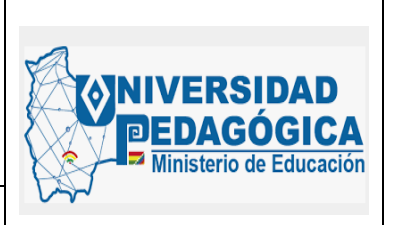

Fecha: 28/04/2022

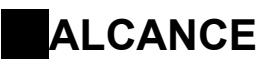

<span id="page-10-0"></span>El presente documento tiene como alcance presentar de forma clara los resultados de las actividades de despliegue e implementación del protocolo IPv6 en la Entidad, para sus sedes a nivel nacional, el centro de datos, los equipos de protección perimetral y su WAN. Esto contempla equipos servidores, sistemas de información, infraestructura de comunicaciones, equipos y clientes. Así como, las evidencias de las pruebas de funcionalidad de cada una de las configuraciones realizadas durante la fase de implementacion del proceso de transición de protocolo IPv4 a IPv6 en la entidad.

Este documento se dividirá en ítems que corresponden a cada una de las áreas de servicios definidas para la operación. Es decir, conectividad LAN, WAN, Seguridad Perimetral, Sistemas de Información.

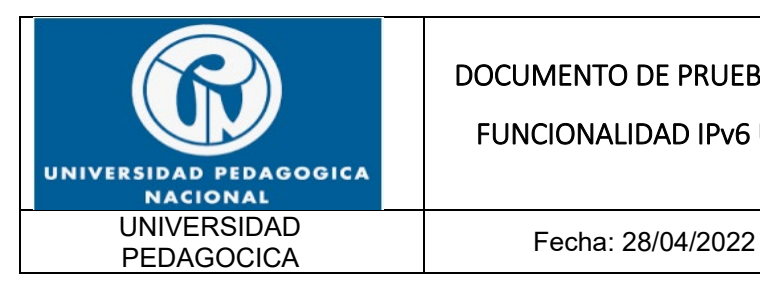

FUNCIONALIDAD IPv6 UPN

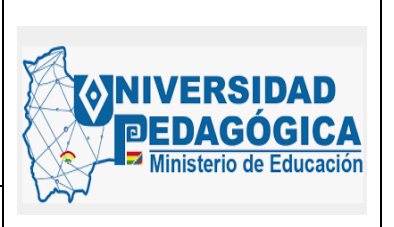

## **TÉRMINOS Y DEFINICIONES**

<span id="page-11-0"></span>A continuación, se presenta información referente a las definiciones, contiene las principales expresiones técnicas y de uso corriente, así como abreviaturas empleadas.

**DIRECCIONAMIENTO IPv6:** Es una etiqueta numérica del paquete usada para identificar una interfaz de red que provee una conexión entre nodos de una red sobre IPv6, esto facilita el enrutamiento de los paquetes entre distintos hosts. ( [http://www.ie.tec.ac.cr/\)](http://www.ie.tec.ac.cr/).

**DUAL-STACK:** Mecanismo de transición que garantiza la convivencia del protocolo IPv4 con el protocolo IPv6. [\(https://www.lacnic.net/\)](https://www.lacnic.net/).

**EQUIPO CORE:** Switch y/o router principal encargado de realizar el enrutamiento InterVLAN.

**IPv6:** Versión 6 del Protocolo de Internet (Internet Protocol -IP) en el cual se sustenta la operación de Internet, diseñado para reemplazar a Internet Protocolo versión 4 (IPv4). [\(https://www.lacnic.net/\)](https://www.lacnic.net/).

LAN: (Local Área Network) Red de Área Local.

**PING:** Es una utilidad diagnóstica en redes de computadoras que comprueba el estado de la comunicación del host local con uno o varios equipos remotos de una red IP por medio el envío de paquetes ICMP de solicitud (ICMP Echo Request) y de respuesta (ICMP Echo Reply). Mediante esta utilidad puede diagnosticarse el estado, velocidad y calidad de una red determinada. ( [https://internet.com.co/\)](https://internet.com.co/).

**SLAAC:** (Stateless Address Autoconfiguración) es un método en el cual un dispositivo puede obtener una dirección IPv6 de unidifusión global sin los servicios de un servidor de DHCPv6. [\(https://static-course-assets.s3.amazonaws.com/\)](https://static-course-assets.s3.amazonaws.com/).

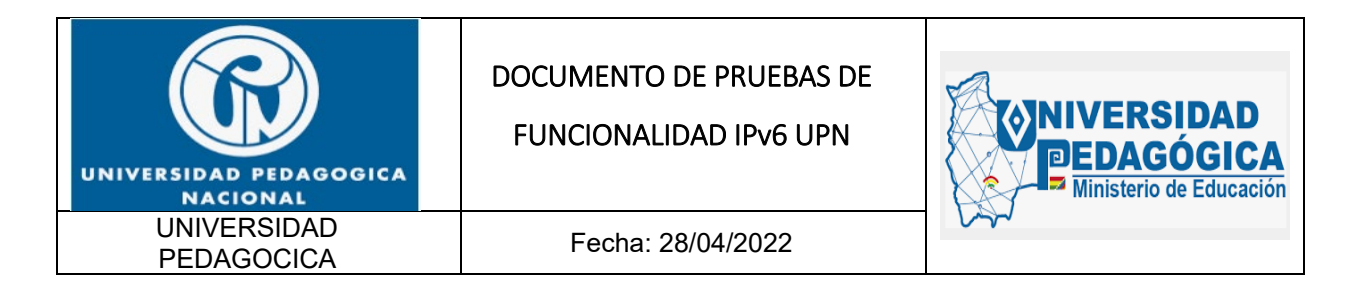

- **VLAN:** (Virtual Local Área Network) Red de área local virtual.
- WAN: (Wide Área Network) Red de área amplia.

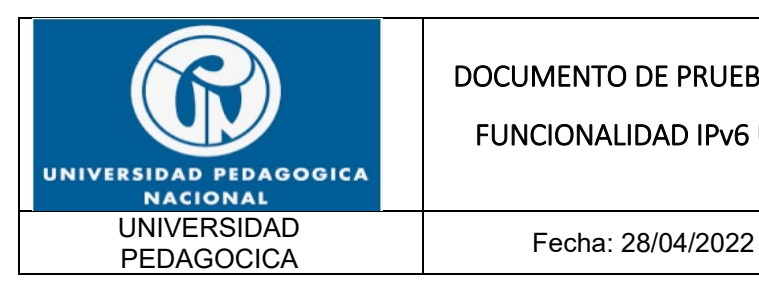

FUNCIONALIDAD IPv6 UPN

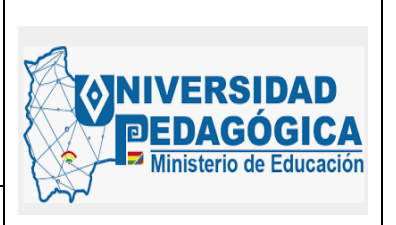

### <span id="page-13-0"></span>**DOCUMENTO DE PRUEBAS DE FUNCIONALIDAD**

En este capítulo se presenta el resultado de las actividades, configuraciones y pruebas de funcionalidad realizadas a partir del despliegue detallado de cada una de las áreas de servicio como son: conectividad LAN, WAN, DNS, DHCP, AD Seguridad Perimetral y Sistemas de Información.

#### <span id="page-13-1"></span>**5.1. RESULTADOS Y PRUEBAS DE FUNCIONALIDAD DE LA IMPLEMENTACIÓN DE IPV6 EN EQUIPOS DE CONECTIVIDAD**

A continuación, se da a conocer el resultado de las actividades realizadas para la implementación del protocolo IPv6 en los equipos de conectividad LAN y WAN.

#### <span id="page-13-2"></span>**5.1.1. RESULTADOS Y PRUEBAS DE FUNCIONALIDAD DE LA IMPLEMENTACIÓN EN EQUIPOS DE CONECTIVIDAD LAN**

#### <span id="page-13-3"></span>**5.1.2. DESCRIPCIÓN**

Presentar las configuraciones realizadas en el ambiente DUAL-STACK en la infraestructura LAN de cada una de las sedes de la Entidad y las pruebas de funcionamiento, teniendo en cuenta las fases de despliegue establecidas por el equipo consultor, garantizando un procedimiento ordenado y con posibilidades de monitoreo en cada una de las fases.

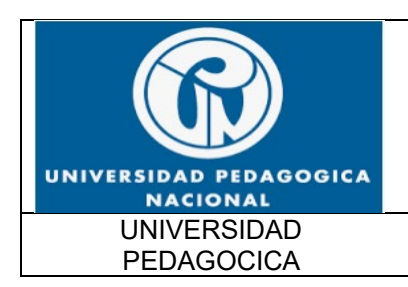

FUNCIONALIDAD IPv6 UPN

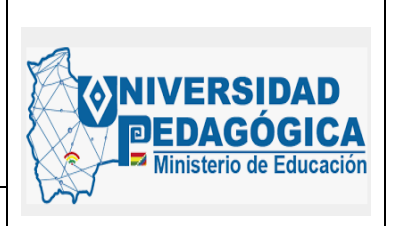

Fecha: 28/04/2022

### <span id="page-14-0"></span>**5.1.3. ACTIVIDADES REALIZADAS**

A continuación, se presentan los resultados y las pruebas de funcionalidad de la configuración de protocolo IPv6 del equipo CORE (Tabla1) y los equipos de ACCESO (Tabla 2) de la sede principal y de las interfaces LAN de los enrutadores de cada sede:

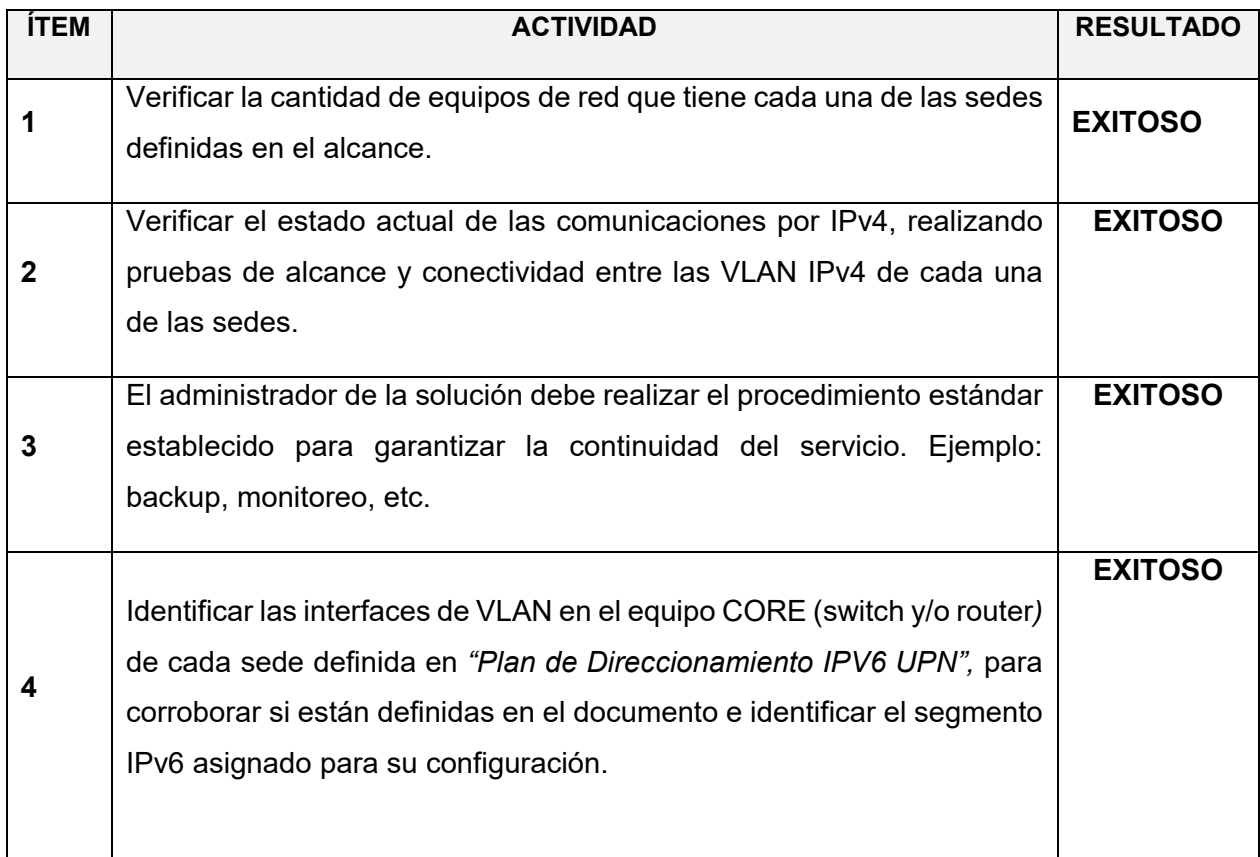

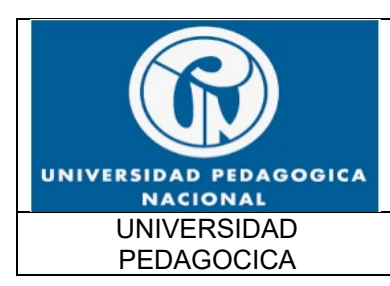

#### FUNCIONALIDAD IPv6 UPN

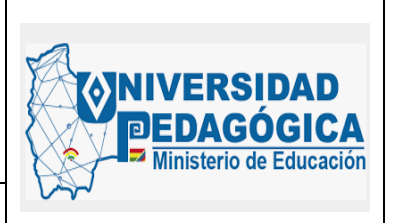

Fecha: 28/04/2022

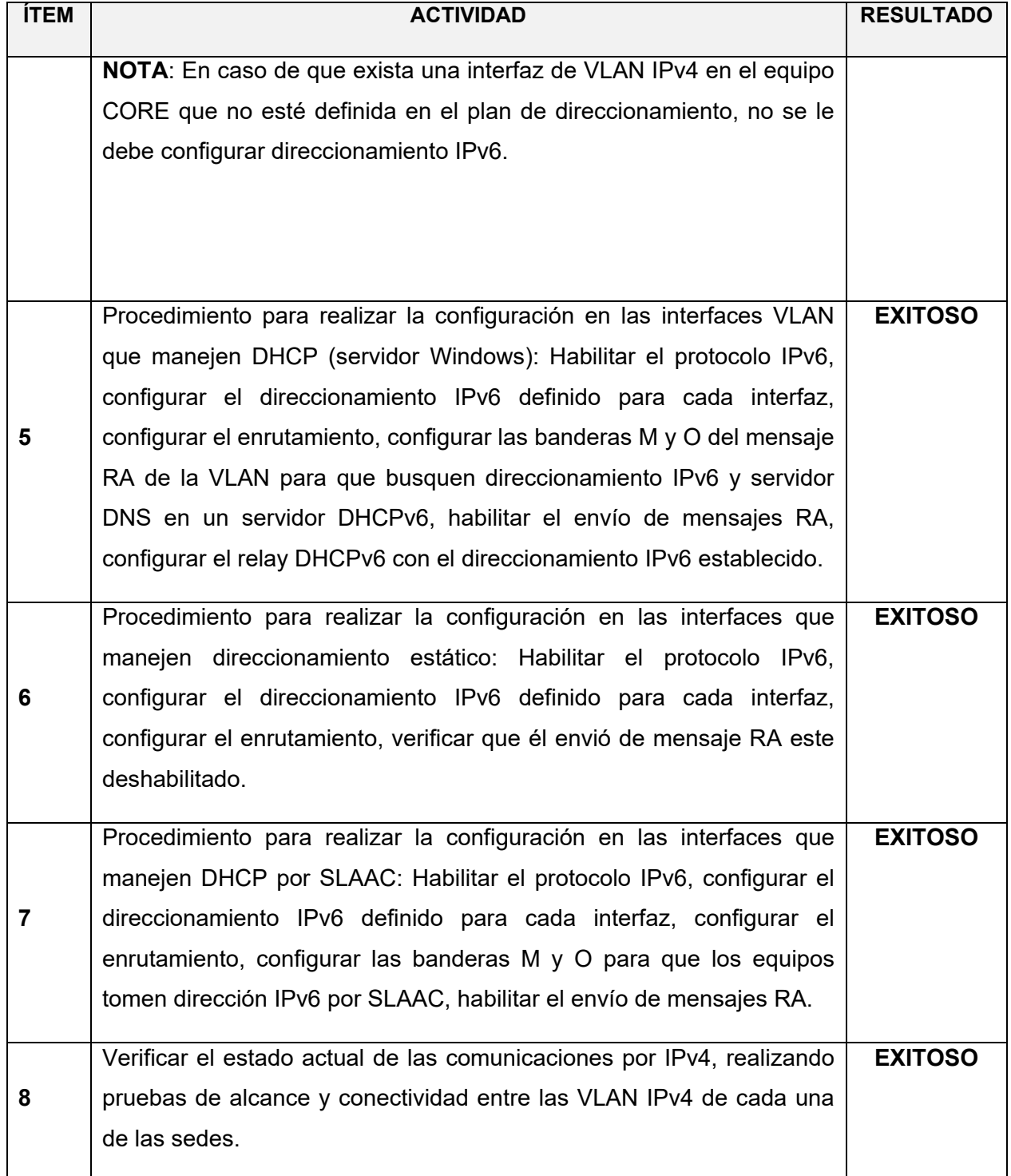

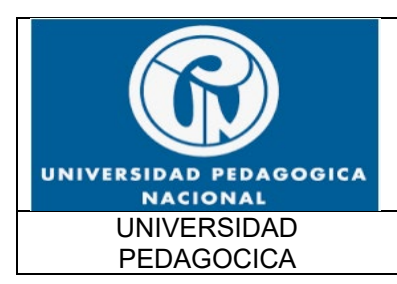

#### FUNCIONALIDAD IPv6 UPN

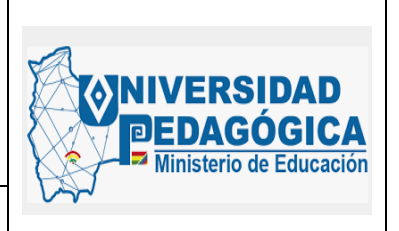

Fecha: 28/04/2022

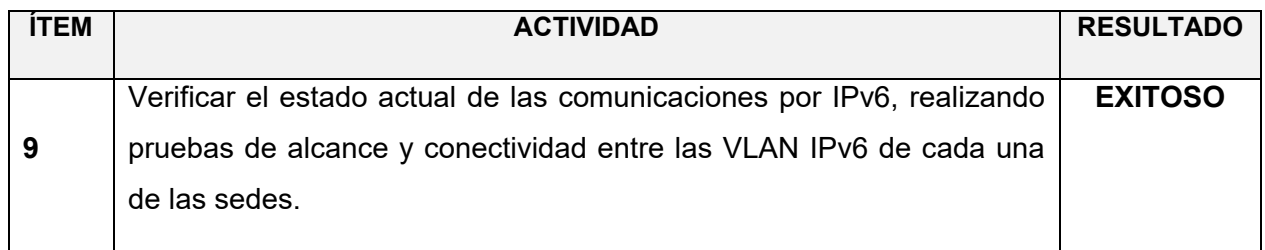

<span id="page-16-0"></span>*Tabla 1 Resultado del procedimiento para el equipo CORE (switch/router/firewall) Fuente: Elaboración propia*

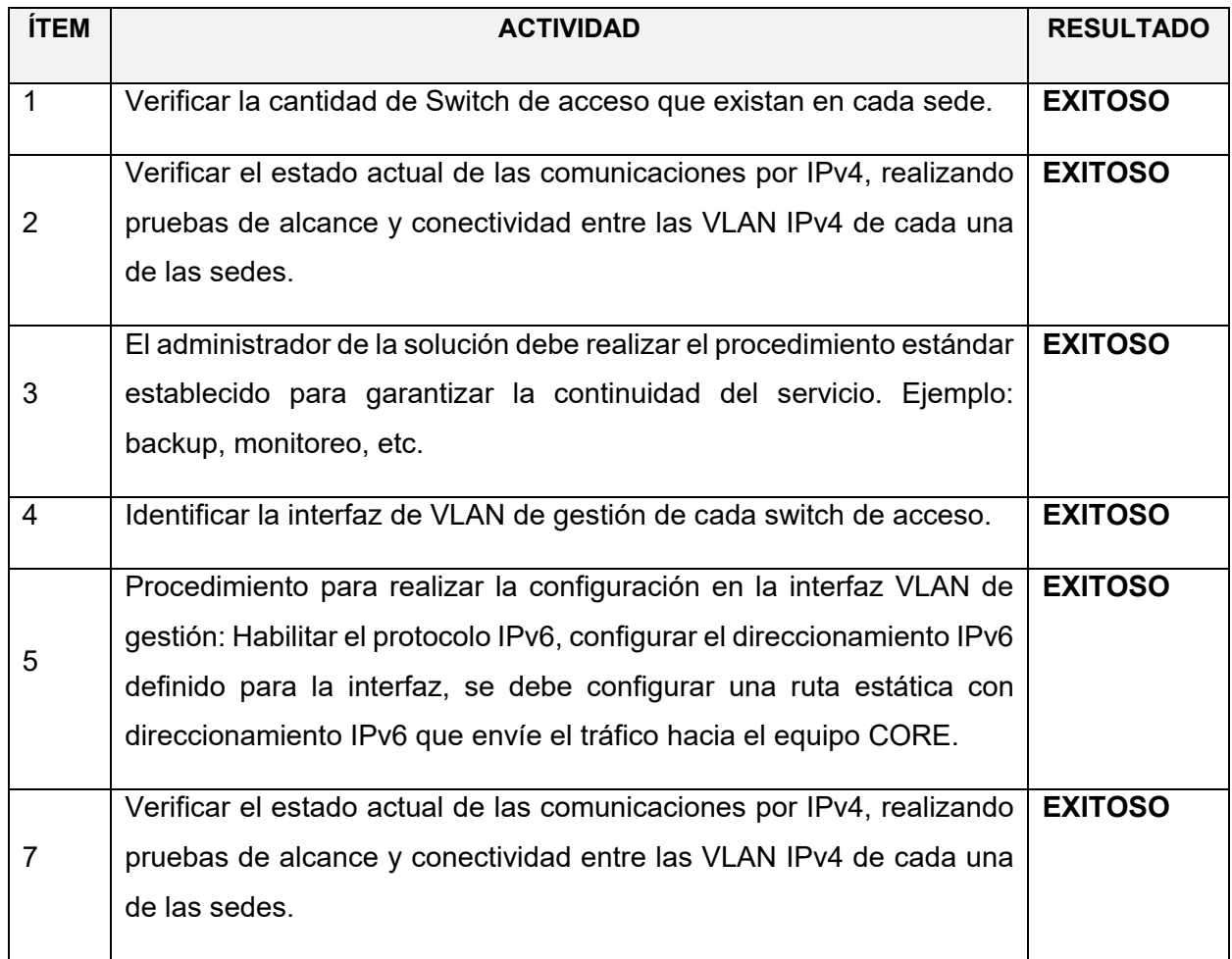

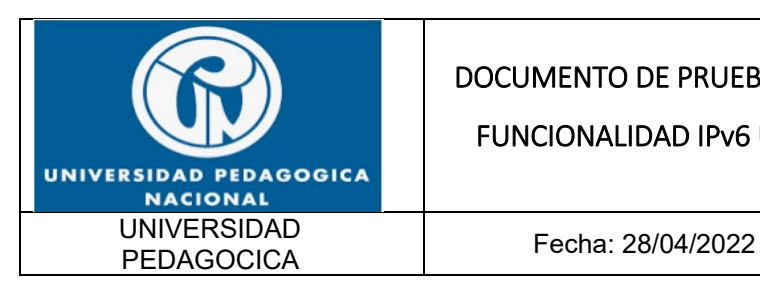

FUNCIONALIDAD IPv6 UPN

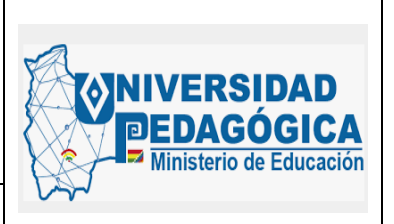

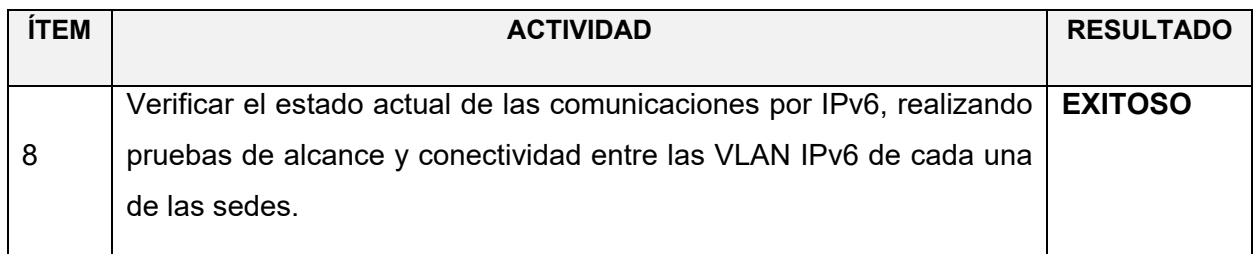

*Tabla 2 Resultado del procedimiento para switches de acceso Fuente: Elaboración propia*

#### <span id="page-17-1"></span><span id="page-17-0"></span>**5.1.4. EVIDENCIAS DE LA CONFIGURACION REALIZADA EN LOS DISPOSITIVOS DE CONECTIVIDAD LAN DE LA SEDE PRINCIPAL Y DE LAS SEDES REMOTAS**

Las siguientes ilustraciones muestran la configuración que se realizó en las interfaces VLAN y en las interfaces físicas de los dispositivos de red LAN de la entidad tanto en la sede principal como en las sedes remotas.

Evidencias de configuración de direccionamiento IPv6 en las interfaces VLAN del SW CORE para los segmentos de red que alojan dispositivos con direccionamiento estático IPv4 de la sede principal, en este tipo de interfaces VLAN se debe deshabilitar el envío de mensaje RA:

```
L
interface Vlan500
description ENLACE CORE (INTERNET) - FIREWALL (INSIDE)
 ip address 10.20.1.12 255.255.255.248
 ipv6 address 2801:18A::4/64
ipv6 nd prefix 2801:18A::/64 no-advertise
I
interface Vlan800
description ENLACE CORE - ROUTER MPLS
ip address 10.20.1.4 255.255.255.248
ipv6 address 2801:18A:0:1::4/64
ipv6 nd prefix 2801:18A:0:1::/64 no-advertise
ŗ
```
<span id="page-17-2"></span>*Ilustración 1 Configuración de interfaces VLAN de conexión punto a punto con envío de mensajes RA deshabilitados* Fuente: Elaboración propia

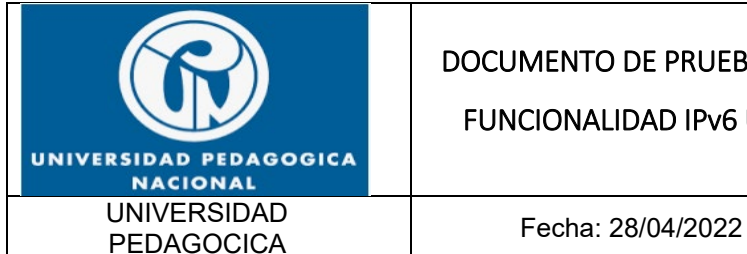

FUNCIONALIDAD IPv6 UPN

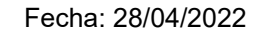

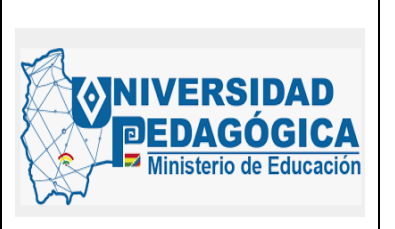

Evidencias de configuración de direccionamiento IPv6 en las interfaces VLAN del SW CORE para los segmentos de red que alojan dispositivos con direccionamiento dinámico IPv4 con DHCP de la sede principal, en este tipo de interfaces VLAN se debe habilitar el envío de mensaje RA y configurar las banderas M y O para que los dispositivos busquen el servidor DHCPv6:

```
interface Vlan135
 description EDIFICIO A PISO 3 SAUDEL
 ip address 10.20.135.1 255.255.255.0
 ip helper-address 10.115.111.37
 ip helper-address 10.115.111.36
 ipv6 address 2801:18A:0:28::1/64
 ipv6 nd prefix 2801:18A:0:28::/64 no-advertise
 ipv6 nd managed-config-flag
 ipv6 nd other-config-flag
 ipv6 dhcp relay destination 2801:18A:0:10::21
 ipv6 dhcp relay destination 2801:18A:0:10::20
interface Vlan210
 description EDIFICIO B PISO 1
 ip address 10.20.210.1 255.255.255.0
 ip helper-address 10.115.111.37
 ip helper-address 10.115.111.36
 ipv6 address 2801:18A:0:30::1/64
 ipv6 nd prefix 2801:18A:0:30::/64 no-advertise
 ipv6 nd managed-config-flag
 ipv6 nd other-config-flag
 ipv6 dhcp relay destination 2801:18A:0:10::21
 ipv6 dhcp relay destination 2801:18A:0:10::20
т
```
<span id="page-18-0"></span>*Ilustración 2 Configuración de interfaces VLAN de conexión punto a punto con envío de mensajes RA habilitados y configuración de* banderas M y O Fuente: Elaboración propia

Una vez configurado todo el direccionamiento IPv6 en las interfaces VLAN del SW CORE, se realizo el proceso de configuración de rutas estáticas con direccionamiento IPv6 para que el dispositivo implemente su tabla de enrutamiento IPv6 y pueda tomar decisiones de envío de

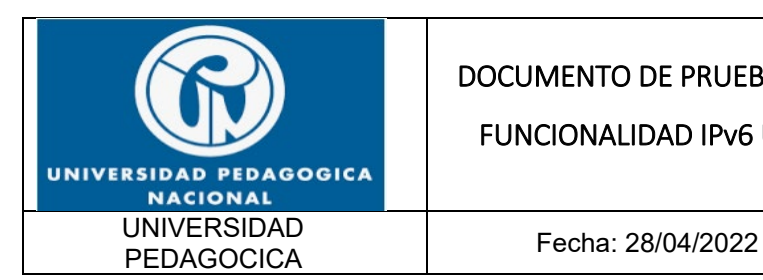

FUNCIONALIDAD IPv6 UPN

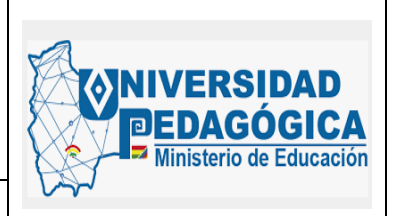

paquetes con direccionamiento IPv6 de forma adecuada sin generar indisponibilidad en los procesos de enrutamiento con el protocolo IPv6.

Con estas rutas establecidas, los usuarios que se conecten a la red LAN tienen la posibilidad de realizar conexiones con dispositivos ubicados en otras sedes y con dispositivos o sitios ubicados en internet con el protocolo IPv6.

Evidencias de la configuración de rutas estáticas con direccionamiento IPv6 en el SW CORE de la sede principal:

```
ipv6 route 2801:18A:0:10::/64 2801:18A::1 name SERVIDORES GRANJA
ipv6 route 2801:18A:0:11::/64 2801:18A::1 name SERVIDORES DMZ
ipv6 route 2801:18A:0:12::/64 2801:18A::1 name SERVIDORES DESARROLLO
ipv6 route 2801:18A:0:1000::/64 2801:18A:0:1::1 name LAN ADMINISTRATIVA
ipv6 route 2801:18A:0:2000::/64 2801:18A:0:1::1 name LAN_CENTRO_DE_LENGUAS
ipv6 route 2801:18A:0:3000::/64 2801:18A:0:1::1 name LAN IPN
ipv6 route 2801:18A:0:4000::/64 2801:18A:0:1::1 name LAN POSTGRADOS
ipv6 route 2801:18A:0:5000::/64 2801:18A:0:1::1 name LAN VALMARIA
ipv6 route 2801:18A:0:6000::/64 2801:18A:0:1::1 name LAN PARQUE NACIONAL
ipv6 route 2801:18A:0:7000::/64 2801:18A:0:1::1 name LAN NOGAL
ipv6 route 2801:18A:0:8000::/64 2801:18A:0:1::1 name LAN CASA MATERNAL
ipv6 route 2000::/3 2801:18A::1 name RUTA DEFAULT
ipv6 route FD2E:F062:D1C6:43::12/128 2801:18A:0:1::1 name ROUTER ETB VALMARIA
ipv6 route FD2E:F062:D1C6:43::16/128 2801:18A:0:1::1 name ROUTER ETB CENTRO DE LENGUAS
ipv6 route FD2E:F062:D1C6:43::1A/128 2801:18A:0:1::1 name ROUTER ETB PARQUE NACIONAL
ipv6 route FD2E:F062:D1C6:43::1E/128 2801:18A:0:1::1 name ROUTER ETB NOGAL
ı.
```
*Ilustración 3 Configuración de rutas estáticas* con direccionamiento IPv6 Fuente: Elaboración propia

<span id="page-19-0"></span>El procedimiento de configuración de direccionamiento IPv6 en los dispositivos de red LAN de las sedes se realizó en los enrutadores suministrados por el IPS ETB, esta configuración fue realizada por el personal de ISP en sesiones vigiladas por el administrador LAN – WAN de la entidad y el profesional encargado del proceso de implementacion del protocolo IPv6.

A continuación, se muestran las evidencias de la implementacion del protocolo IPv6 en las interfaces LAN de los enrutadores suministrados por el ISP que hacen parte de la red MPLS que comunica a las sedes con la sede principal.

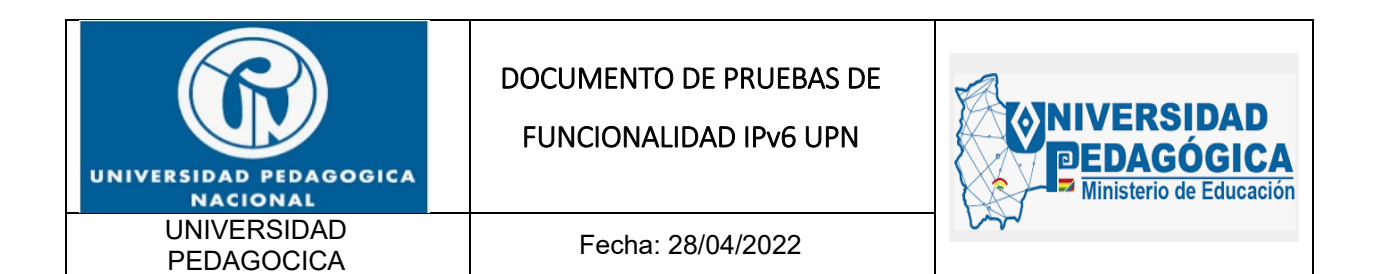

set interfaces irb unit 0 family inet address 10.11.0.11/23 primary set interfaces irb unit 0 family inet6 address 2801:18a:0:1000::a/64

set protocols router-advertisement interface irb.0 prefix 2801:18a:0:1000::/64 autonomous

set forwarding-options dhcp-relay dhcpv6 server-group dhcp-server-1 2801:18a:0:10::20 set forwarding-options dhcp-relay dhcpv6 server-group dhcp-server-1 2801:18a:0:10::21

<span id="page-20-0"></span>*Ilustración 4 Configuración de direccionamiento IPv6 en la interfaz LAN del enrutador de la sede administrativa con envío de mensajes RA habilitados y configuración de banderas M y O* Fuente: Elaboración propia

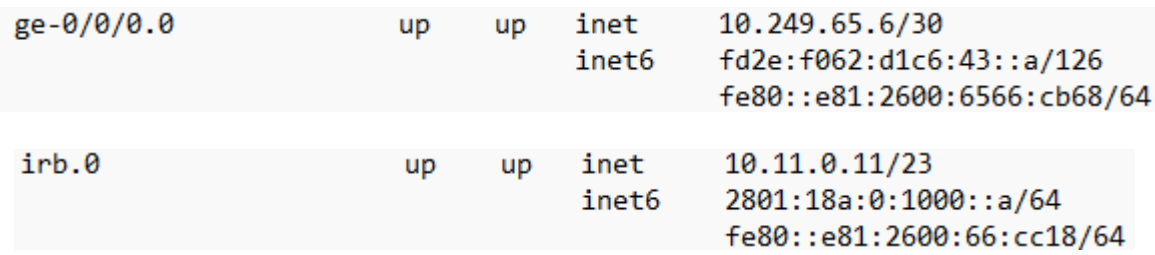

<span id="page-20-1"></span>*Ilustración 5 Configuración de enrutamiento IPv6 del enrutador de la sede administrativa* Fuente: Elaboración propia

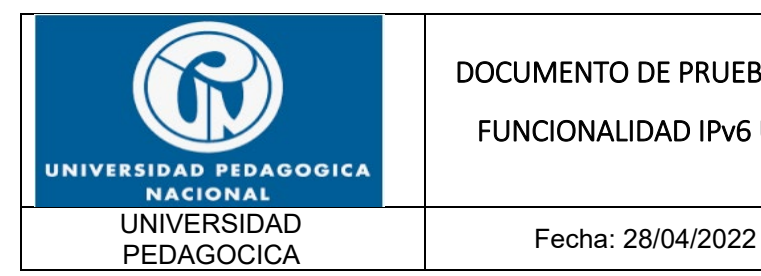

FUNCIONALIDAD IPv6 UPN

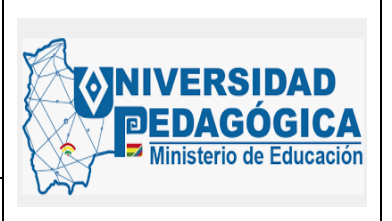

interface GigabitEthernet0/0 description CONEXION LAN ip address 10.2.0.11 255.255.255.128 ip access-group BLOQUEO WIFI out ip helper-address 10.115.111.36 ip helper-address 10.115.111.37 ip flow ingress ip flow egress duplex auto speed auto ipv6 address 2801:18A:0:7000::A/64 ipv6 enable ipv6 nd prefix 2801:18A:0:7000::/64 no-advertise ipv6 nd managed-config-flag ipv6 nd other-config-flag ipv6 dhcp relay destination 2801:18A:0:10::20 ipv6 dhcp relay destination 2801:18A:0:10::21 L

<span id="page-21-1"></span>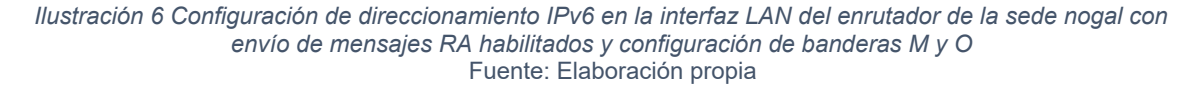

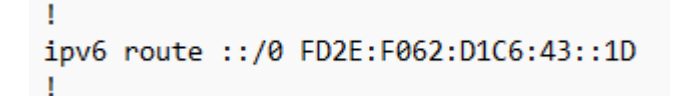

*Ilustración 7 Configuración de enrutamiento IPv6 del enrutador de la sede nogal* Fuente: Elaboración propia

#### <span id="page-21-2"></span><span id="page-21-0"></span>**5.1.5. PRUEBAS DE FUNCIONALIDAD DE LAS CONFIGURACIONES REALIZADAS EN LOS DISPOSITIVOS DE RED LAN**

Se realizaron pruebas de alcance ICMPv6 para verificar la configuración adecuada del direccionamiento IPv6 en las interfaces y el correcto funcionamiento de los enlaces.

A continuación, se muestran evidencias de conexión ICMPv6 a diferentes interfaces LAN configuradas con direccionamiento IPv6:

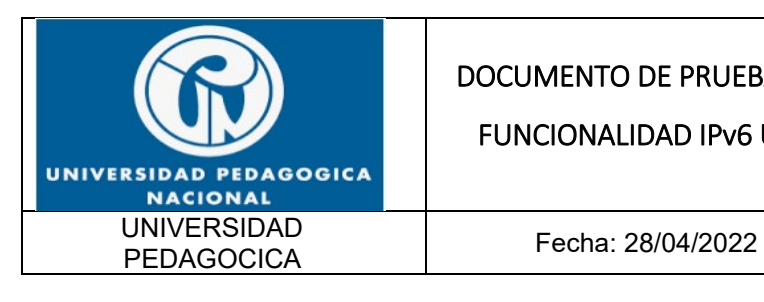

FUNCIONALIDAD IPv6 UPN

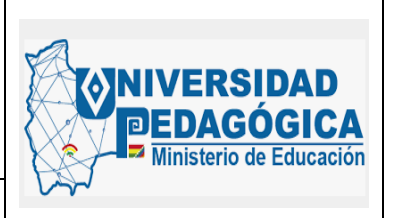

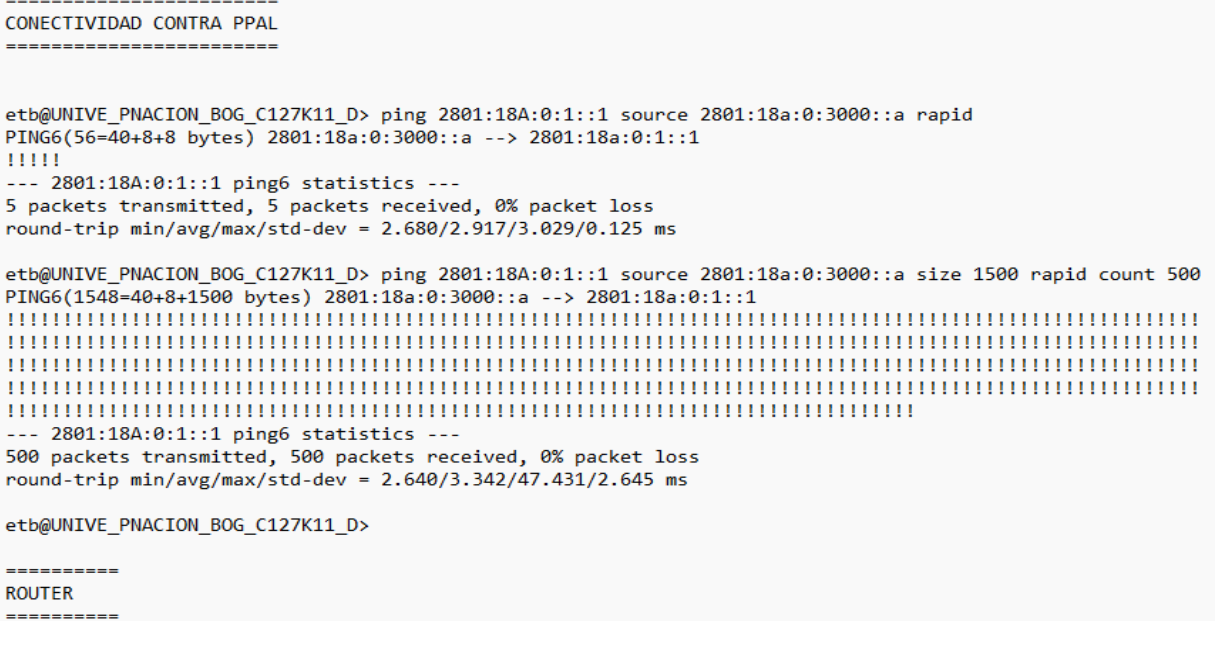

#### *Ilustración 8 Prueba de conectividad ICMPv6 entre IPN y sede principal* Fuente: Elaboración propia

<span id="page-22-0"></span>Esta evidencia demuestra el correcto funcionamiento de las configuraciones de direccionamiento IPv6 realizadas en las interfaces LAN de las sedes y el enrutamiento IPv6 configurado en todos los dispositivos de red LAN de la entidad en general.

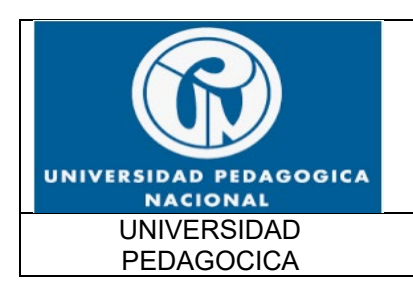

FUNCIONALIDAD IPv6 UPN

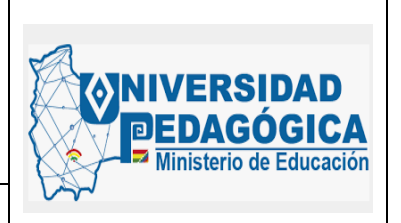

Fecha: 28/04/2022

#### <span id="page-23-0"></span>**5.2. ACTIVIDAD DE DESPLIEGUE E IMPLEMENTACIÓN EN EQUIPOS DE CONECTIVIDAD WAN**

#### <span id="page-23-1"></span>**5.2.1. DESCRIPCIÓN**

Presentar las configuraciones realizadas en el ambiente DUAL-STACK en la infraestructura WAN de cada una de las sedes de la Entidad y las pruebas de funcionamiento, teniendo en cuenta las fases de despliegue establecidas por el equipo consultor, garantizando un procedimiento ordenado y con posibilidades de monitoreo en cada una de las fases.

#### <span id="page-23-2"></span>**5.2.2. ACTIVIDADES REALIZADAS**

A continuación, se presentan los resultados y las pruebas de funcionalidad de la configuración de protocolo IPv6 en la interfaz WAN del equipo CORE y las interfaces WAN de los enrutadores de las sedes remotas:

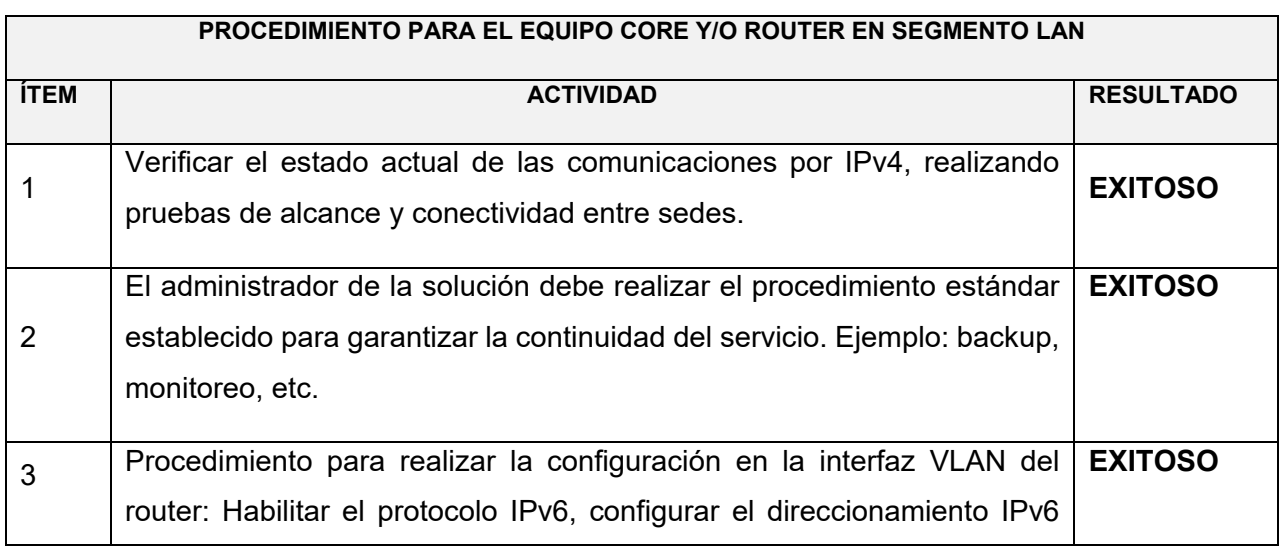

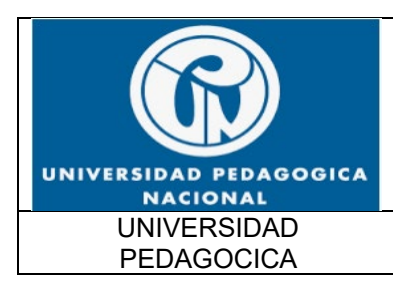

#### FUNCIONALIDAD IPv6 UPN

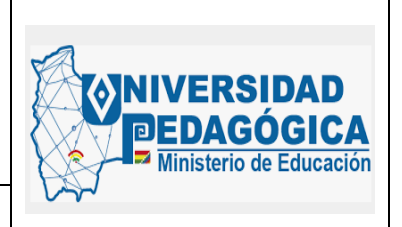

Fecha: 28/04/2022

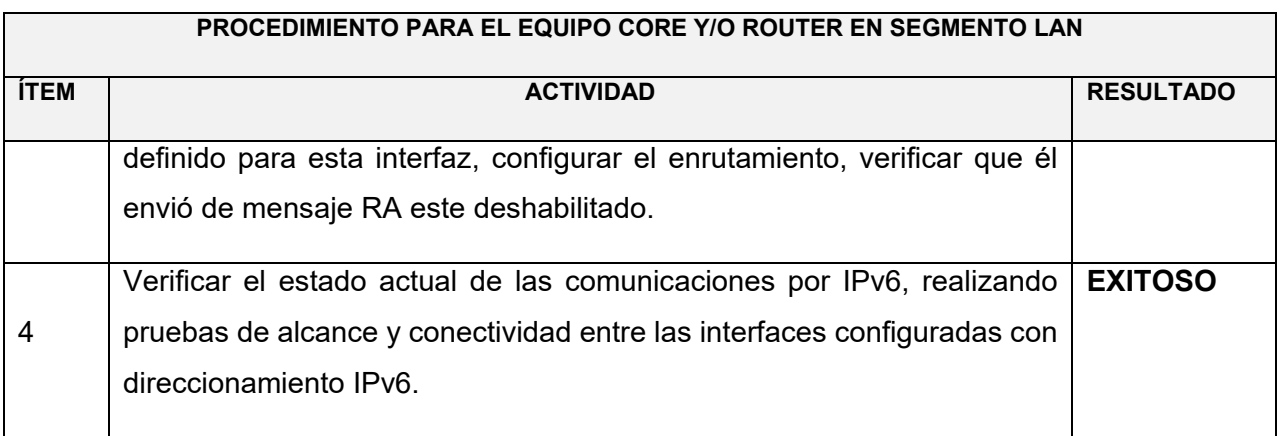

<span id="page-24-0"></span>*Tabla 3 Resultados del procedimiento para el Equipo Core (Router CPE) en segmento WAN Fuente: Elaboración propia*

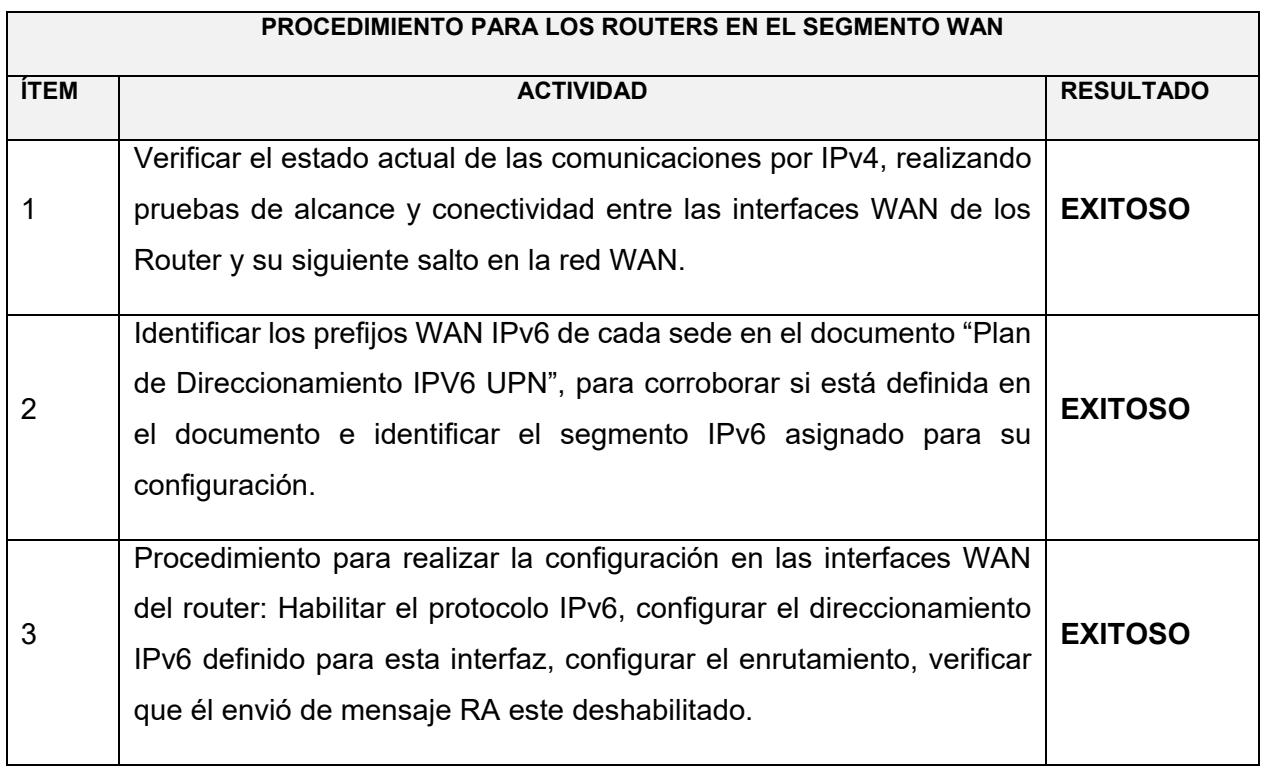

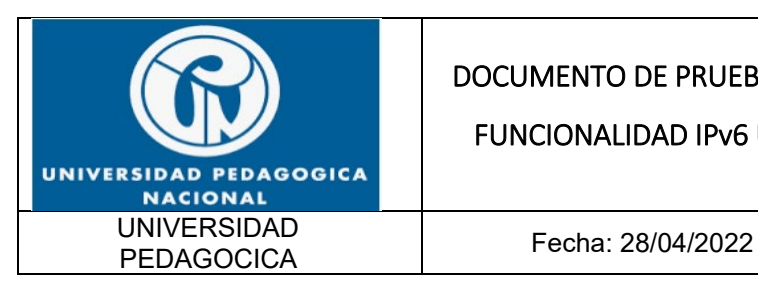

FUNCIONALIDAD IPv6 UPN

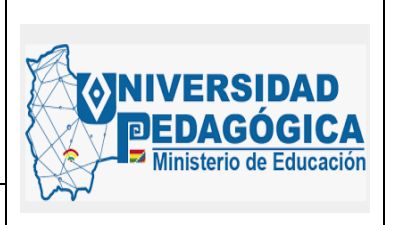

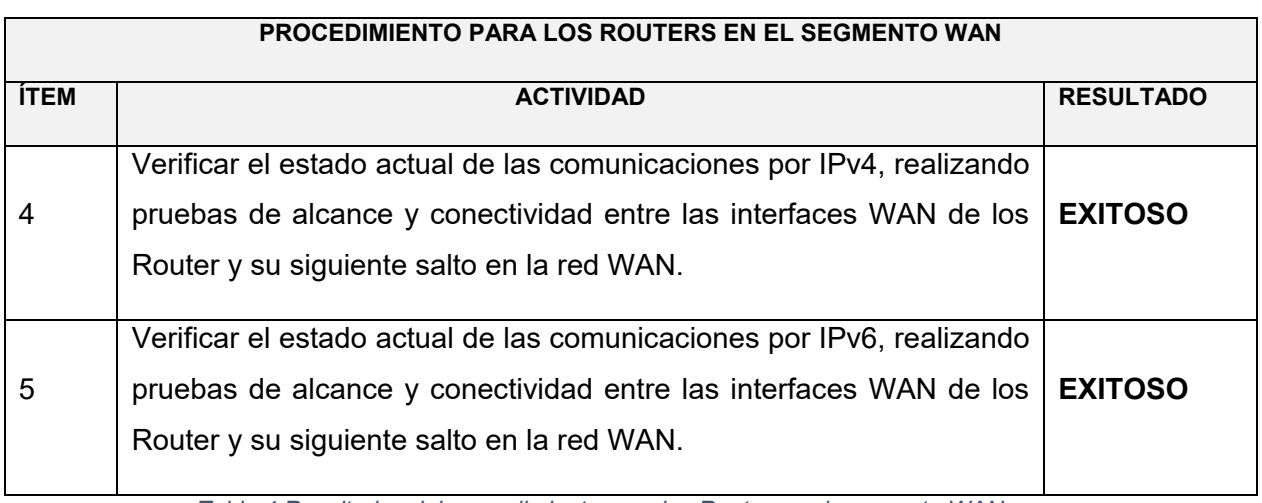

*Tabla 4 Resultados del procedimiento para los Router en el segmento WAN Fuente: Elaboración propia*

#### <span id="page-25-1"></span><span id="page-25-0"></span>**5.2.3. EVIDENCIAS DE LA CONFIGURACION REALIZADA EN LOS DISPOSITIVOS DE CONECTIVIDAD WAN DE LA SEDE PRINCIPAL Y DE LAS SEDES REMOTAS**

Las siguientes ilustraciones muestran la configuración que se realizó en las interfaces VLAN y en las interfaces físicas de los dispositivos de red WAN de la entidad tanto en la sede principal como en las sedes remotas.

Evidencias de configuración de direccionamiento IPv6 en las interfaces VLAN del SW CORE para el enlace de comunicación principal de la MPLS, en esta interfaz convergen las comunicaciones de toda la red MPLS de la entidad y ofrece servicios de conexión a todas las sedes remotas de la entidad:

> L interface Vlan800 description ENLACE CORE - ROUTER MPLS ip address 10.20.1.4 255.255.255.248 ipv6 address 2801:18A:0:1::4/64 ipv6 nd prefix 2801:18A:0:1::/64 no-advertise L

<span id="page-25-2"></span>*Ilustración 9 Configuración de interfaz VLAN de conexión punto a punto MPLS sede principal* Fuente: Elaboración propia

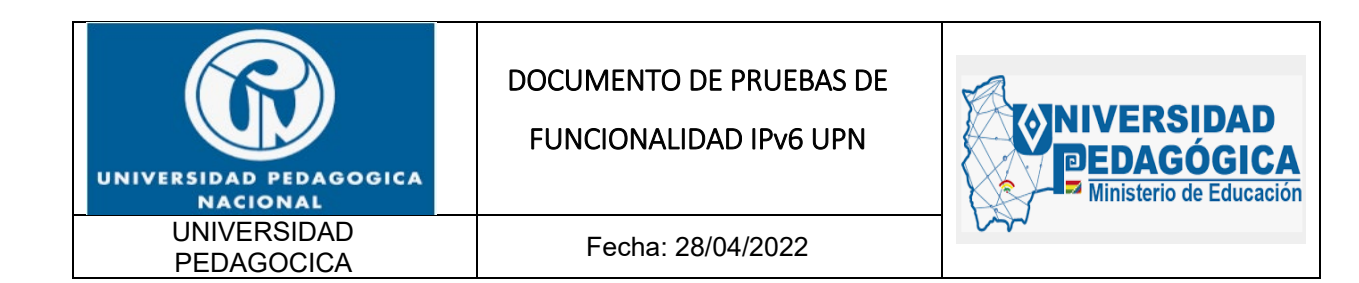

El procedimiento de configuración de direccionamiento IPv6 en las interfaces WAN de las sedes se realizó en los enrutadores suministrados por el IPS ETB, esta configuración fue realizada por el personal de ISP en sesiones vigiladas por el administrador LAN – WAN de la entidad y el profesional encargado del proceso de implementacion del protocolo IPv6.

A continuación, se muestran las evidencias de la implementacion del protocolo IPv6 en las WAN de los enrutadores suministrados por el ISP que hacen parte de la red MPLS que comunica a las sedes con la sede principal.

ł family inet6  $\{$ policer { input 225M; output 225M; Y address fd2e:f062:d1c6:0043::9/126; ł

<span id="page-26-0"></span>*Ilustración 10 Configuración de direccionamiento IPv6 en la interfaz WAN del enrutador de la sede administrativa* Fuente: Elaboración propia

```
interface GigabitEthernet0/1.101
 description CONEXION WAN DATOS
 encapsulation dot10 101
 ip address 10.249.65.30 255.255.255.252
 ip access-group BLOQUEO WIFI out
ip flow ingress
ip flow egress
 ipv6 address FD2E:F062:D1C6:43::1E/126
ipv6 enable
 no cdp enable
ı
```
<span id="page-26-1"></span>*Ilustración 11 Configuración de direccionamiento IPv6 en la interfaz WAN del enrutador de la sede nogal* Fuente: Elaboración propia

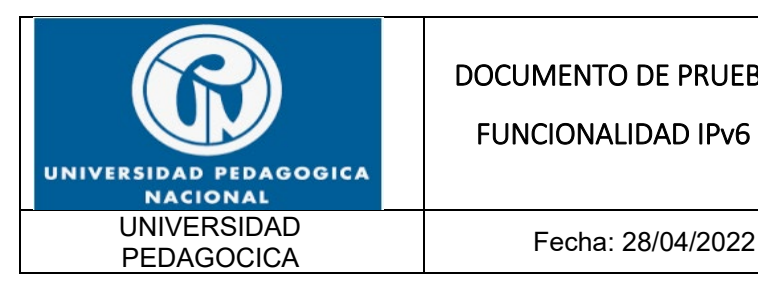

FUNCIONALIDAD IPv6 UPN

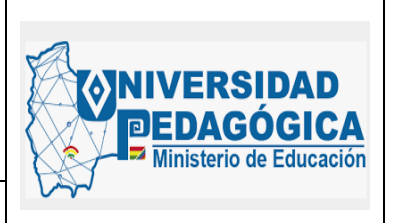

#### <span id="page-27-0"></span>**5.2.4. PRUEBAS DE FUNCIONALIDAD DE LAS CONFIGURACIONES REALIZADAS EN LOS DISPOSITIVOS DE RED LAN**

Se realizaron pruebas de alcance ICMPv6 para verificar la configuración adecuada del direccionamiento IPv6 en las interfaces y el correcto funcionamiento de los enlaces.

A continuación, se muestran evidencias de conexión ICMPv6 a diferentes interfaces WAN configuradas con direccionamiento IPv6:

```
pem@BOCHJUM24001> ping fd2e:f062:d1c6:0043::a source fd2e:f062:d1c6:0043::9 routing-instance L3 UNIVE PNACION D
PING6(56=40+8+8 bytes) fd2e:f062:d1c6:43::9 --> fd2e:f062:d1c6:43::a
16 bytes from fd2e:f062:d1c6:43::a, icmp_seq=0 hlim=64 time=2.495 ms
16 bytes from fd2e:f062:d1c6:43::a, icmp_seq=1 hlim=64 time=1.412 ms
16 bytes from fd2e:f062:d1c6:43::a, icmp_seq=2 hlim=64 time=1.073 ms
^{\wedge}C
--- fd2e:f062:d1c6:0043::a ping6 statistics ---
3 packets transmitted, 3 packets received, 0% packet loss
round-trip min/avg/max/std-dev = 1.073/1.660/2.495/0.606 ms
          Ilustración 12 Prueba de conectividad ICMPv6 a la interfaz WAN de la sede administrativa
                                           Fuente: Elaboración propia
```

```
pem@BOCHJUM24001> ping fd2e:f062:d1c6:0043::1e source fd2e:f062:d1c6:0043::1d routing-instance L3_UNIVE_PNACION_D
.<br>PING6(56=40+8+8 bytes) fd2e:f062:d1c6:43::1d --> fd2e:f062:d1c6:43::1e
16 bytes from fd2e:f062:d1c6:43::1e, icmp_seq=0 hlim=64 time=1.249 ms
16 bytes from fd2e:f062:d1c6:43::1e, icmp_seq=1 hlim=64 time=1.218 ms
\Delta C--- fd2e:f062:d1c6:0043::1e ping6 statistics ---
2 packets transmitted, 2 packets received, 0% packet loss
round-trip min/avg/max/std-dev = 1.218/1.234/1.249/0.015 ms
{masker}
```
<span id="page-27-2"></span>pem@BOCHJUM24001>

*Ilustración 13 Prueba de conectividad ICMPv6 a la interfaz WAN de la sede nogal* Fuente: Elaboración propia

pem@BOCHJUM24001> telnet fd2e:f062:d1c6:0043::1a source fd2e:f062:d1c6:0043::19 routing-instance L3 UNIVE PNACION D Trying fd2e:f062:d1c6:43::1a... Connected to fd2e: f062: d1c6: 0043: : 1a. Escape character is '^]'.

<span id="page-27-3"></span>*Ilustración 14 Prueba de conectividad TELNET a la interfaz WAN de la sede parque nacional* Fuente: Elaboración propia

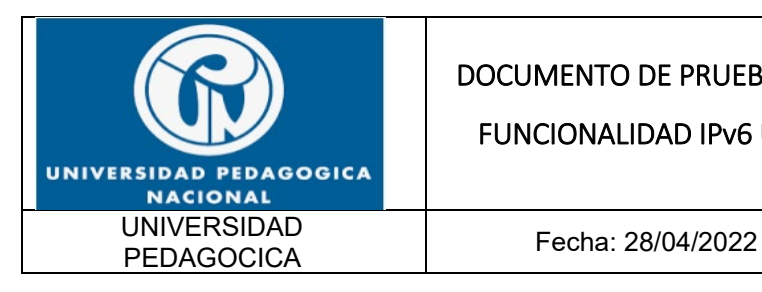

\_\_\_\_\_\_\_\_\_\_\_\_\_

#### DOCUMENTO DE PRUEBAS DE

FUNCIONALIDAD IPv6 UPN

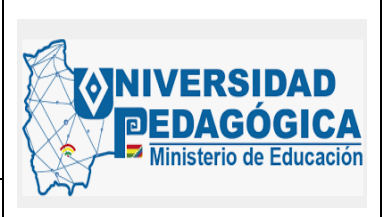

CONECTIVIDAD ============= UNIVE\_PGOGICA\_BOG\_C39K1\_D#ping\_2801:18A:0:1::1 source\_2801:18A:0:6000::A Type escape sequence to abort. Sending 5, 100-byte ICMP Echos to 2801:18A:0:1::1, timeout is 2 seconds: Packet sent with a source address of 2801:18A:0:6000::A 11111 Success rate is 100 percent (5/5), round-trip min/avg/max =  $0/1/4$  ms UNIVE\_PGOGICA\_BOG\_C39K1\_D# UNIVE\_PGOGICA\_BOG\_C39K1\_D#ping\_2801:18A:0:1::1 source 2801:18A:0:6000::A size 1500 repeat 500 Type escape sequence to abort. Sending 500, 1500-byte ICMP Echos to 2801:18A:0:1::1, timeout is 2 seconds: Packet sent with a source address of 2801:18A:0:6000::A  $11111111111$ Success rate is 100 percent (500/500), round-trip min/avg/max = 0/1/4 ms UNIVE PGOGICA BOG C39K1 D# ========== **ROUTER** ==========

<span id="page-28-0"></span>*Ilustración 15 Prueba de conectividad ICMPv6 entre parque nacional y sede principal* Fuente: Elaboración propia

Esta evidencia demuestra el correcto funcionamiento de las configuraciones de direccionamiento IPv6 realizadas en las interfaces WAN de las sedes y el enrutamiento IPv6 configurado en todos los dispositivos de red WAN de la entidad, el trabajo realizado en conjunto con el ISP permitió la convergencia de toda la red MPLS con direccionamiento IPv6.

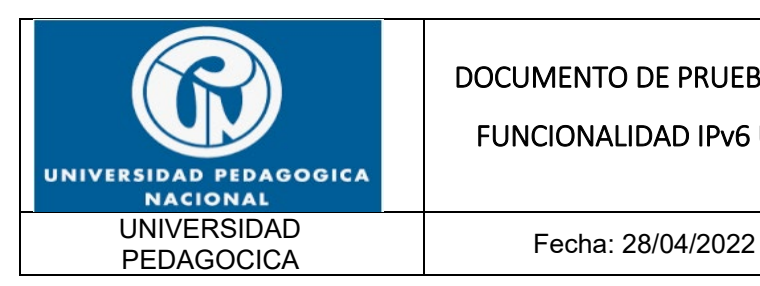

FUNCIONALIDAD IPv6 UPN

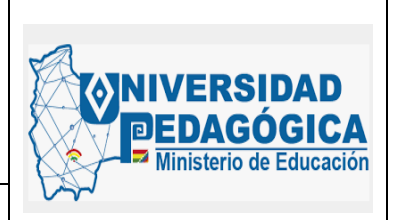

### <span id="page-29-0"></span>**5.3. ACTIVIDAD DE DESPLIEGUE E IMPLEMENTACIÓN DE PROTOCOLO IPv6 EN SERVICIOS DNS, DHCP Y AD**

A continuación, se da a conocer el resultado de la implementación del protocolo IPv6 en los servicios DNS, DHCP y AD, de la misma manera se muestran las evidencias de las pruebas de funcionalidad de estos servicios con protocolo IPv6.

#### <span id="page-29-1"></span>**5.3.1. ACTIVIDAD DE DESPLIEGUE PROTOCOLO IPV6 EN SERVICIO DHCP**

#### <span id="page-29-2"></span>**5.3.2. DESCRIPCIÓN**

Presentar las configuraciones realizadas en dual stack, para habilitar el protocolo IPv6 sobre el servicio DHCP, para la sede principal, y para las sedes remotas. A continuación, se presenta un resumen de las actividades ejecutadas:

- Se realizó la configuración de las tarjetas de red del servidor que tiene el rol de DHCP para la sede principal con el direccionamiento IPv6 ya definido en el plan de direccionamiento.
- Se realizó la configuración de los diferentes scope DHCPv6 que tiene el servidor.
- Se verificó en uno de los PCs con el cual se realizaron las pruebas, que el equipo tomó el direccionamiento IPv6 según los parámetros configurados en el servidor DHCP.

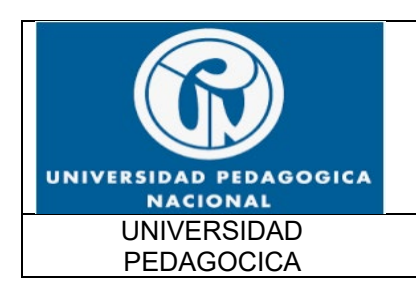

FUNCIONALIDAD IPv6 UPN

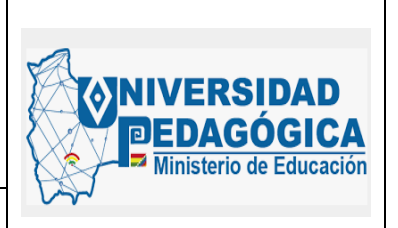

Fecha: 28/04/2022

#### <span id="page-30-0"></span>**5.3.3. ACTIVIDADES REALIZADAS**

Dentro del desarrollo de la implementación, se presenta el resultado de las siguientes actividades:

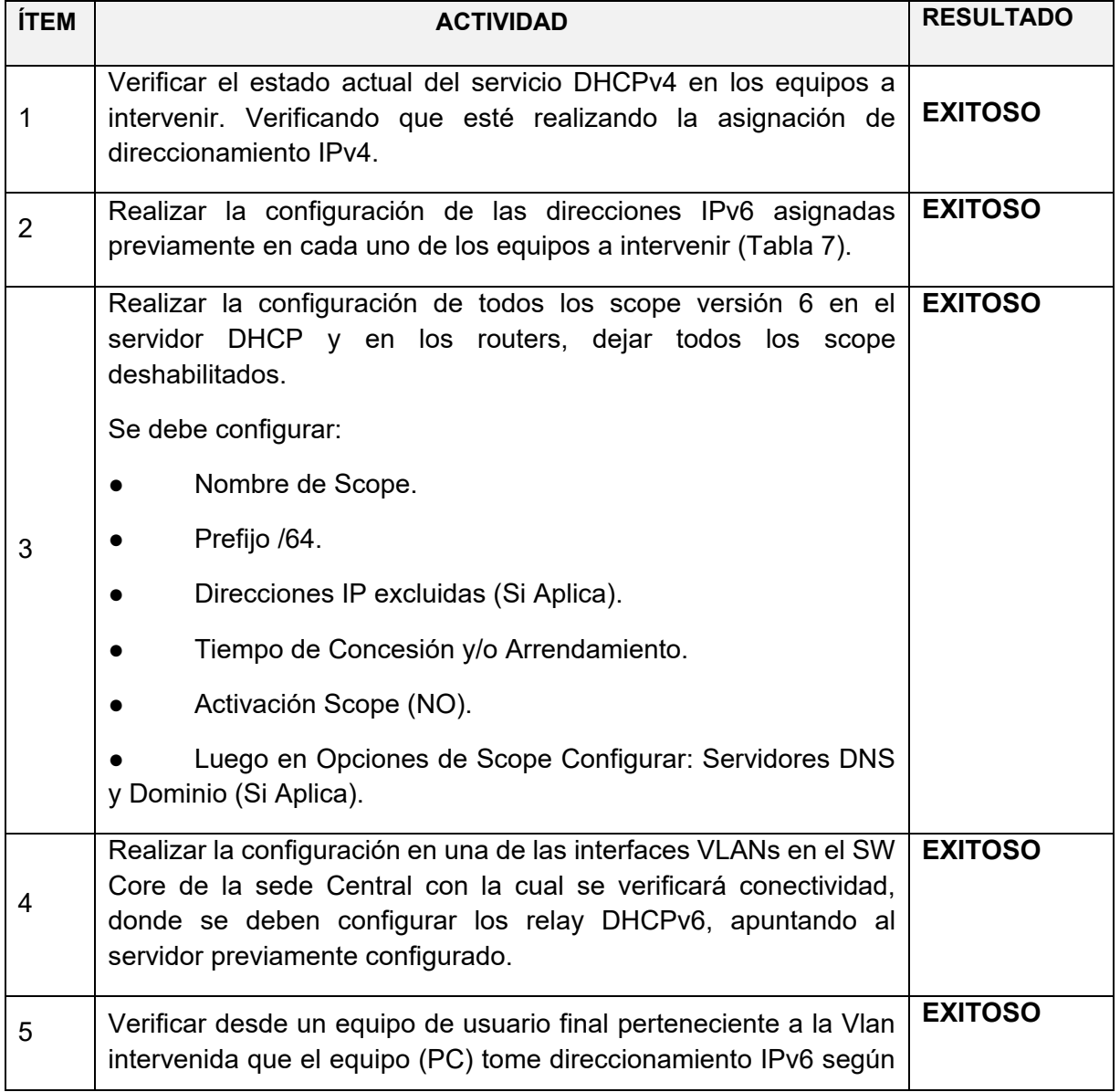

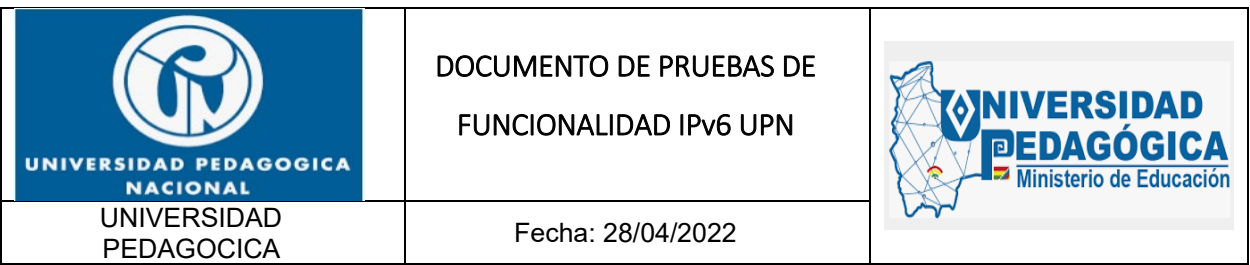

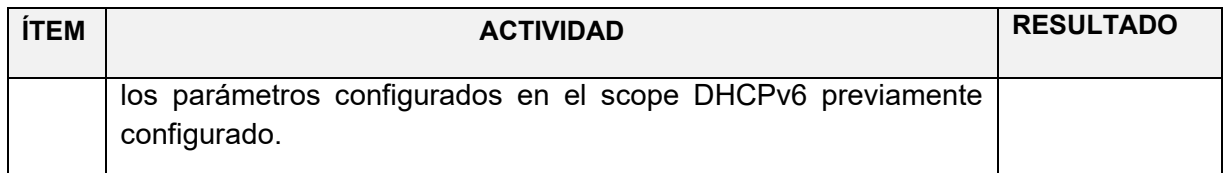

*Tabla 5 Actividades para configurar el servicio DHCP Fuente: Elaboración propia*

#### <span id="page-31-1"></span><span id="page-31-0"></span>**5.3.4. EVIDENCIAS DE LA CONFIGURACION REALIZADA EN EL SERVICIO DHCP**

Las siguientes ilustraciones muestran la configuración IPv6 que se realizó en el servicio DHCP alojado en un servidor ubicado en el DATACENTER de la sede principal.

Evidencias de configuración del protocolo IPv6 en el servicio de asignación dinámica de direcciones IP de la entidad, este servicio se ofrece de forma centralizada, es por esta razón que las configuraciones únicamente se realizaron en los servidores que tienen el rol de controladores de dominio, en estos dispositivos se encuentra alojado el servicio DHCP.

A continuación, se muestra la configuración de direccionamiento IPv6 en la tarjeta de red de los servidores que cumplen el rol de controladores de dominio, teniendo en cuenta que ya se encuentra configurado el segmento de red con direccionamiento IPv6, por lo tanto, estos servidores pueden realizar procesos de comunicación en DUAL-STACK.

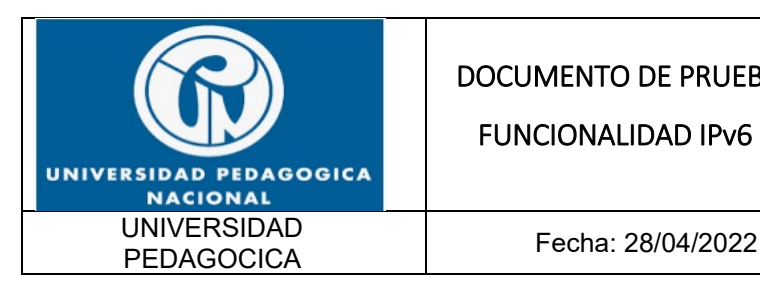

FUNCIONALIDAD IPv6 UPN

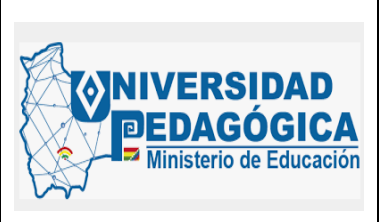

dc01 - Conexión a Escritorio remoto

<span id="page-32-0"></span>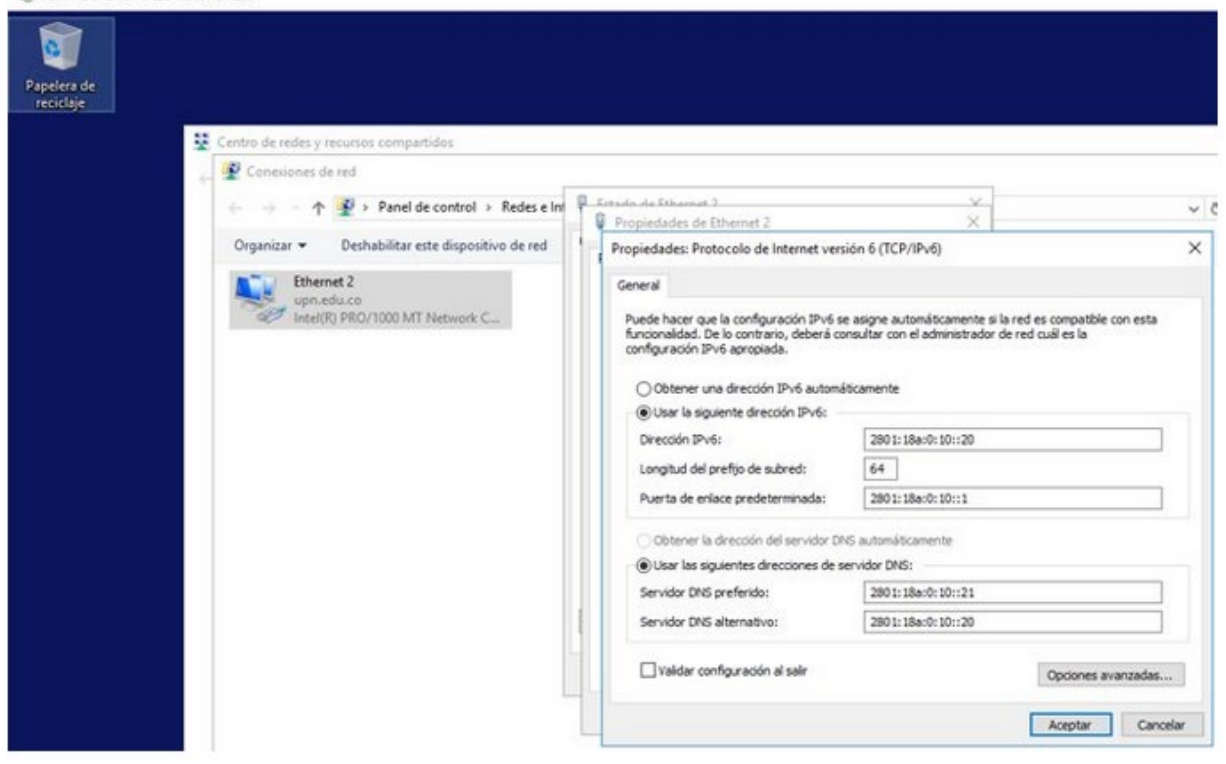

*Ilustración 16 Configuración de direccionamiento IPv6 en la interfaz de red del controlador de dominio DC1 para el servicio DHCPv6* Fuente: Elaboración propia

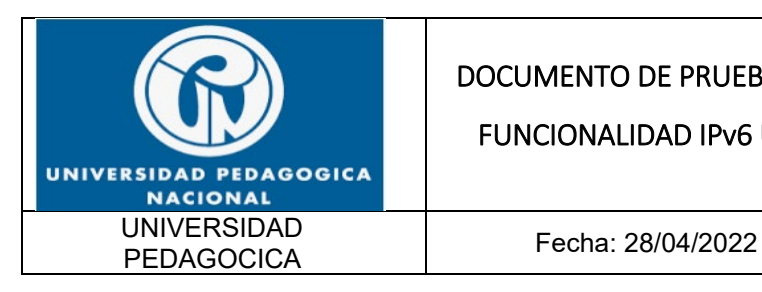

FUNCIONALIDAD IPv6 UPN

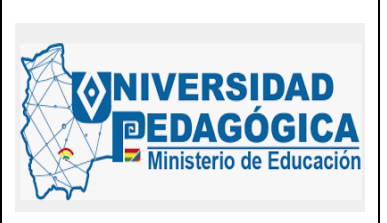

dc02 - Conexión a Escritorio remoto

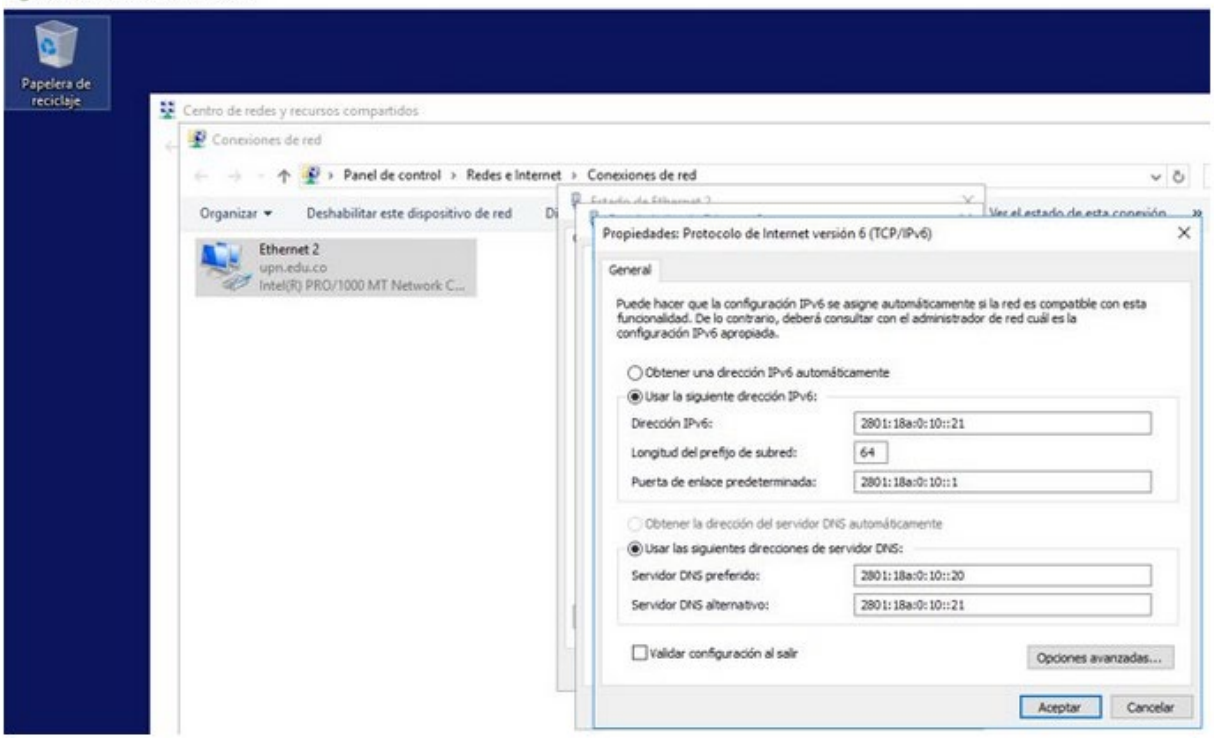

<span id="page-33-0"></span>*Ilustración 17 Configuración de direccionamiento IPv6 en la interfaz de red del controlador de dominio DC2 para el servicio DHCPv6* Fuente: Elaboración propia

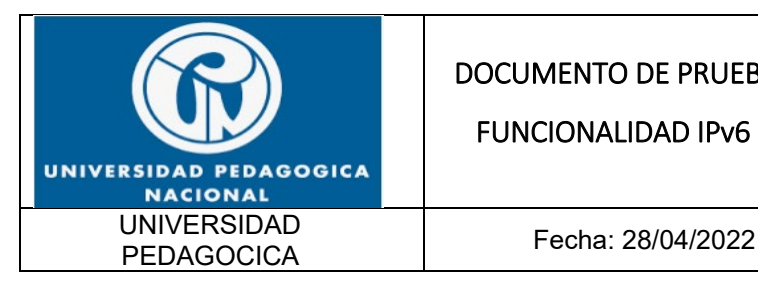

FUNCIONALIDAD IPv6 UPN

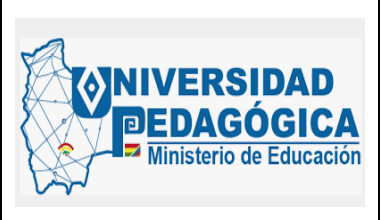

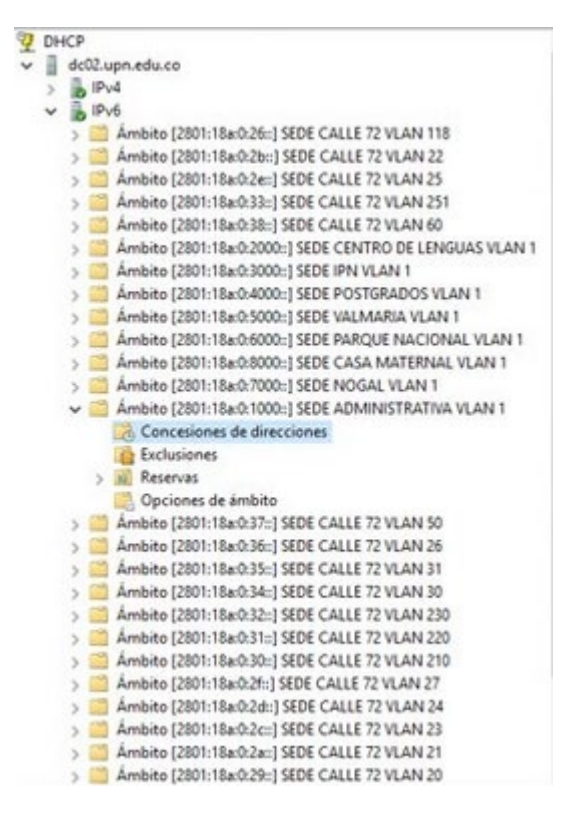

*Ilustración 18 Configuración de los SCOPE IPv6 en el servidor DHCP* Fuente: Elaboración propia

#### <span id="page-34-1"></span><span id="page-34-0"></span>**5.3.5. PRUEBAS DE FUNCIONALIDAD DE LAS CONFIGURACIONES REALIZADAS EN EL SERVICIO DHCP**

Para verificar el correcto funcionamiento del servidor DHCPv6 ya configurado en el controlador de dominio se revisaron las asignaciones de direccionamiento IPv6 en los segmentos de red que ya cuentan con el servicio de asignación dinámica de direcciones IP.

A continuación, se muestran las evidencias de la asignación de direcciones IPv6 en diferentes segmentos de red de la entidad:

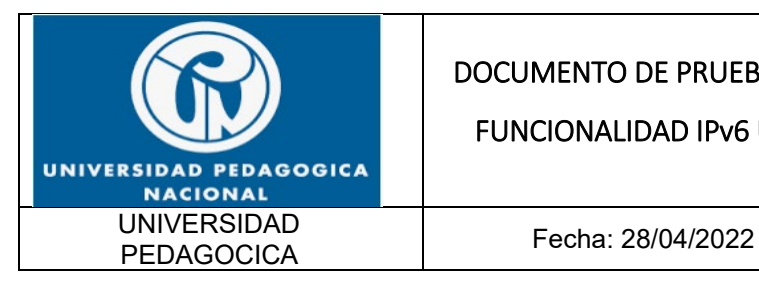

FUNCIONALIDAD IPv6 UPN

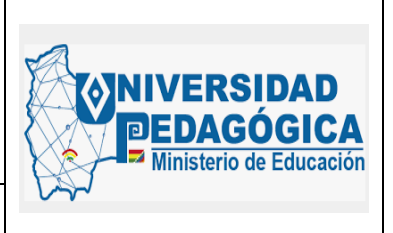

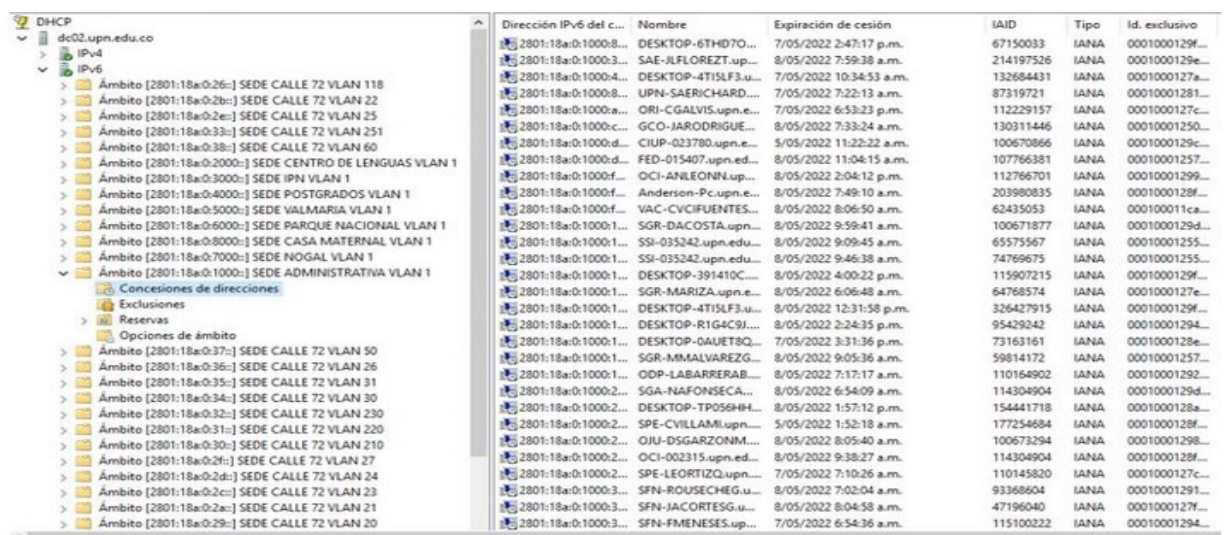

#### *Ilustración 19 Asignación dinámica de direcciones IPv6 validas desde el controlador de dominio* Fuente: Elaboración propia

<span id="page-35-0"></span>

| <b>2 m</b><br><b>FOR STRA</b><br>力<br>da ab-                                                                                          |                                           |                                           |                         |             |             |               |
|----------------------------------------------------------------------------------------------------|-------------------------------------------|-------------------------------------------|-------------------------|-------------|-------------|---------------|
| <b>DHCP</b><br>×                                                                                                    | Dirección IPv6 del c Nombre               |                                           | Expiración de cesión    | <b>IAID</b> | Tipo        | Id. exclusivo |
| 道<br>dc02.upn.edu.co<br>v                                                                                                    | 14 2801:18a:0:3000:2 SALIPNAJ42.upn.ed    |                                           | 8/05/2022 11:09:44 a.m. | 112766701   | <b>SANA</b> | 00010001289   |
| <b>B</b> IP <sub>v4</sub>                                                                                                    | th: 2801:18a:0:3000:2 Lilis-PC.upn.edu.co |                                           | 4/05/2022 2:42:12 p.m.  | 307031518   | <b>IANA</b> | 000100011b0   |
| B <sub>1Pv6</sub><br>$\checkmark$                                                                                                    |                                           | 17 2801:18a:0:3000:3 SallPNCRIE32.upn.e   | 8/05/2022 7:12:35 a.m.  | 45657837    | <b>IANA</b> | 0001000122d   |
| Ambito (2801:18a:0:26::1 SEDE CALLE 72 VLAN 118<br>> 11                                                                               |                                           | 17: 2801:18a:0:3000:4 SallPNCRIE39.upn.e  | 8/05/2022 2:19:33 p.m.  | 45657837    | <b>IANA</b> | 0001000122d   |
| Ambito [2801:18a:0:2b::] SEDE CALLE 72 VLAN 22                                                                                        | 14 2801:18a:0:3000:7 upn-017473.upn.ed    |                                           | 8/05/2022 2:27:41 p.m.  | 62435053    | IANA        | 000100011e7   |
| Ambito (2801:18a:0:2e::) SEDE CALLE 72 VLAN 25<br>> 10                                                                                | 17: 2801:18a:0:3000:7 SallPNCRIE27.upn.e  |                                           | 1/05/2022 7:14:21 a.m.  | 45657837    | <b>IANA</b> | 00010001232   |
| Ambito [2801:18a:0:33::] SEDE CALLE 72 VLAN 251<br>$2 - 10$                                                                           | 14 2801:18a:0:3000:8 SALIPNAI30.upn.ed    |                                           | 8/05/2022 11:13:25 a.m. | 112766701   | <b>IANA</b> | 00010001289   |
| Ambito (2801:18a:0:38::) SEDE CALLE 72 VLAN 60<br>$2 - 10$                                                                            | 17 2801:18a:0:3000:a SallPNCRIE50.upn.e   |                                           | 3/05/2022 1:22:35 p.m.  | 114871178   | <b>IANA</b> | 0001000122f   |
| Ambito [2801:18a:0:2000::] SEDE CENTRO DE LENGUAS VLAN 1<br>$5 - 10$<br>Ambito [2801:18a:0:3000 .: ] SEDE IPN VLAN 1<br>$\sim$ $\Box$ | 12801:18a:0:3000.a IPNPRESUPUESTO         |                                           | 1/05/2022 2:32:22 a.m.  | 98323006    | <b>IANA</b> | 00010001203   |
| Concesiones de direcciones                                                                                                    | 18 2801:18a:0:3000:a DESKTOP-HBQNS        |                                           | 8/05/2022 7:16:55 a.m.  | 80750472    | <b>IANA</b> | 0001000128d   |
| Exclusiones                                                                                                    | 1. 2801:18a:0:3000:b JimmyFuquene-HP      |                                           | 8/05/2022 2:30:10 p.m.  | 336600948   | <b>IANA</b> | 0001000115c   |
| Reservas<br>$2 - 182$                                                                                                    | 14: 2801:18a:0:3000:b SallPNBilingü14.up  |                                           | 7/05/2022 11:26:24 a.m. | 112766701   | <b>IANA</b> | 00010001258   |
| Opciones de ámbito                                                                                                    | 18 2801:18a:0:3000:d sala.upn.edu.co      |                                           | 8/05/2022 1:39:12 p.m.  | 62435053    | <b>IANA</b> | 000100011c7   |
| Ambito (2801:18a:0:4000::1 SEDE POSTGRADOS VLAN 1                                                                                     |                                           | 14 2801:18a:0:3000:ff Edgar-PC.upn.edu.co | 8/05/2022 1:34:53 p.m.  | 568892047   | <b>IANA</b> | 00010001153   |
| Ambito (2801:18a:0:5000 .: ) SEDE VALMARIA VLAN 1<br>>                                                                                | 18 2801:18a:0:3000:1  SALIPNAI12.upn.ed   |                                           | 2/05/2022 3:48:56 p.m.  | 112766701   | <b>IANA</b> | 00010001286   |
| Ambito (2801:18a:0:6000 .: ] SEDE PARQUE NACIONAL VLAN 1<br>$3 - 10$                                                                  | 14-2801:18a:0:3000:1 DESKTOP-P283AVR      |                                           | 8/05/2022 1:41:57 p.m.  | 115896120   | <b>IANA</b> | 0001000128b   |
| Ambito (2801:18a:0:8000::) SEDE CASA MATERNAL VLAN 1<br>$> -100$                                                                      | 17: 2801:18a:0:3000:1 SallPNCRIE33.upn.e  |                                           | 3/05/2022 11:01:52 a.m. | 45657837    | <b>IANA</b> | 0001000123b   |
| Ambito (2801:18a:0:7000::) SEDE NOGAL VLAN 1<br>> 10                                                                                  | 14 2801:18a:0:3000:1  SallPNCRIE26.upn.e  |                                           | 8/05/2022 7:07:59 a.m.  | 45657837    | <b>IANA</b> | 00010001229   |
| Ambito (2801:18a:0:1000::1 SEDE ADMINISTRATIVA VLAN 1<br>> 10                                                                         | 17: 2801:18a:0:3000:1 SALIPNAI06.upn.ed   |                                           | 1/05/2022 7:18:27 a.m.  | 112766701   | <b>IANA</b> | 00010001285   |
| Ambito (2801:18a:0:37::) SEDE CALLE 72 VLAN 50<br>$\sim$ $\sim$                                                                       | 12801:18a:0:3000:1 DESKTOP-FG4MQQ         |                                           | 8/05/2022 1:39:45 p.m.  | 240156992   | <b>IANA</b> | 0001000129c   |
| Ambito [2801:18a:0:36::] SEDE CALLE 72 VLAN 26<br>> 11                                                                                |                                           | 17: 2801:18a:0:3000:1 SallPNCRIE42.upn.e  | 8/05/2022 2:20:07 p.m.  | 45657837    | <b>IANA</b> | 0001000122b   |
| Ambito [2801:18a:0:35::] SEDE CALLE 72 VLAN 31<br>> 50                                                                                | 175 2801:18a:0:3000:1 IPN-YPAVA.upn.ed    |                                           | 1/05/2022 7:45:26 a.m.  | 62435053    | <b>IANA</b> | 000100011c7   |
| Ambito (2801:18a:0:34::1 SEDE CALLE 72 VLAN 30)<br>> 11                                                                               | the 2801:18a:0:3000:2 SallPNLAB012.upn    |                                           | 7/05/2022 2:38:23 p.m.  | 234893415   | <b>IANA</b> | 000100011d1   |
| Ambito (2801:18a:0:32::) SEDE CALLE 72 VLAN 230<br>> 1                                                                                | 12801:18a:0:3000:2 SALIPNAI25.upn.ed      |                                           | 8/05/2022 11:12:42 a.m. | 112766701   | <b>IANA</b> | 00010001289   |
| Ambito (2801:18a:0:31::) SEDE CALLE 72 VLAN 220<br>$\sim$ $\Box$                                                                      | 1. 2801:18a:0:3000:2 SALIPNLAB02.upn      |                                           | 7/05/2022 2:34:54 p.m.  | 217583425   | <b>IANA</b> | 00010001287   |
| Ambito (2801:18a:0:30::) SEDE CALLE 72 VLAN 210<br>> 5                                                                                | 14 2801:18a:0:3000:2 SALIPNAI17.upn.ed    |                                           | 8/05/2022 11:08:28 a.m. | 112766701   | <b>IANA</b> | 00010001286   |
| Ambito (2801:18a:0:2f::) SEDE CALLE 72 VLAN 27<br>$\rightarrow$ $\Box$                                                                | 12: 2801:18a:0:3000:2 winny.upn.edu.co    |                                           | 7/05/2022 2:16:56 p.m.  | 110899291   | <b>IANA</b> | 0001000121ff  |
| Ambito [2801:18a:0:2d::] SEDE CALLE 72 VLAN 24<br>Ambito (2801:18a:0:2c:) SEDE CALLE 72 VLAN 23                                       | 14 2801:18a:0:3000:2 sala.upn.edu.co      |                                           | 8/05/2022 2:28:46 p.m.  | 62435053    | <b>IANA</b> | 000100011f4   |
| > 10<br>Ambito [2801:18a:0:2a::] SEDE CALLE 72 VLAN 21                                                                                | 14-2801:18a:0:3000:2 FLORMERYCAMAR        |                                           | 8/05/2022 2:04:24 p.m.  | 228374285   | <b>IANA</b> | 00010001270   |
| Ambito [2801:18a:0:29::] SEDE CALLE 72 VLAN 20<br>> 0                                                                                 | 12: 2801:18a:0:3000:2 SallPNCRIE23.upn.e  |                                           | 8/05/2022 11:06:47 a.m. | 45657837    | <b>IANA</b> | 00010001229   |

<span id="page-35-1"></span>*Ilustración 20 Asignación dinámica de direcciones IPv6 validas desde el controlador de dominio* Fuente: Elaboración propia

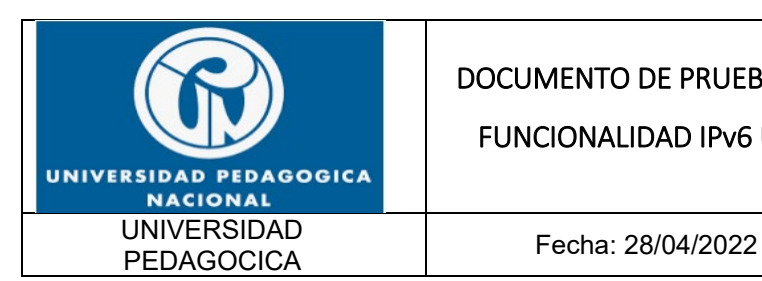

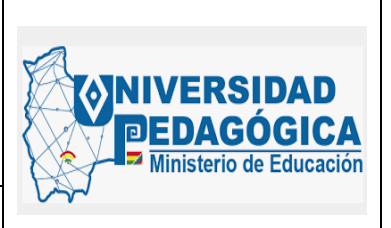

Esta evidencia demuestra el correcto funcionamiento de las configuraciones del protocolo IPv6 realizadas en el servicio DHCPv6, en las imágenes se puede apreciar que los usuarios que se conectan a los diferentes segmentos de red ya cuentan con direccionamiento IPv6 valido que convive con la asignación de direccionamiento IPv4 suministrada por el mismo servidor, de esta forma, todos los usuarios conectados cuentan con la capacidad de realizar proceso de comunicación en DUAL-STACK.

#### <span id="page-36-0"></span>**5.4. RESULTADOS DE LA IMPLEMENTACION DEL PROTOCOLO IPV6 EN SERVICIOS AD Y DNS**

#### <span id="page-36-1"></span>**5.4.1. DESCRIPCIÓN**

Presentar las configuraciones realizadas en dual stack, para habilitar el protocolo IPv6 sobre los servidores los cuales poseen los roles de controladores de dominio y DNS. A continuación, se presenta un resumen de las actividades ejecutadas:

- Se realizó la configuración de las tarjetas de los servidores que tienen los roles de Directorio Activo y DNS con el direccionamiento IPv6 ya definido.
- Se realizó la creación de las zonas inversas en uno de los servidores DNS correspondiente a los segmentos de red en IPv6 asignados a cada uno de los servidores.
- Se realizó la creación de los registros tipo AAAA en uno de los servidores DNS correspondiente a las direcciones IPv6 asignadas a cada uno de los servidores.
- Se realizó la verificación en cada servidor DNS en la sección propiedades interfaces que las direcciones IPv6 Link Local y Global sean seleccionadas para dar servicios a consultas DNS.

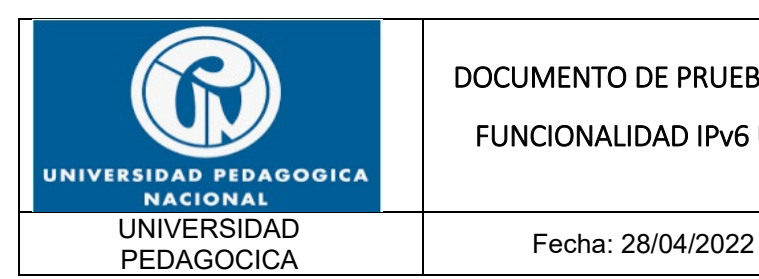

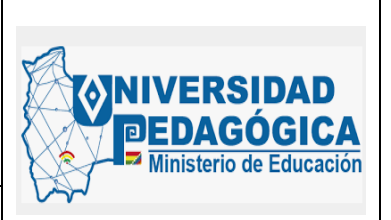

- Se realizó la verificación en cada una de las zonas de búsqueda directa de cada uno de los servidores DNS en la sección propiedades – servidores de nombre que cada uno de los servidores DNS de respuesta a su nombre vía IPv6.
- Se realizó la verificación en cada una de las zonas de búsqueda inversa de cada uno de los servidores DNS en la sección propiedades – servidores de nombre que cada uno de los servidores DNS de respuesta a su nombre vía IPv6.
- Se realizó las pruebas sobre cada uno de los servidores para verificar y garantizar la correcta comunicación de réplicas entre ellos de los servicios de Directorio Activo y DNS vía IPv6.
- Por último, se realizaron pruebas sobre un equipo de usuario final (PC), el cual ya se encuentra configurado en Dual-Stack, donde se pudo verificar que la resolución de nombres se realiza por el protocolo IPv6.

#### <span id="page-37-0"></span>**5.4.2. ACTIVIDADES REALIZADAS**

Para realizar la implementacion del protocolo IPv6 en el servicio de DNS/AD se presentan los resultados obtenidos y las pruebas de funcionalidad del servicio con protocolo IPv6:

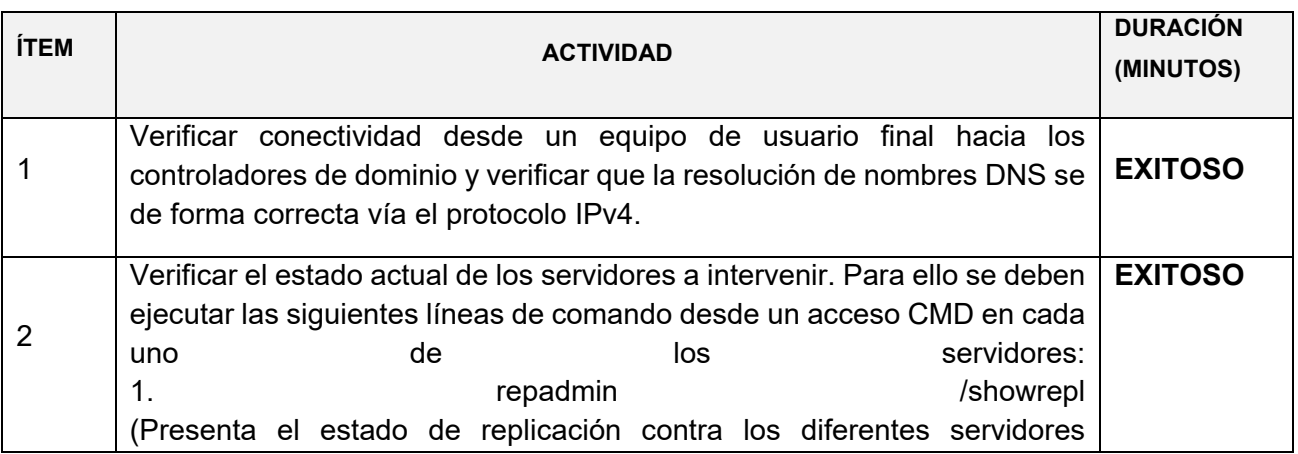

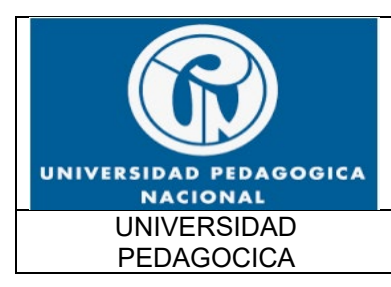

#### FUNCIONALIDAD IPv6 UPN

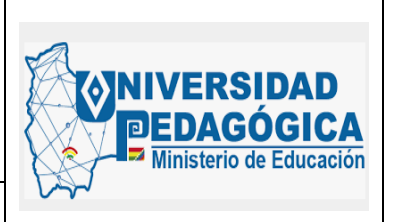

Fecha: 28/04/2022

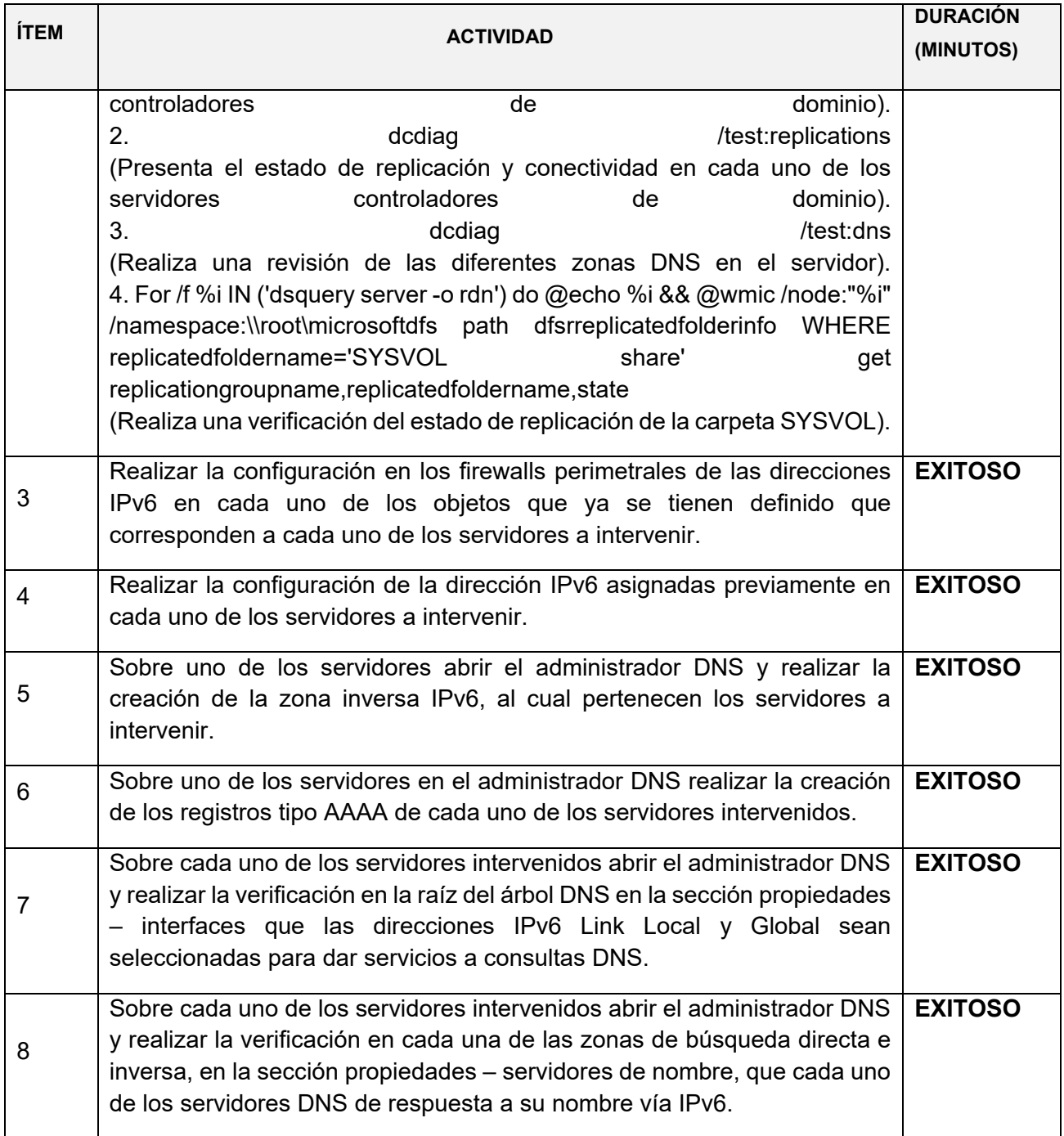

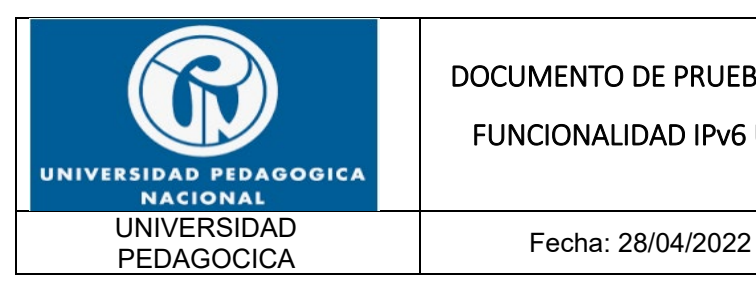

#### FUNCIONALIDAD IPv6 UPN

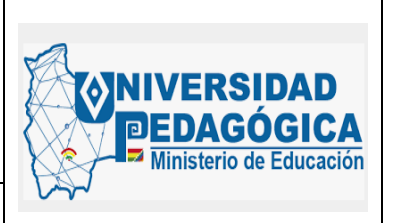

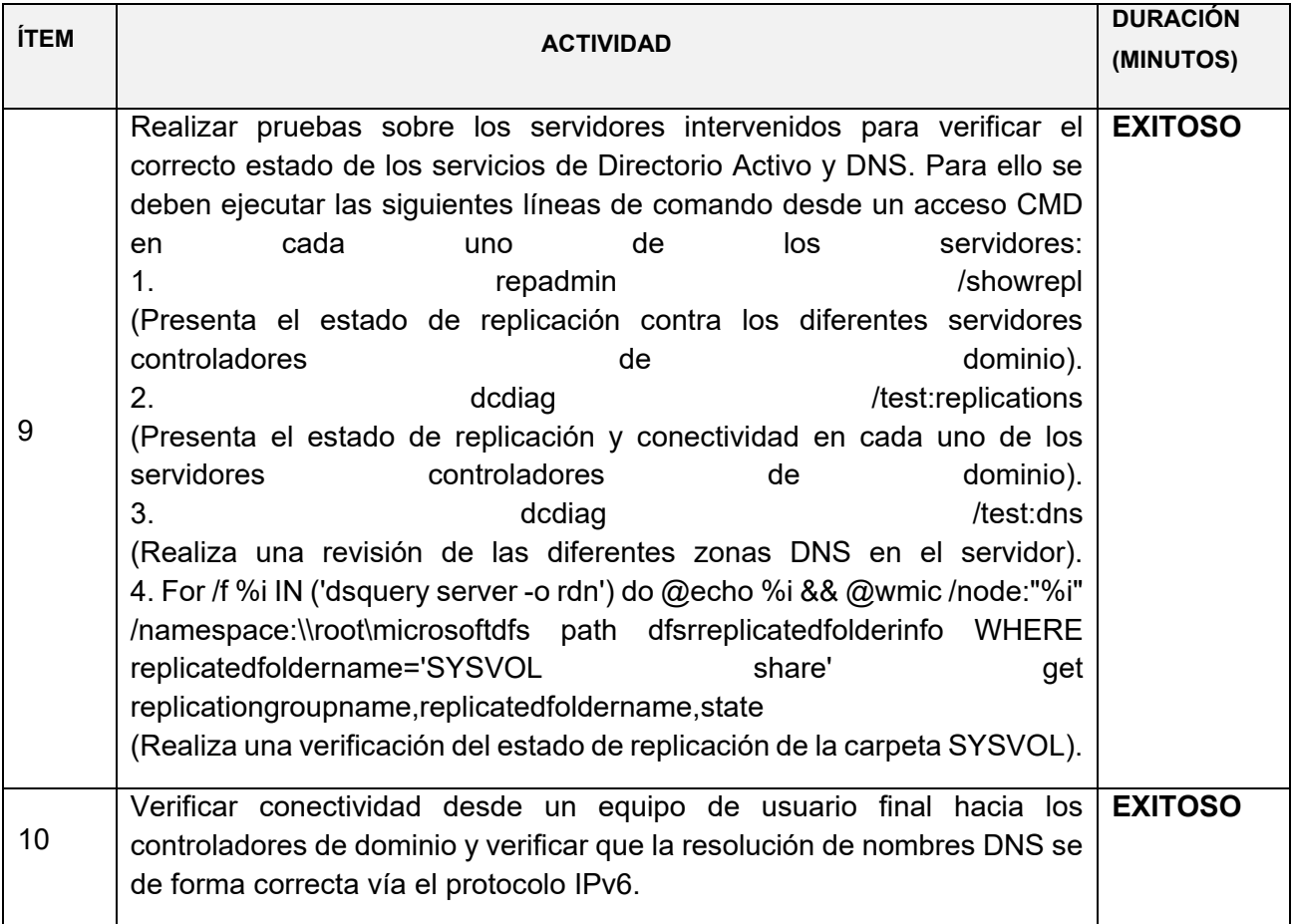

*Tabla 6 Actividades para la configuración del servicio DNS y AD Fuente: Elaboración propia*

#### <span id="page-39-1"></span><span id="page-39-0"></span>**5.4.3. EVIDENCIAS DE LA CONFIGURACION REALIZADA EN EL SERVICIO AD Y DNS**

Las siguientes ilustraciones muestran la configuración IPv6 que se realizó en el servicio AD Y DNS alojado en un servidor ubicado en el DATACENTER de la sede principal.

Evidencias de configuración del protocolo IPv6 en el servicio de asignación asignacion de nombres de dominio de la entidad, este servicio se ofrece de forma centralizada, es por esta razón que las configuraciones únicamente se realizaron en los servidores que tienen el rol de controladores de dominio, en estos dispositivos se encuentra alojado el servicio AD Y DNS.

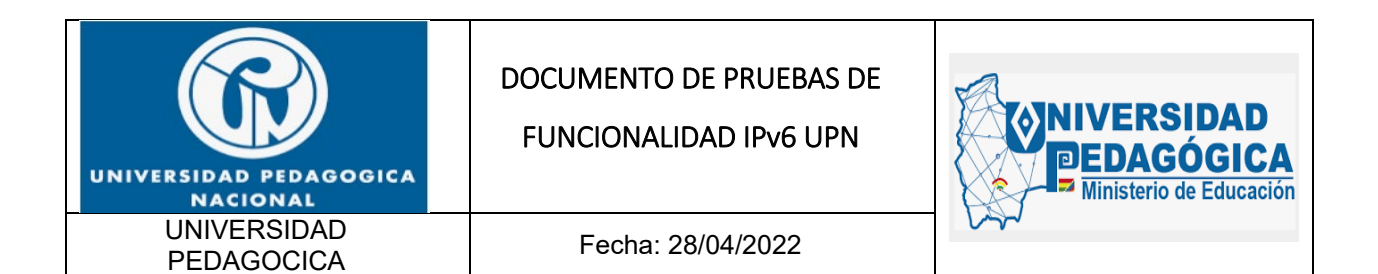

A continuación, se muestra la configuración de direccionamiento IPv6 en la tarjeta de red de los servidores que cumplen el rol de controladores de dominio, teniendo en cuenta que ya se encuentra configurado el segmento de red con direccionamiento IPv6, por lo tanto, estos servidores pueden realizar procesos de comunicación en DUAL-STACK.

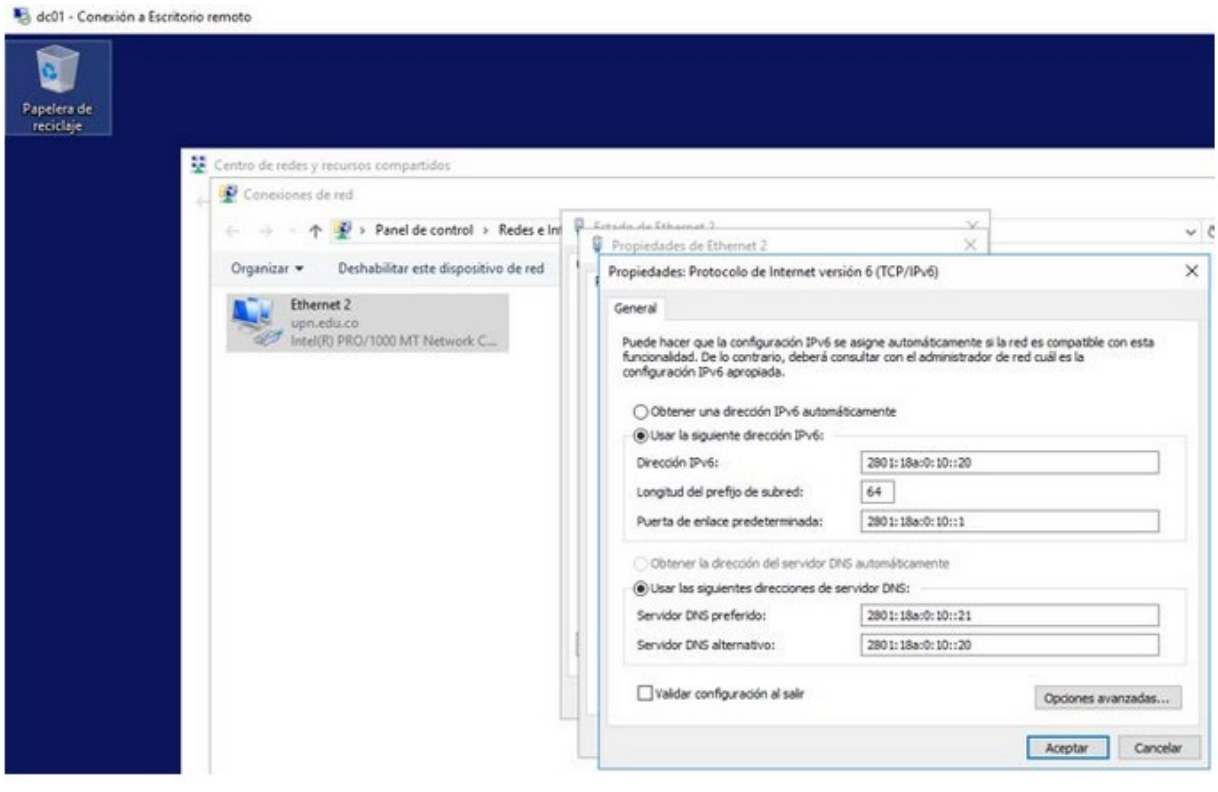

<span id="page-40-0"></span>*Ilustración 21 Configuración de direccionamiento IPv6 en la interfaz de red del controlador de dominio DC1 para el servicio AD y DNSv6* Fuente: Elaboración propia

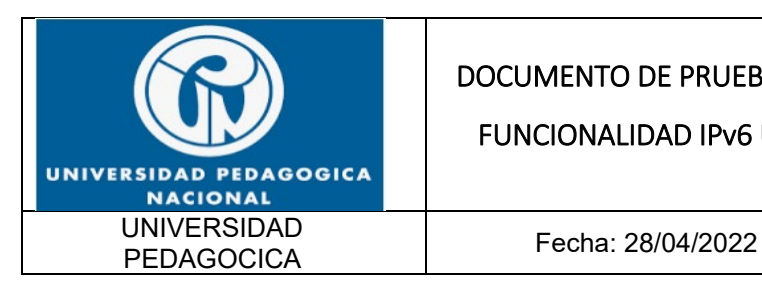

FUNCIONALIDAD IPv6 UPN

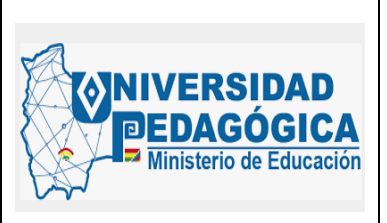

dc02 - Conexión a Escritorio remoto

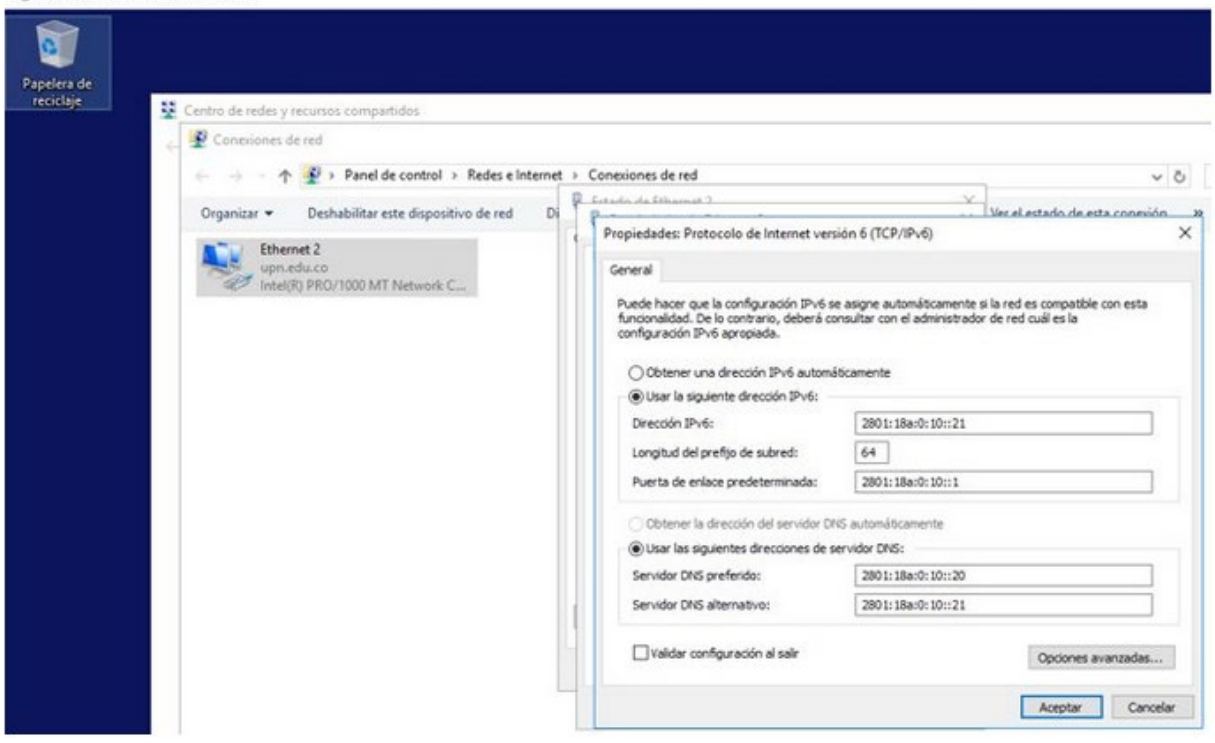

<span id="page-41-0"></span>*Ilustración 22 Configuración de direccionamiento IPv6 en la interfaz de red del controlador de dominio DC2 para el servicio AD y DNSv6* Fuente: Elaboración propia

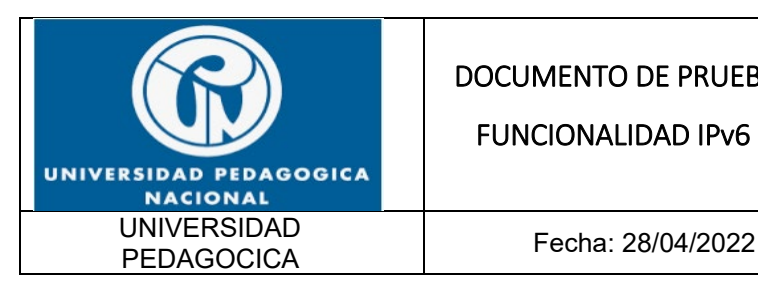

FUNCIONALIDAD IPv6 UPN

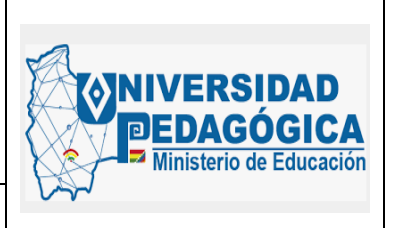

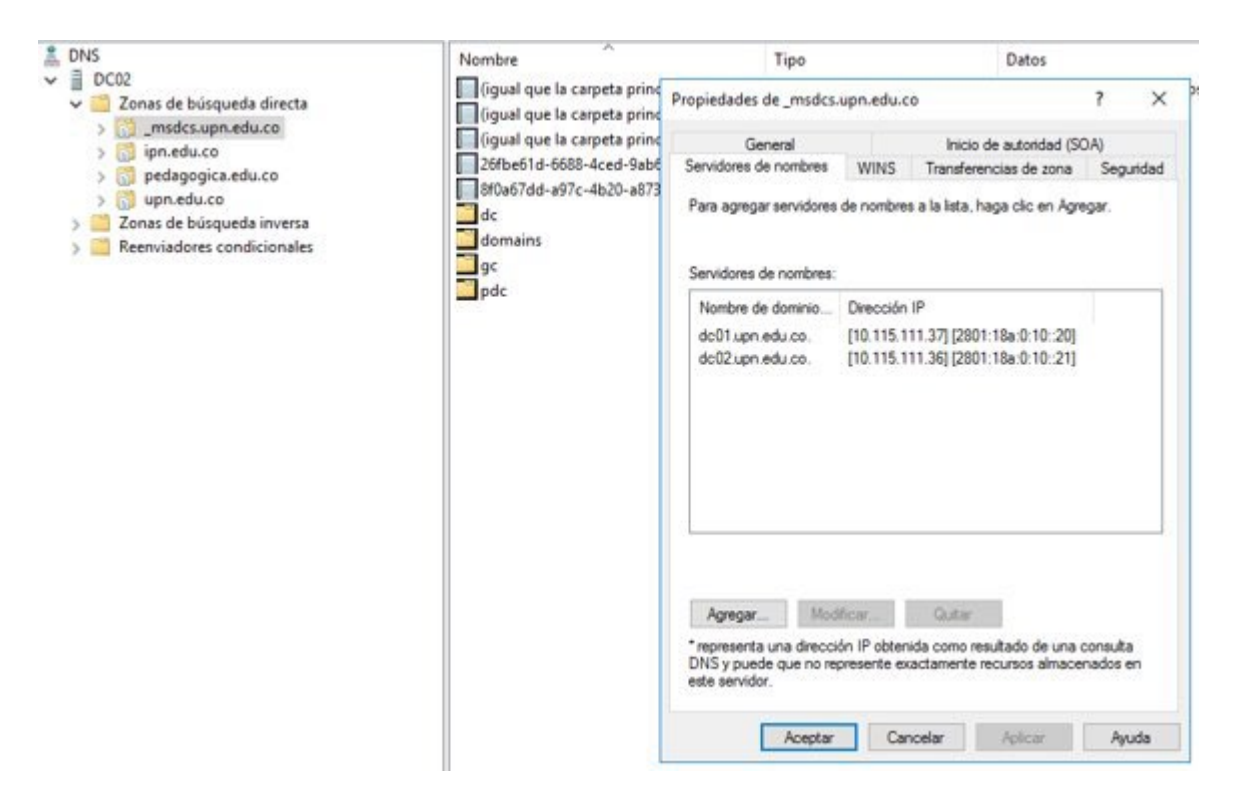

<span id="page-42-0"></span>*Ilustración 23 Configuración de la zona de búsqueda directa DNSv6* Fuente: Elaboración propia

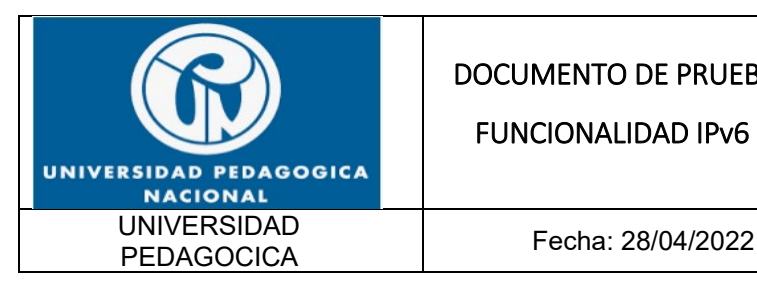

FUNCIONALIDAD IPv6 UPN

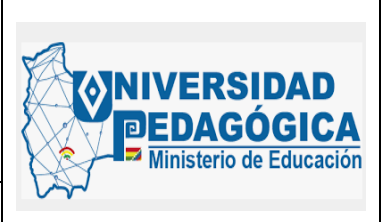

<span id="page-43-0"></span>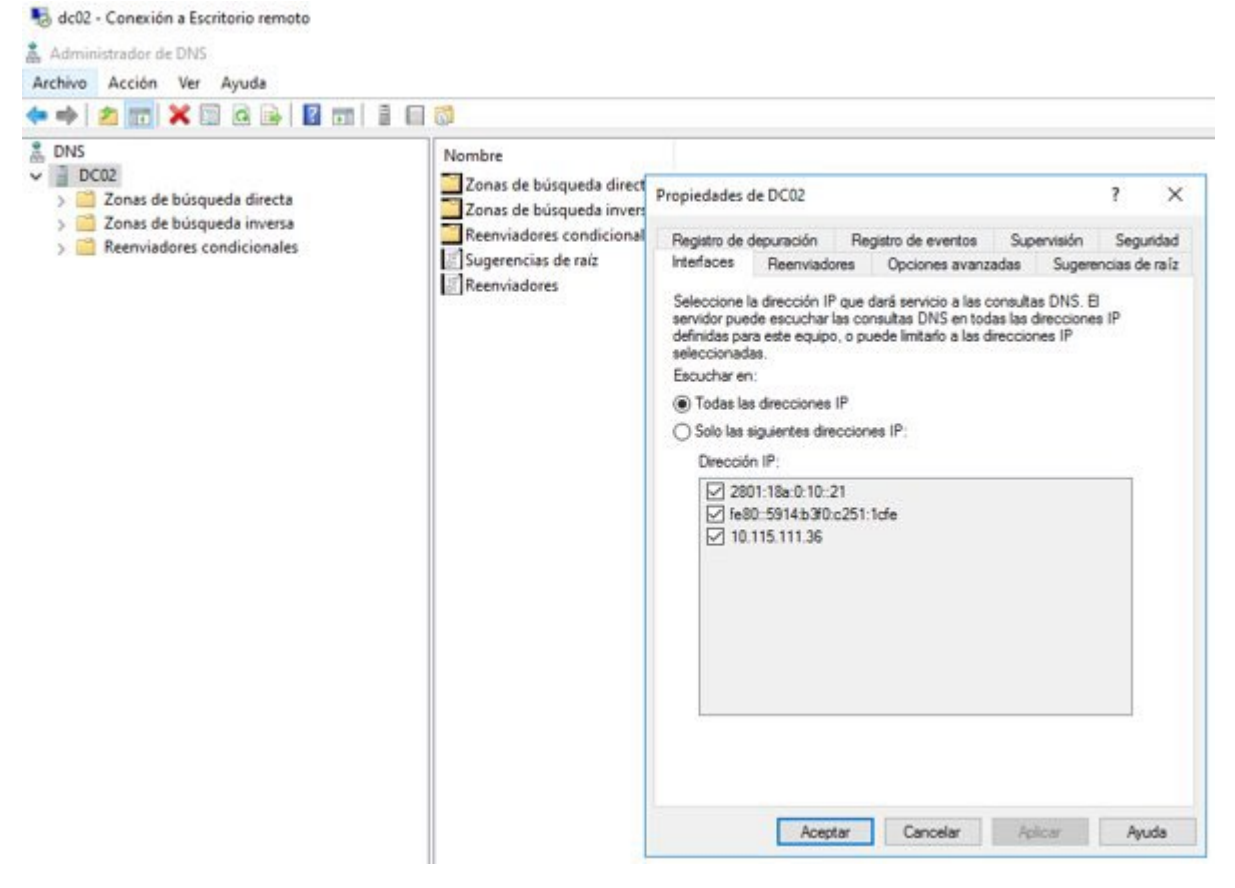

*Ilustración 24 Configuración de la zona de las direcciones IPv6 de consulta de registros DNSv6* Fuente: Elaboración propia

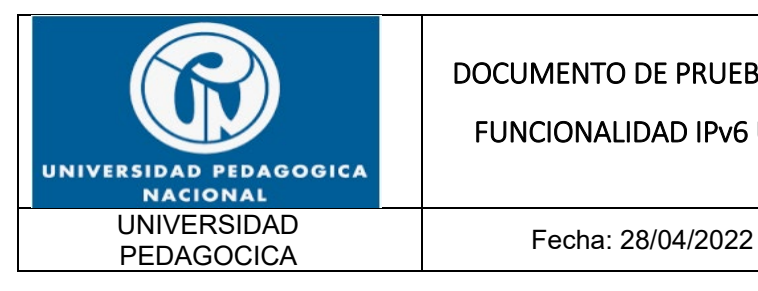

dc02 - Conexión a Escritorio remoto

#### DOCUMENTO DE PRUEBAS DE

FUNCIONALIDAD IPv6 UPN

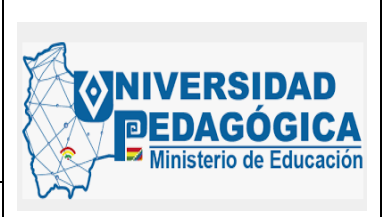

| 2同目目微<br>v il<br>DC02                                               | ۸                                        |                              |              | Estado de DNSSEC |
|---------------------------------------------------------------------|------------------------------------------|------------------------------|--------------|------------------|
| Zonas de búsqueda directa                                           | Nombre                                   | Tipo                         | Estado       |                  |
| msdcs.upn.edu.co                                                    | 0.0.0.0.0.a.8.1.0.1.0.8.2.ip6.arpa       | Zona primaria integrada de A | En ejecución | Sin firma        |
| ipn.edu.co<br>> 50                                                  | 0.1.0.0.0.0.0.0.a.8.1.0.1.0.8.2.ip6.arpa | Zona primaria integrada de A | En ejecución | Sin firma        |
| pedagogica.edu.co<br>> 15                                           | 1.0.0.0.0.a.8.1.0.1.0.8.2.ip6.arpa       | Zona primaria integrada de A | En ejecución | Sin firma        |
| upn.edu.co<br>> 10                                                  | 1.1.0.0.0.0.0.0.a.8.1.0.1.0.8.2.ip6.arpa | Zona primaria integrada de A | En ejecución | Sin firma        |
| Zonas de búsqueda inversa<br>$\vee$ $\Box$                          | 1.1.10.in-addr.arpa                      | Zona primaria integrada de A | En ejecución | Sin firma        |
| 0.0.0.0.0.a.8.1.0.1.0.8.2.ip6.arpa                                  | 10.168.192.in-addr.arpa                  | Zona primaria integrada de A | En ejecución | Sin firma        |
| 0.1.0.0.0.0.0.a.8.1.0.1.0.8.2.ip6.arpa<br>$\mathcal{P}$             | 11.10.in-addr.arpa                       | Zona primaria integrada de A | En ejecución | Sin firma        |
| 1.0.0.0.0.a.8.1.0.1.0.8.2.ip6.arpa<br>$>$ $\approx$                 | 111.115.10.in-addr.arpa                  | Zona primaria integrada de A | En ejecución | Sin firma        |
| 1.1.0.0.0.0.0.0.a.8.1.0.1.0.8.2.ip6.arpa<br>> 5                     | 12.10.in-addr.arpa                       | Zona primaria integrada de A | En ejecución | Sin firma        |
| 1.1.10.in-addr.arpa<br>> 5                                          | 13.10.in-addr.arpa                       | Zona primaria integrada de A | En ejecución | Sin firma        |
| 10.168.192.in-addr.arpa<br>> 5                                      | 2.0.0.0.0.a.8.1.0.1.0.8.2.ip6.arpa       | Zona primaria integrada de A | En ejecución | Sin firma        |
| 11.10.in-addr.arpa<br>> 10                                          | 2.1.0.0.0.0.0.0.a.8.1.0.1.0.8.2.ip6.arpa | Zona primaria integrada de A | En ejecución | Sin firma        |
| 111.115.10.in-addr.arpa<br>$>$ $\overline{1}$                       | 2.10.in-addr.arpa                        | Zona primaria integrada de A | En ejecución | Sin firma        |
| 12.10.in-addr.arpa<br>$\mathcal{L}$                                 | 20.10.in-addr.arpa                       | Zona primaria integrada de A | En ejecución | Sin firma        |
| 13.10.in-addr.arpa<br>$\mathcal{F}$                                 | 200.168.192.in-addr.arpa                 | Zona primaria integrada de A | En ejecución | Sin firma        |
| 2.0.0.0.0.a.8.1.0.1.0.8.2.ip6.arpa<br>$\mathcal{P}$                 | 3.0.0.0.0.a.8.1.0.1.0.8.2.ip6.arpa       | Zona primaria integrada de A | En ejecución | Sin firma        |
| 2.1.0.0.0.0.0.0.a.8.1.0.1.0.8.2.ip6.arpa<br>$\rightarrow$           | 3.1.0.0.0.0.0.0.a.8.1.0.1.0.8.2.ip6.arpa | Zona primaria integrada de A | En ejecución | Sin firma        |
| 2.10.in-addr.arpa<br>> 5                                            | 3.10.in-addr.arpa                        | Zona primaria integrada de A | En ejecución | Sin firma        |
| 20.10.in-addr.arpa<br>$>$ $\overline{6}$                            | 4.0.0.0.0.a.8.1.0.1.0.8.2.ip6.arpa       | Zona primaria integrada de A | En ejecución | Sin firma        |
| 200.168.192.in-addr.arpa<br>$\mathcal{F}$                           | 5.0.0.0.0.a.8.1.0.1.0.8.2.ip6.arpa       | Zona primaria integrada de A | En ejecución | Sin firma        |
| 3.0.0.0.0.a.8.1.0.1.0.8.2.ip6.arpa<br>S.                            | 5.10.in-addr.arpa                        | Zona primaria integrada de A | En ejecución | Sin firma        |
| 3.1.0.0.0.0.0.0.a.8.1.0.1.0.8.2.ip6.arpa<br>S)                      | 6.0.0.0.0.a.8.1.0.1.0.8.2.ip6.arpa       | Zona primaria integrada de A | En ejecución | Sin firma        |
| 3.10.in-addr.arpa<br>S)                                             | 7.0.0.0.0.a.8.1.0.1.0.8.2.ip6.arpa       | Zona primaria integrada de A | En ejecución | Sin firma        |
| 4.0.0.0.0.a.8.1.0.1.0.8.2.ip6.arpa<br>$\rightarrow$                 | 7.10.in-addr.arpa                        | Zona primaria integrada de A | En ejecución | Sin firma        |
| 5.0.0.0.0.a.8.1.0.1.0.8.2.ip6.arpa<br>s.                            | 8.0.0.0.0.a.8.1.0.1.0.8.2.ip6.arpa       | Zona primaria integrada de A | En ejecución | Sin firma        |
| 5.10.in-addr.arpa<br>$\gamma$                                       | 9.10.in-addr.arpa                        | Zona primaria integrada de A | En ejecución | Sin firma        |
| 6.0.0.0.0.a.8.1.0.1.0.8.2.ip6.arpa<br>s                             |                                          |                              |              |                  |
| 7.0.0.0.0.a.8.1.0.1.0.8.2.ip6.arpa<br>х                             |                                          |                              |              |                  |
| 7.10.in-addr.arpa<br>3 <sup>o</sup>                                 |                                          |                              |              |                  |
| 8.0.0.0.0.a.8.1.0.1.0.8.2.ip6.arpa<br>9.10.in-addr.arpa<br>$2 - 10$ |                                          |                              |              |                  |

*Ilustración 25 Configuración de la zona de búsqueda inversa DNSv6* Fuente: Elaboración propia

#### <span id="page-44-1"></span><span id="page-44-0"></span>**5.4.4. PRUEBAS DE FUNCIONALIDAD DE LAS CONFIGURACIONES REALIZADAS EN EL SERVICIO AD Y DNS**

Para verificar el correcto funcionamiento del servidor AD y DNS ya configurado en el controlador de dominio se verifico la generación efectiva de registros AAAA que relacionan nombres de dominio con direccionamiento IPv6

A continuación, se muestran las evidencias de la generación de registros AAAA en el servidor DNSv6:

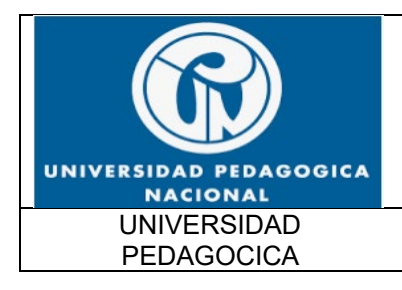

FUNCIONALIDAD IPv6 UPN

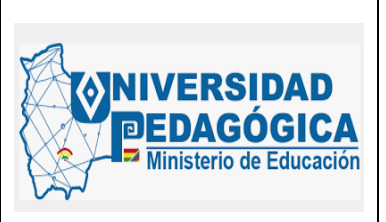

Fecha: 28/04/2022

| dc02 - Conexión a Escritorio remoto  |                                  |                               |                                         |                          |
|--------------------------------------|----------------------------------|-------------------------------|-----------------------------------------|--------------------------|
| Administrador de DNS                 |                                  |                               |                                         |                          |
| Archivo Acción Ver<br>Ayuda          |                                  |                               |                                         |                          |
| $\mathbb{R}$<br>$\times$<br>$\alpha$ | 7同目目的                            |                               |                                         |                          |
| ž.<br>DNS                            | Nombre                           | Tipo                          | Datos                                   | Marca de tiempo          |
| $\overline{a}$<br>DC02<br>v          | (iqual que la carpeta principal) | Inicio de autoridad (SOA)     | [131043], dc02.upn.edu.co., hostmaster  | static                   |
| Zonas de búsqueda directa            | (igual que la carpeta principal) | Servidor de nombres (NS)      | dc02.upn.edu.co.                        | static                   |
| msdcs.upn.edu.co                     | (igual que la carpeta principal) | Servidor de nombres (NS)      | dc01.upn.edu.co.                        | static                   |
| ipn.edu.co<br>У                      | (iqual que la carpeta principal) | Host (A)                      | 10.115.111.37                           | 26/04/2022 2:00:00 p.m.  |
| pedagogica.edu.co<br>upn.edu.co      | (igual que la carpeta principal) | Host (A)                      | 10.115.111.36                           | 20/04/2022 1:00:00 a.m.  |
| Zonas de búsqueda inversa            | (igual que la carpeta principal) | Intercambiador de correo (MX) | [10] upn-edu-co.mail.protection.outloo  | static                   |
| Reenviadores condicionales           | (igual que la carpeta principal) | Intercambiador de correo (MX) | [10] b45bfe62d3fc4b84181e7506214c1a     | static                   |
|                                      | (iqual que la carpeta principal) | Texto (TXT)                   | google-site-verification=e_swZRs12DC    | static                   |
|                                      | (igual que la carpeta principal) | Texto (TXT)                   | v=spf1 include:spf.protection.outlook.c | static                   |
|                                      | (igual que la carpeta principal) | Host IPv6 (AAAA)              | 2801-018a-0000-0010-0000-0000-0000-0020 | 22/04/2022 6:00:00 p.m.  |
|                                      | (iqual que la carpeta principal) | Host IPv6 (AAAA)              | 2801-018a-0000-0010-0000-0000-0000-0021 | 22/04/2022 10:00:00 p.m. |
|                                      | sites                            |                               |                                         |                          |
|                                      | tcp                              |                               |                                         |                          |
|                                      | udp                              |                               |                                         |                          |
|                                      | abel                             | Host (A)                      | 10.115.111.20                           | static                   |
|                                      | accesibilidad                    | Alias (CNAME)                 | web06.pedagogica.edu.co.                | static                   |
|                                      | acreditacion                     | Alias (CNAME)                 | web06.pedagogica.edu.co.                | static                   |
|                                      | ADMISIONES1                      | Host (A)                      | 10,12,0.96                              | 26/04/2022 1:00:00 p.m.  |
|                                      | ADMISIONES1                      | Host IPv6 (AAAA)              | 2801:018a:0000:4000:1336:4c9a:8c14:e07a | 26/04/2022 1:00:00 p.m.  |
|                                      | ahernandez-sbu                   | Host (A)                      | 10,20,60,64                             | 25/04/2022 8:00:00 a.m.  |
|                                      | ahernandez-sbu                   | Host IPv6 (AAAA)              | 2801:018a:0000:0038:a1bf:fead:188f:d5fe | 25/04/2022 8:00:00 a.m.  |
|                                      | antiquo                          | Alias (CNAME)                 | web04.pedagogica.edu.co.                | static                   |
|                                      | apiisolucionda                   | Alias (CNAME)                 | apis-ad.upn.edu.co.                     | static                   |
|                                      | apis-ad                          | Host (A)                      | 192.168.10.25                           | static                   |
|                                      | apis-ad                          | Host IPv6 (AAAA)              | 2801:018a:0000:0011:0000:0000:0000:0021 | static                   |
|                                      | apoyogoae                        | Alias (CNAME)                 | web02.pedagogica.edu.co.                | static                   |
|                                      | approyect                        | Alias (CNAME)                 | men.pedagogica.edu.co.                  | static                   |
|                                      | apps-dev01                       | Host (A)                      | 192.168.200.11                          | static                   |
|                                      | aprendizajeyensenanzageometria   | Alias (CNAME)                 | web06.pedagogica.edu.co.                | static                   |
|                                      | ARCHIVO-VENTANILLA               | Host (A)                      | 10.20.110.141                           | 26/04/2022 8:00:00 a.m.  |

<span id="page-45-0"></span>*Ilustración 26 Generación de registros AAAA para que relacionen nombres de dominio con direcciones IPv6* Fuente: Elaboración propia

Esta evidencia demuestra el correcto funcionamiento de las configuraciones del protocolo IPv6 realizadas en el servicio AD y DNS. En un ambiente de producción, el dominio upn.edu.co ya se encuentra habilitado para generar registros AAAA para cada una de las asignaciones de direccionamiento IPv6 que realiza el servidor DHCPv6, adicional a esto, también se tiene la posibilidad de generar registros estáticos para direcciones y URL especificas dentro y fuera del dominio.

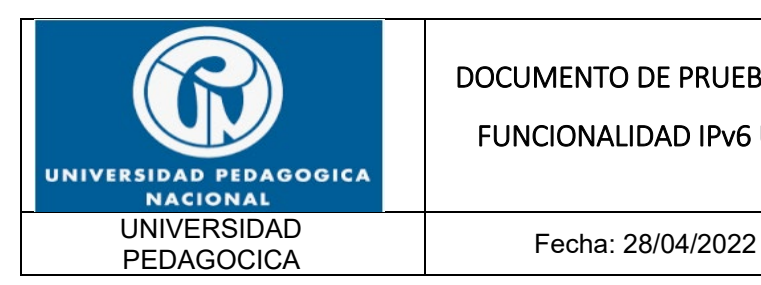

FUNCIONALIDAD IPv6 UPN

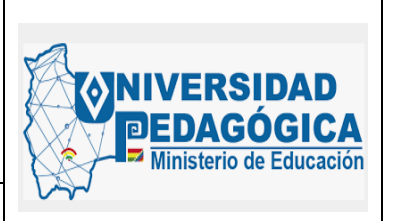

#### <span id="page-46-0"></span>**5.5. EVIDENCIAS DE LA CONFIGURACION REALIZADA PARA LA IMPLEMENTACIÓN DE PROTOCOLO IPv6 EN EQUIPOS DE SEGURIDAD PERIMETRAL**

En este capítulo se muestra el resultado de las actividades de configuración del protocolo IPv6 en los dispositivos de seguridad perimetral, con este proceso de configuración se logró establecer el ambiente DUAL-STACK para las reglas de filtrado, el enrutamiento hacia internet y el enrutamiento hacia la red WAN de la entidad.

#### <span id="page-46-1"></span>**5.5.1. ACTIVIDAD DE DESPLIEGUE E IMPLEMENTACIÓN DEL PROTOCOLO IPV6 EN FIREWALL**

#### <span id="page-46-2"></span>**5.5.2. DESCRIPCIÓN**

Realizar el proceso de transición del protocolo IPv4 a IPv6 en la solución perimetral (FIREWALLS), que se encuentran alojados en la sede central, es importante mencionar que con esta configuración se va a generar un ambiente DUAL-Stack, y no se van a realizar cambios en la topología.

#### <span id="page-46-3"></span>**5.5.3. ACTIVIDADES**

A continuación, se muestra el resultado de las actividades de implementación del protocolo IPv6 en los dispositivos de seguridad perimetral, dentro de las actividades más relevantes se encuentra la configuración de direccionamiento IPv6 en las interfaces de FIREWALL, las rutas estáticas que permiten enviar el tráfico hacia las diferentes zonas de seguridad con protocolo IPv6 y las reglas de filtrado que permiten o niegan el tráfico entre las zonas de seguridad, como resultado de este proceso de configuración se logró establecer la ruta de navegación a

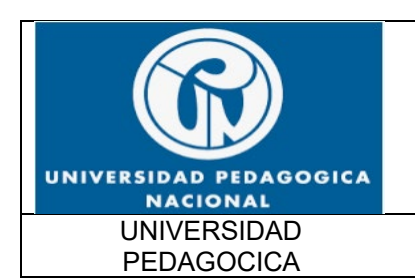

FUNCIONALIDAD IPv6 UPN

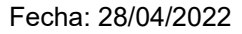

linisterio de Educación

**NIVERSIDAD** 

o

**CA** 

internet y la ruta de comunicación entre la sede principal y las diferentes sedes remotas conservando las reglas establecidas para el filtrado de tráfico con IPv4:

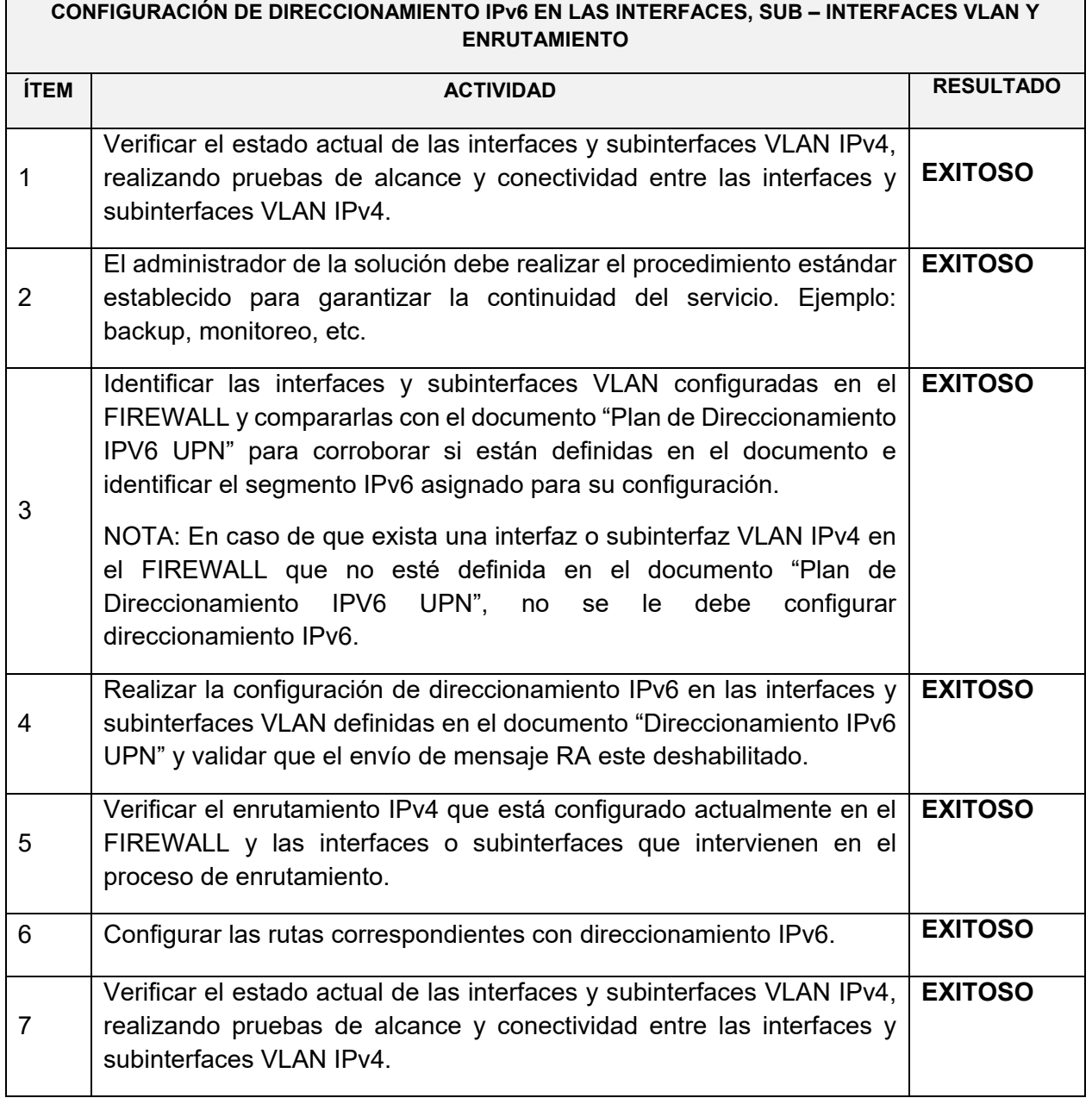

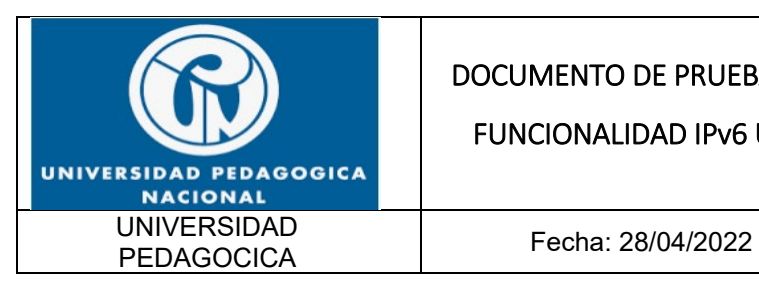

FUNCIONALIDAD IPv6 UPN

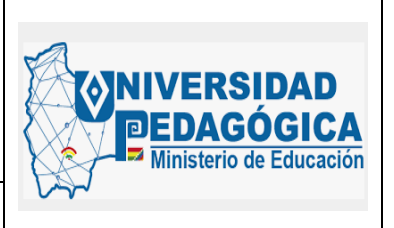

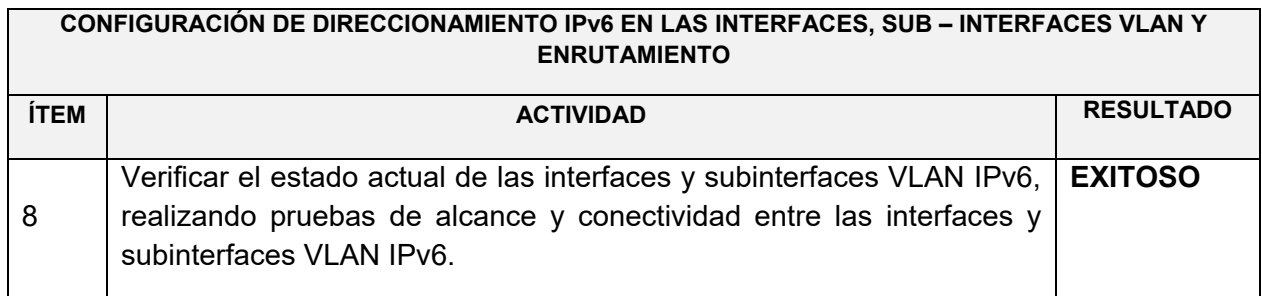

*Tabla 7 Actividades para la configuración en el firewall Fuente: Elaboración propia*

<span id="page-48-1"></span>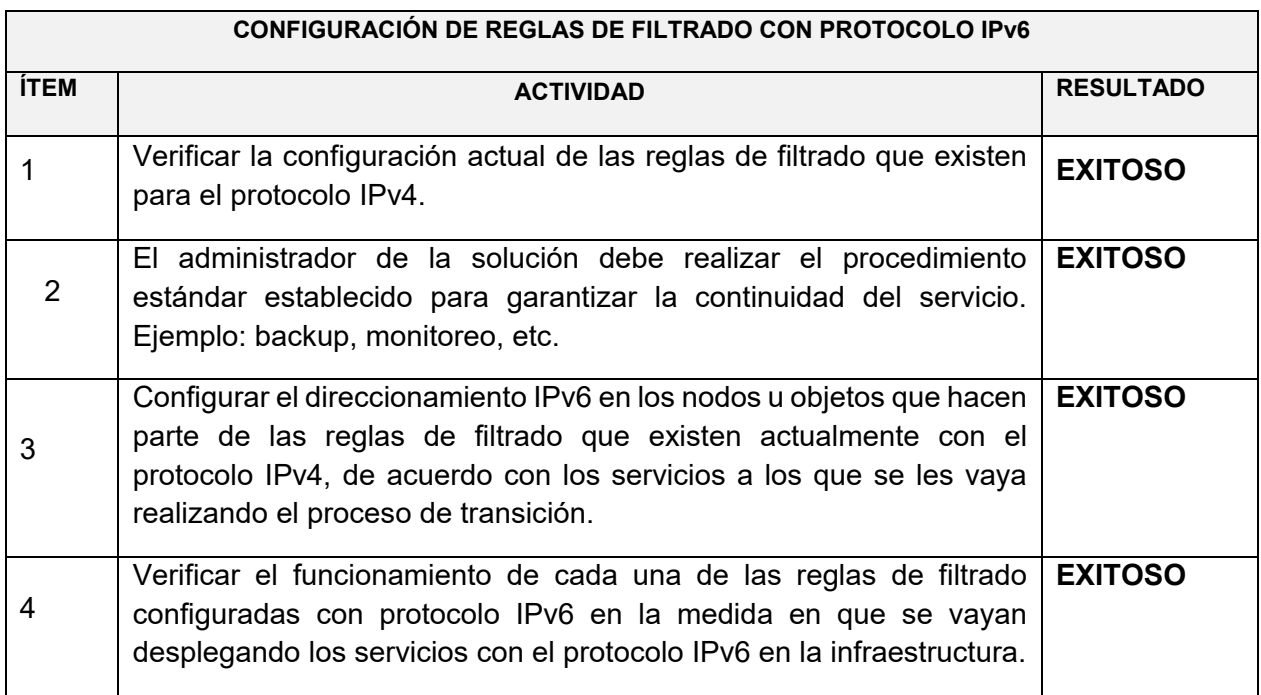

*Tabla 8 Configuración de reglas de filtrado con protocolo IPv6 Fuente: Elaboración propia*

#### <span id="page-48-2"></span><span id="page-48-0"></span>**5.5.4. EVIDENCIAS DE LA CONFIGURACION DE PROTOCOLO IPV6 REALIZADA EN LOS DISPOSITIVOS DE SEGURIDAD PERIMETRAL**

Las siguientes ilustraciones muestran la configuración IPv6 que se realizó en los dispositivos de seguridad perimetral, el procedimiento que se estableció en el plan detallado de implementacion fue ejecutado en el orden sugerido. En primera instancia se configuraron las

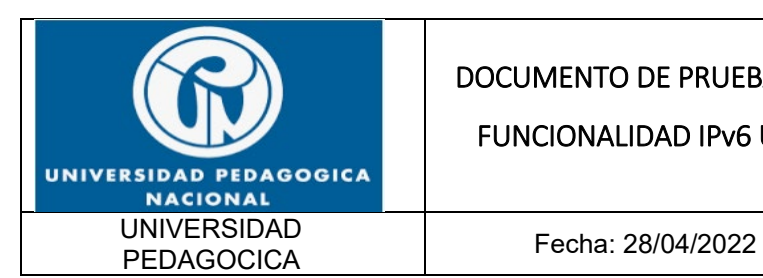

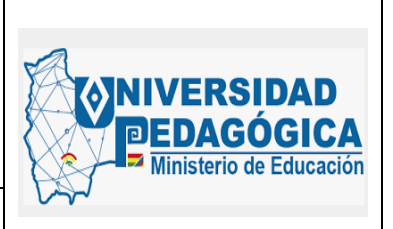

interfaces de FIREWALL con direccionamiento IPv6 para generar un ambiente DUAL-STACK en todas las zonas de seguridad configuradas en el FIREWALL, en segunda instancia se configuraron las rutas estáticas similares a las que se están usando actualmente con IPv4, de esta manera se garantiza que el tráfico fluya sin inconvenientes entre las zonas de seguridad. Por último, se configuraron los objetos en DULA-STACK para que pudieran funcionar las mismas reglas de filtrado que se usan con IPv4, teniendo en cuenta siempre los orígenes, los destinos y los puertos de comunicación sugeridos en cada una de las reglas.

A continuación, se muestran las evidencias de la configuración del direccionamiento IPv6 en las interfaces del FIREWALL:

| Check Paint 7000<br>GW1_UPN                                                              | 185          |                                          |                                                                        |                       |                    | Q Search        |                     |                          | $\bullet$ hsuarezc $\mathbf{F}$  | $\blacksquare$       |
|------------------------------------------------------------------------------------------|--------------|------------------------------------------|------------------------------------------------------------------------|-----------------------|--------------------|-----------------|---------------------|--------------------------|----------------------------------|----------------------|
| Advanced<br>View mode:<br>C Overview<br>B C. Network Management<br>22 Network Interfaces | $\mathbf{r}$ | $\leftrightarrow$<br>$\hat{\phantom{a}}$ | Network Management > Network Interfaces<br>Interfaces<br>Add -<br>Edit | Delete                | Refresh            |                 |                     |                          |                                  | Mon<br>Configuration |
| AC<br><b>A</b> DHCP Server                                                               |              |                                          | Name                                                                   | Type<br>$-2411111111$ | <b>IPM Address</b> | Subnet Mask     | <b>IPv6 Address</b> | IPv6 Mask Length         | Link Status<br><b>CONTRACTOR</b> | Comment              |
| Hosts and DNS                                                                            |              |                                          | $eth1-01$                                                              | <b>Ethernet</b>       | 10.20.1.10         | 255.255.255.248 | 2801:18a::2         | 64                       | <b>ひ Up</b>                      | LAN                  |
| - IPv4 Static Routes                                                                     |              |                                          | $eth1-02$                                                              | <b>Ethernet</b>       | 200.119.126.5      | 255.255.255.128 | 2801:18a:0:2::2     | 64                       | U Up                             | INTERNET C           |
| <b>A</b> IPv6 Static Routes                                                              |              |                                          | $eth1-03$                                                              | <b>Ethernet</b>       | $\sim$             | $\sim$          | ٠                   | $\overline{\phantom{a}}$ | O Down                           |                      |
| NetFlow Export                                                                           |              |                                          | $eth1-04$                                                              | <b>Ethernet</b>       | 200.119.126.133    | 255.255.255.128 | 2801:18a:0:3::2     | 64                       | <b>む Up</b>                      | INTERNET W           |
| System Management                                                                        |              |                                          | eth <sub>2</sub>                                                       | <b>Ethernet</b>       | $\sim$             | . .             | $\sim$              | $\sim$                   | O Down                           |                      |
| C Proxy                                                                                  |              |                                          | eth3                                                                   | <b>Ethernet</b>       | 10.1.1.8           | 255.255.255.0   | 2801:18a:0:13::2    | 64                       | U Up                             | MONITORE             |
| <b>O</b> Time                                                                            |              |                                          | eth4                                                                   | Ethernet              | 10.115.111.27      | 255.255.255.128 | 2801:18a:0:10::2    | 64                       | U Up                             | SERVIDORE            |
| Cloning Group                                                                            |              |                                          | eth5                                                                   | <b>Ethernet</b>       | ×                  | μ.              | ٠                   | ×                        | $\odot$ Down                     |                      |
| SNMP                                                                                     |              |                                          | eth6                                                                   | <b>Ethernet</b>       | $\sim$             | ×.              | $\sim$              | $\sim$                   | $\odot$ Down                     |                      |
| <b>O</b> Job Scheduler                                                                   |              |                                          | eth7                                                                   | <b>Ethernet</b>       | 192.168.10.11      | 255.255.255.192 | 2801:18a:0:11::2    | 64                       | U Up                             | SERVIDORE            |
| Mail Notification                                                                        |              |                                          | eth8                                                                   | <b>Ethernet</b>       | 192.168.200.2      | 255.255.255.128 | 2801:18a:0:12::2    | 64                       | 心 Up                             | SERVIDORE            |
| C Messages<br><b>CE Disnlay Format</b>                                                   |              |                                          | šо                                                                     | + Loopback            | 127.0.0.1          | 255.0.0.0       | $\mathbb{R}$        | 128                      | O Up                             |                      |

<span id="page-49-0"></span>*Ilustración 27 Configuración de direccionamiento IPv6 en las interfaces de FIREWALL en el Gateway 1 que generan las diferentes zonas de seguridad* Fuente: Elaboración propia

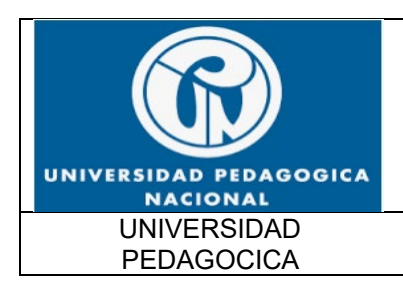

FUNCIONALIDAD IPv6 UPN

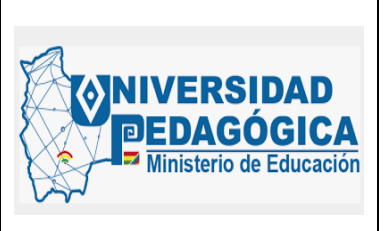

Fecha: 28/04/2022

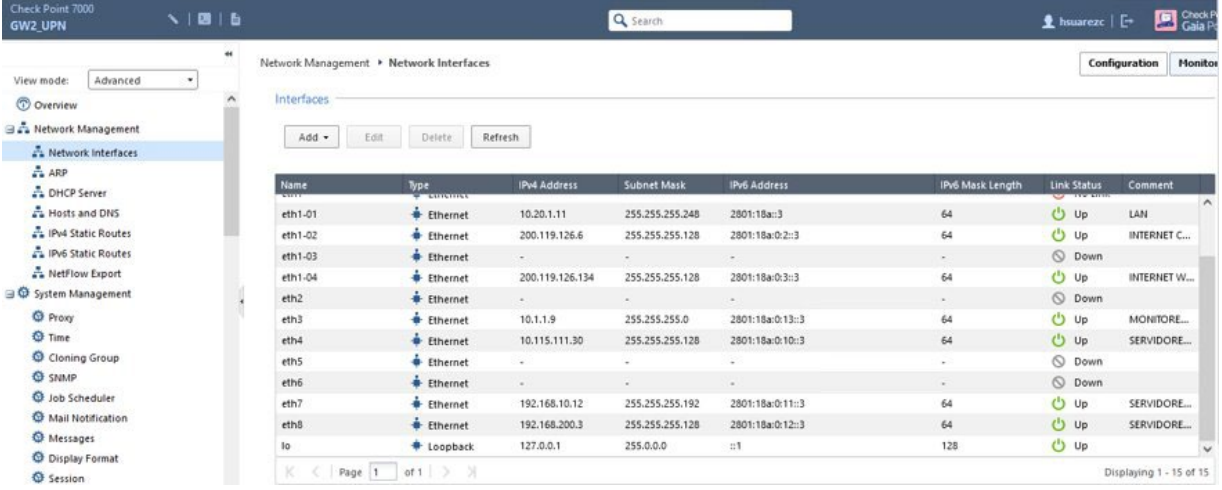

<span id="page-50-0"></span>*Ilustración 28 Configuración de direccionamiento IPv6 en las interfaces de FIREWALL en el Gateway 2 que generan las diferentes zonas de seguridad* Fuente: Elaboración propia

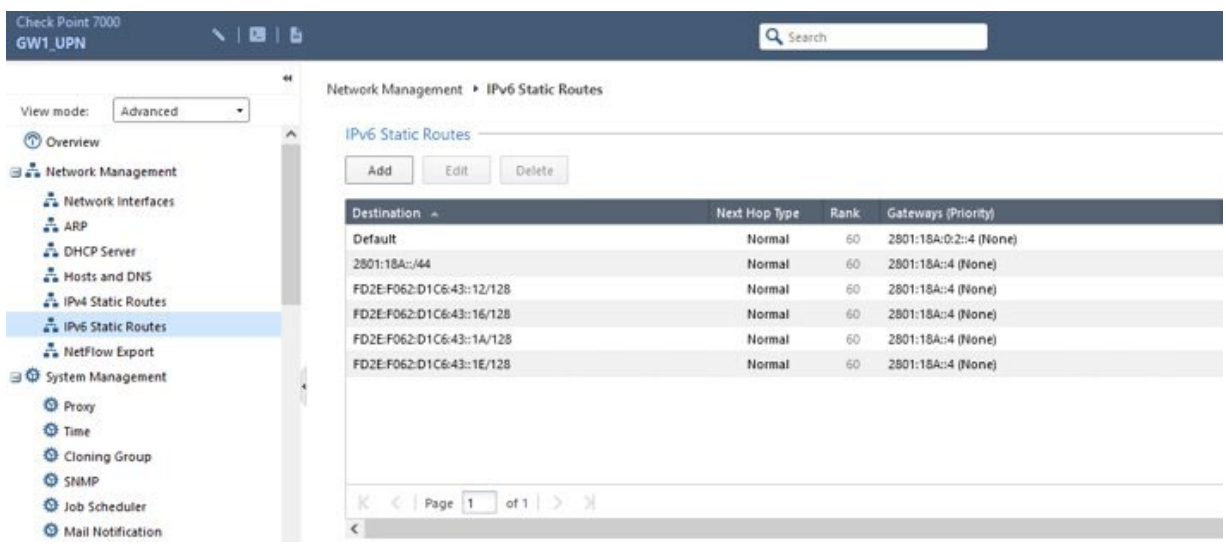

<span id="page-50-1"></span>*Ilustración 29 Configuración de enrutamiento estático IPv6 en el Gateway 1 que generan las diferentes zonas de seguridad* Fuente: Elaboración propia

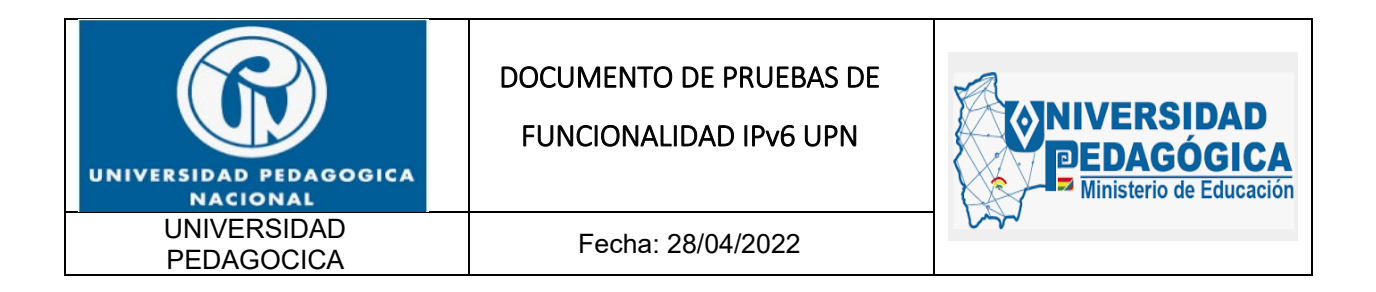

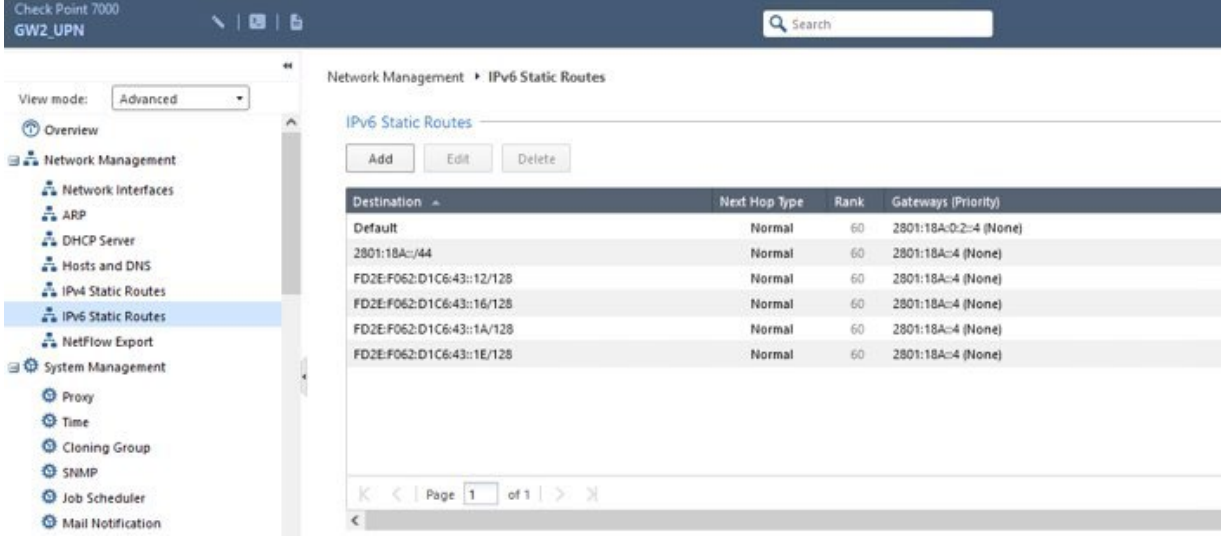

<span id="page-51-0"></span>*Ilustración 30 Configuración de enrutamiento estático IPv6 en el Gateway 2 que generan las diferentes zonas de seguridad Fuente: Elaboración propia*

| <b>Status</b>           | <b>Name</b>                | IP                              | <b>Version</b> | <b>Active Blades</b> | <b>Hardware</b>                    | <b>CPU Usage</b>    | <b>Recommended Updates</b> |
|-------------------------|----------------------------|---------------------------------|----------------|----------------------|------------------------------------|---------------------|----------------------------|
| ۰                       | <b>F SE CLUSTER HA UPN</b> | 10.115.111.1, 2801:18a:0:10::1  | R81.10         | 田中中盟                 | 7000 Appliances                    |                     |                            |
| ۰                       | 霱<br>GW1_UPN               | 10.115.111.27, 2801:18a:0:10::2 | R81.10         |                      | 7000 Appliances <b>and the CPG</b> |                     | 1 update available         |
| ۰                       | 寚<br>GW2_UPN               | 10.115.111.30, 2801:18a:0:10::3 | R81.10         |                      | 7000 Appliances                    | $\blacksquare$ 5%   | 1 update available         |
| ۰                       | CPMGMT_UPN                 | 10.115.111.29, 2801:18a:0:10::4 | R81.10         | ★田田 9                | Smart-1                            | $\blacksquare$ 5%   | 2 updates available        |
| Summary                 | Errors<br>Tasks            | Licenses                        |                |                      |                                    |                     |                            |
| <u>ு </u>               | <b>CLUSTER_HA_UPN</b>      |                                 |                |                      | Access Blades                      |                     |                            |
| loven.<br>IPv4 Address: |                            | 10.115.111.1                    |                | 7000 Appliances      | <b>192</b> Firewall                | Site to Site<br>VPN | Mobile Access              |
|                         | Access Control Policy:     | Policy_UPN                      |                |                      |                                    |                     |                            |
|                         |                            | 26/04/2022 3:24 p.m.            |                |                      |                                    |                     |                            |
| OS:                     | Gaia                       |                                 |                | HHHHA !!             |                                    |                     |                            |
| Version:                |                            | R81.10                          |                |                      |                                    |                     |                            |

<span id="page-51-1"></span>*Ilustración 31 Configuración de CLÚSTER HA en la solución de seguridad perimetral de la entidad* Fuente: Elaboración propia

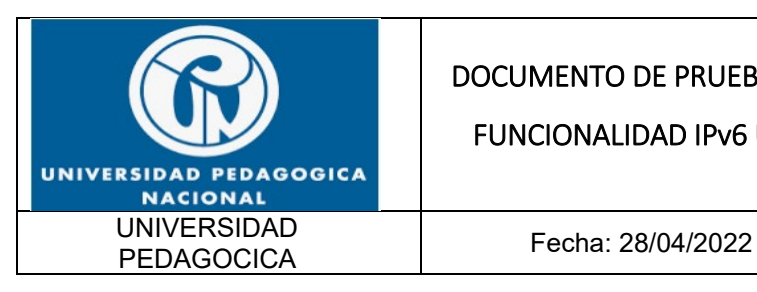

FUNCIONALIDAD IPv6 UPN

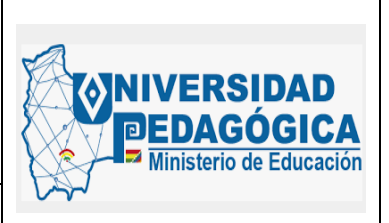

| Queries             | $^{\circ}$ | $C_A$      |   | Q                                                                    | O Today . Enter search query (Ctrl+F)                               |             |                               |                                  |     |                  |
|---------------------|------------|------------|---|----------------------------------------------------------------------|---------------------------------------------------------------------|-------------|-------------------------------|----------------------------------|-----|------------------|
|                     |            |            |   |                                                                      | Showing first 50 results (219 ms) out of at least 1,458,640 results |             |                               |                                  |     |                  |
| Time                |            |            |   | Origin                                                               | <b>Source</b>                                                       | Source User | <b>Destination</b>            | <b>Service</b>                   | Ac  | <b>Access Ru</b> |
| Today, 3:46:06 p.m. | 멻 ③        | $\bullet$  | ٠ | CD GW2 UPN                                                           | 172.21.3.13                                                         |             | a-0003.dc-ms                  | https (TCP/443)                  | 146 | NAVEGACI.        |
| Today, 3:46:06 p.m. | 덂<br>0     | $\epsilon$ | ۰ | CD GW2 UPN                                                           | 172.28.1.29                                                         |             | 190.130.123.1                 | IKE NAT_TRAVERSAL ( 2)           |     | <b>BLOQUEO</b>   |
| Today, 3:46:06 p.m. |            |            |   | <b>III ® ↓ ± m</b> GW2_UPN                                           | edge-star-sh                                                        |             | CLUSTER HA                    | TCP/40451 (TCP/40451)            | 159 | Cleanup ru       |
| Today, 3:46:06 p.m. |            |            |   | $\mathbf{H} \oplus \mathbf{L}$ $\oplus$ GW2 UPN                      | <b>SALSBRMULS8.u</b>                                                |             | bog02s15-in                   | https (TCP/443)                  | 146 | <b>NAVEGACI</b>  |
| Today, 3:46:06 p.m. | 93 C)      |            |   | $\Theta \pm \Theta$ GW2_UPN                                          | 2801:18a:0:1000 FLOR MARINA                                         |             | 2800:26f:0:3:0:0:             | https (TCP/443)                  | 145 | NAVEGACI         |
| Today, 3:46:06 p.m. |            |            |   | <b>IHI (B) \ ± @ GW2 UPN</b>                                         | 2801:18a:0:1000 FLOR MARINA                                         |             | 2800:26f:0:3::e               | https (TCP/443)                  | 145 | NAVEGACI         |
| Today, 3:46:06 p.m. |            |            |   | <b>IH © ↓ ± m</b> GW2 UPN                                            | sbu-abolivar.up                                                     |             | GRANJA SRV D                  | nbname (UDP/137)                 | 129 | DENY             |
| Today, 3:46:06 p.m. |            |            |   | <b>IH © ↓ ± m</b> GW2 UPN                                            | sbu-abolivar.up                                                     |             | GRANJA SRV D                  | nbname (UDP/137)                 | 129 | <b>DENY</b>      |
| Today, 3:46:06 p.m. |            |            |   | <b>IHI (B) ↓ 60 GW2_UPN</b>                                          | SALSBRMULS8.u                                                       |             | bog02s15-in                   | https (TCP/443)                  | 146 | NAVEGACI         |
| Today, 3:46:06 p.m. |            |            |   | <b>EED © ↓ ± © GW2 UPN</b>                                           | bog02s12-in                                                         |             | LUSTER HA                     | TCP/30324 (TCP/30324)            | 159 | Cleanup ru       |
| Today, 3:46:06 p.m. |            |            |   | <b>EEE © ↓ ± ∞</b> GW2 UPN                                           | 10.20.60.152                                                        |             | 52.96.40.242                  | https (TCP/443)                  | 146 | <b>NAVEGACI</b>  |
| Today, 3:46:06 p.m. |            |            |   | $\mathbf{H} \odot \mathbf{v}$ $\mathbf{H}$ and $\mathbf{G}$ we up to | whatsapp-cd                                                         |             |                               | CLUSTER HA TCP/18353 (TCP/18353) | 159 | Cleanup ru       |
| Today, 3:46:06 p.m. |            |            |   | $\mathbf{H} \oplus \mathbf{L}$ $\oplus$ GW2 UPN                      | DMZ SRV WEBO                                                        |             | GRANJA SRV_D MySQL (TCP/3306) |                                  | 75  | CONEXION         |

*Ilustración 32 Verificación de la configuración de reglas de filtrado en DUAL-STACK* Fuente: Elaboración propia

#### <span id="page-52-1"></span><span id="page-52-0"></span>**5.5.5. PRUEBAS DE FUNCIONALIDAD DE LAS CONFIGURACIONES DE PROTOCOLO IPV6 REALIZADAS EN LOS DISPOSITIVOS DE SEGURIDAD PERIMETRAL**

Para verificar el correcto funcionamiento protocolo IPv6 en los dispositivos de seguridad perimetral se comprobó la aplicación de reglas de filtrado sobre los objetos que envían tráfico a través del FIREWALL con direccionamiento IPv6, adicional a esto, se comprobó la navegación a internet desde los dispositivos de la red LAN de la entidad.

A continuación, se muestran las evidencias de la aplicación de reglas de filtrado para dispositivos que se comunican a través del protocolo IPv6:

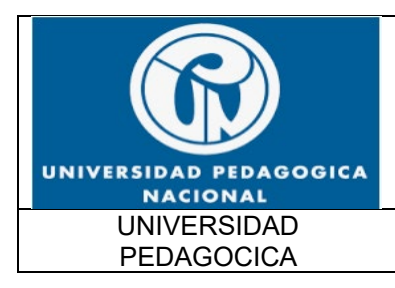

FUNCIONALIDAD IPv6 UPN

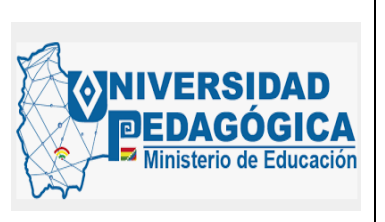

Fecha: 28/04/2022

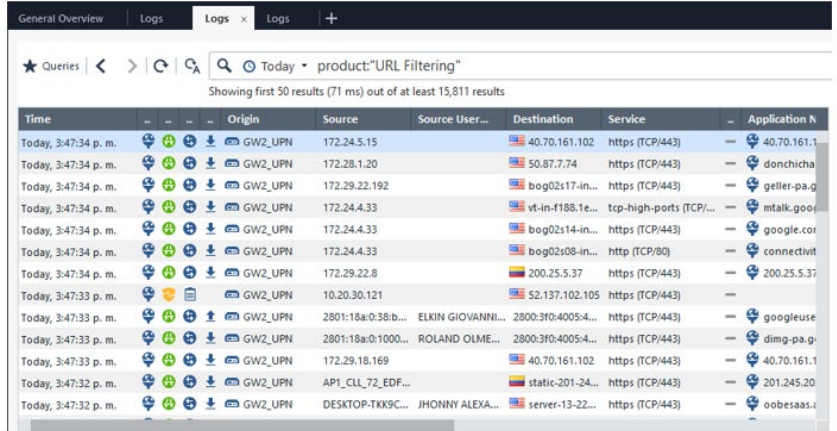

<span id="page-53-0"></span>*Ilustración 33 Regla de filtrado configurada para objetos en DUAL-STACK Fuente: Elaboración propia*

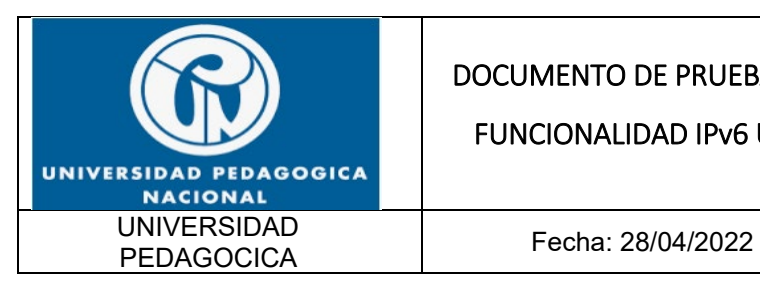

FUNCIONALIDAD IPv6 UPN

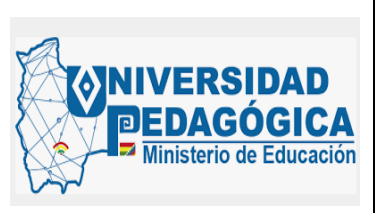

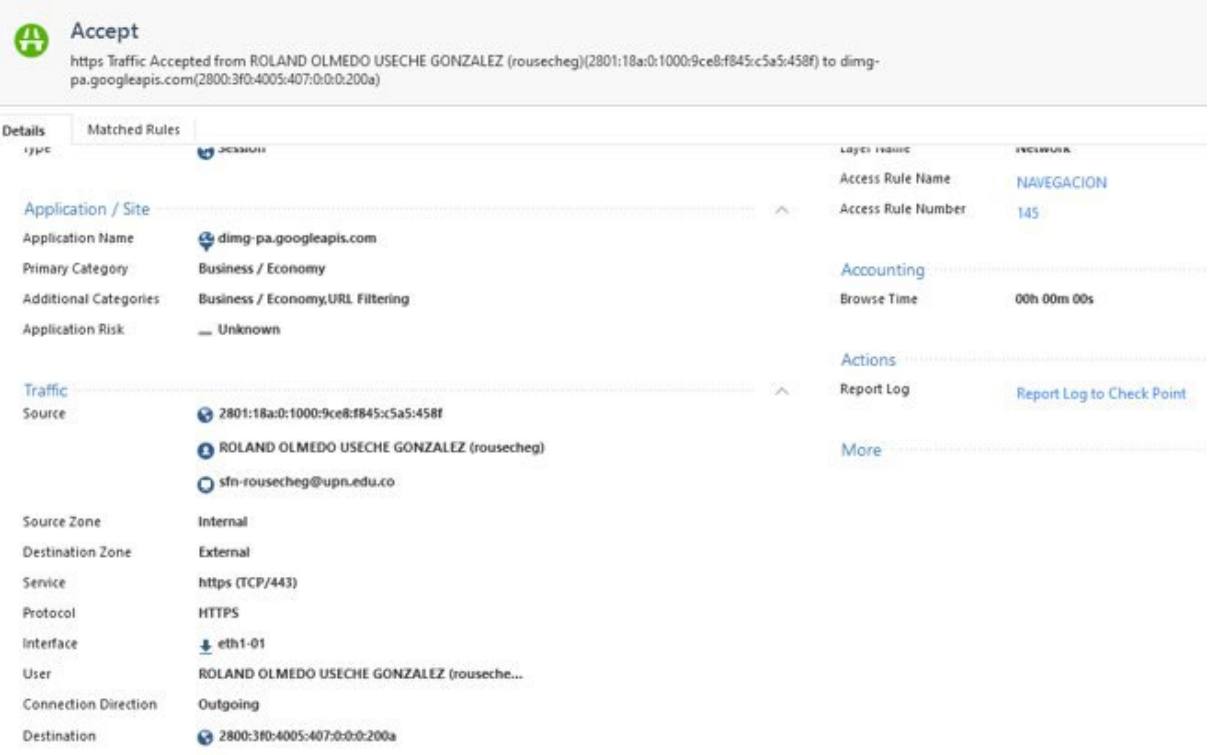

<span id="page-54-0"></span>*Ilustración 34 Aplicación de la regla de filtrado configurada para un usuario que se encuentra en la red LAN y realiza una conexión con un sitio en internet con direccionamiento IPv6* Fuente: Elaboración propia

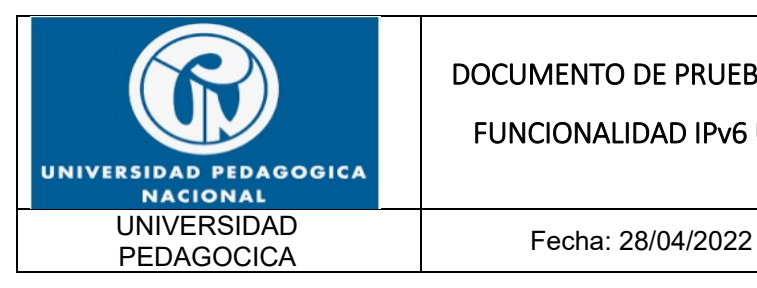

#### FUNCIONALIDAD IPv6 UPN

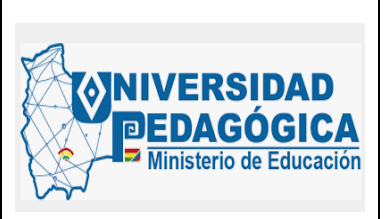

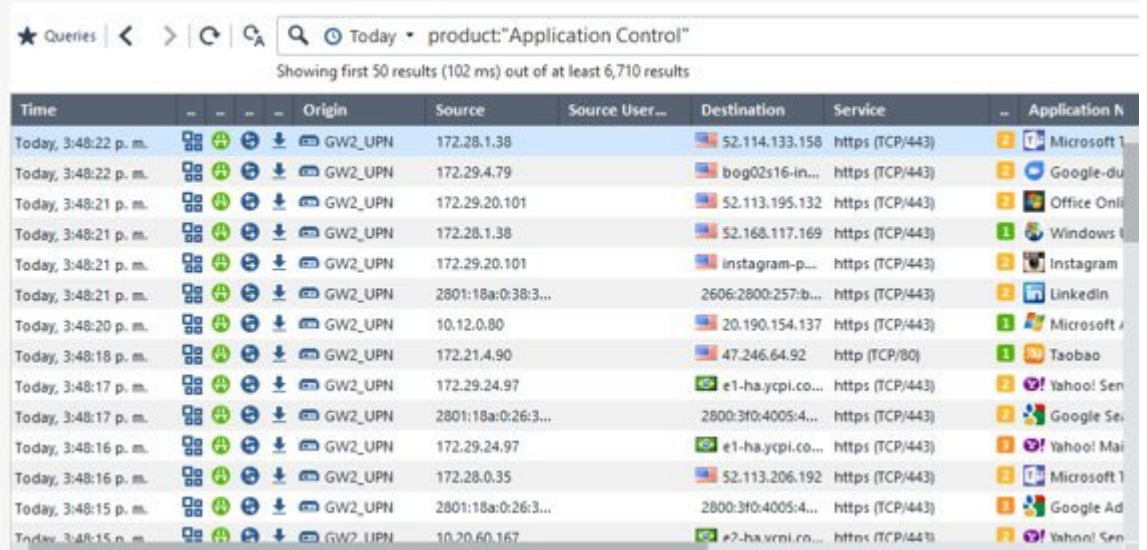

#### *Ilustración 35 Regla de filtrado configurada para objetos en DUAL-STACK* Fuente: Elaboración propia

<span id="page-55-0"></span>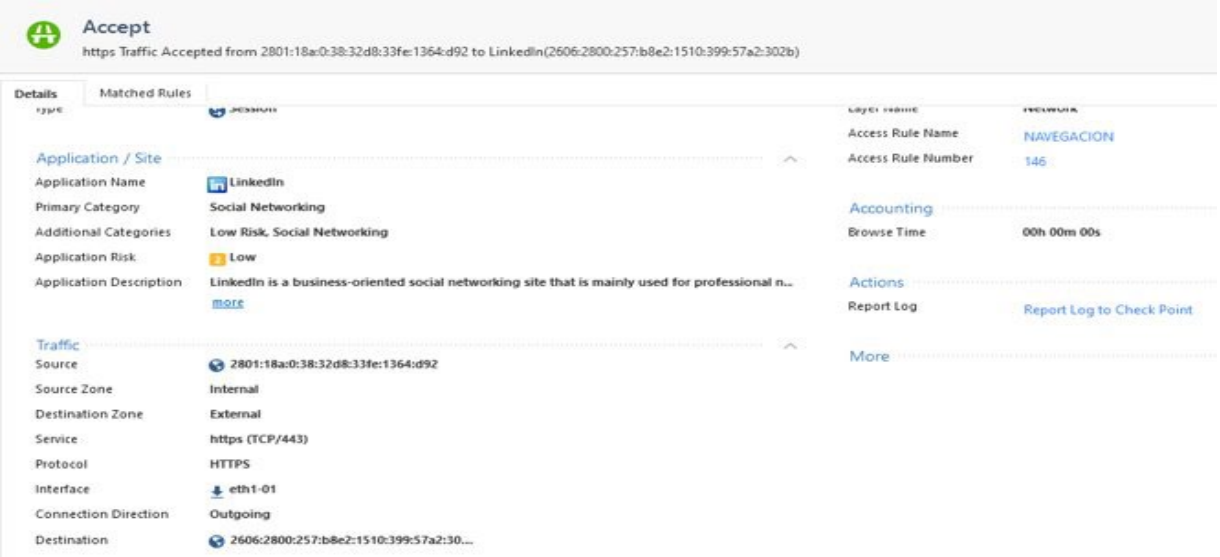

<span id="page-55-1"></span>*Ilustración 36 Aplicación de la regla de filtrado configurada para un usuario que se encuentra en la red LAN y realiza una conexión con un sitio en internet con direccionamiento IPv6* Fuente: Elaboración propia

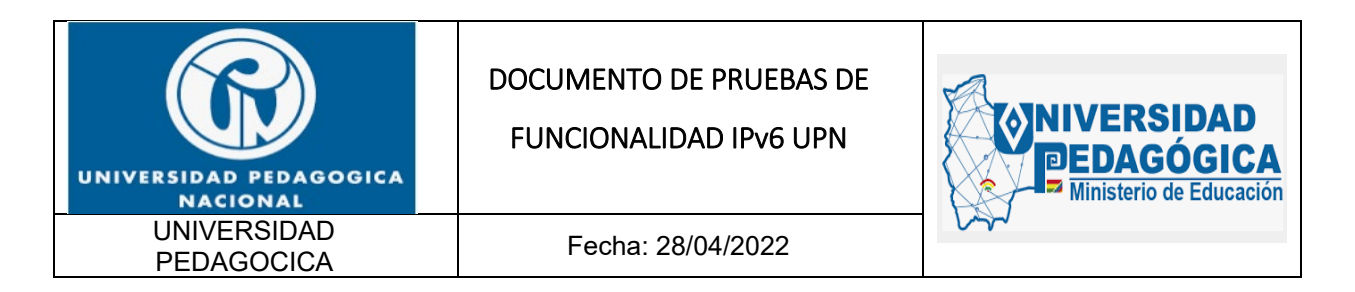

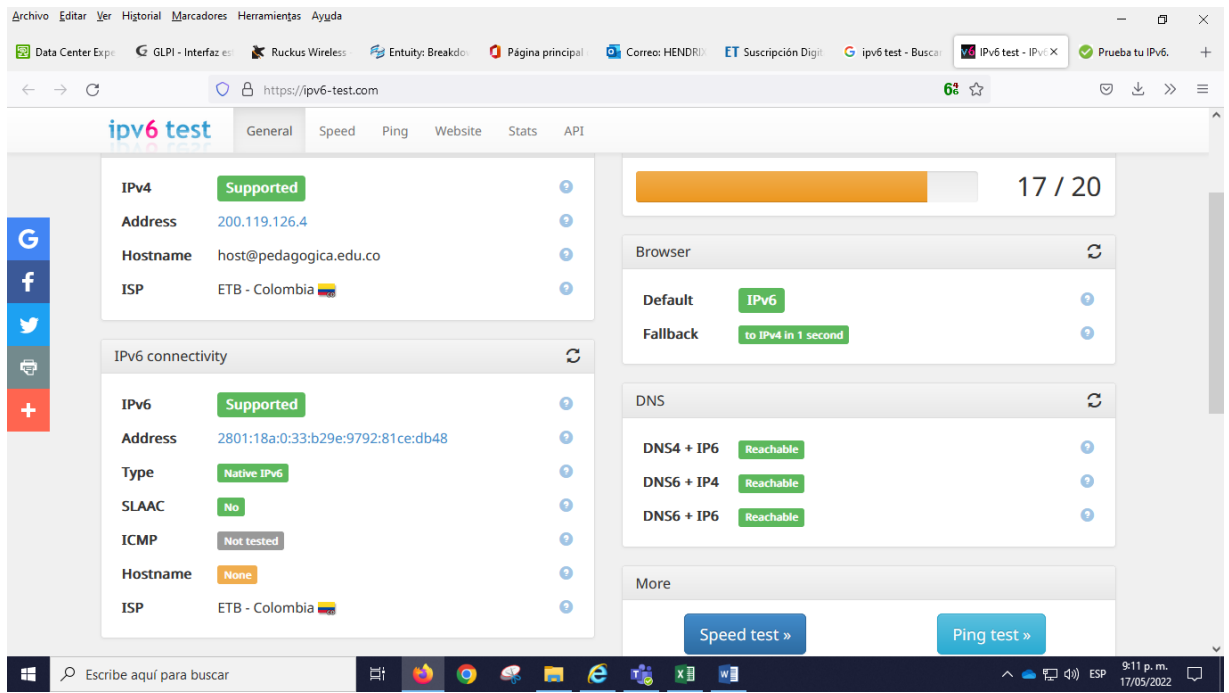

<span id="page-56-0"></span>*Ilustración 37 Evidencia de la configuración DUAL-STACK de un dispositivo conectado en la red LAN de la entidad con salida a internet en DUAL-STACK* Fuente: Elaboración propia

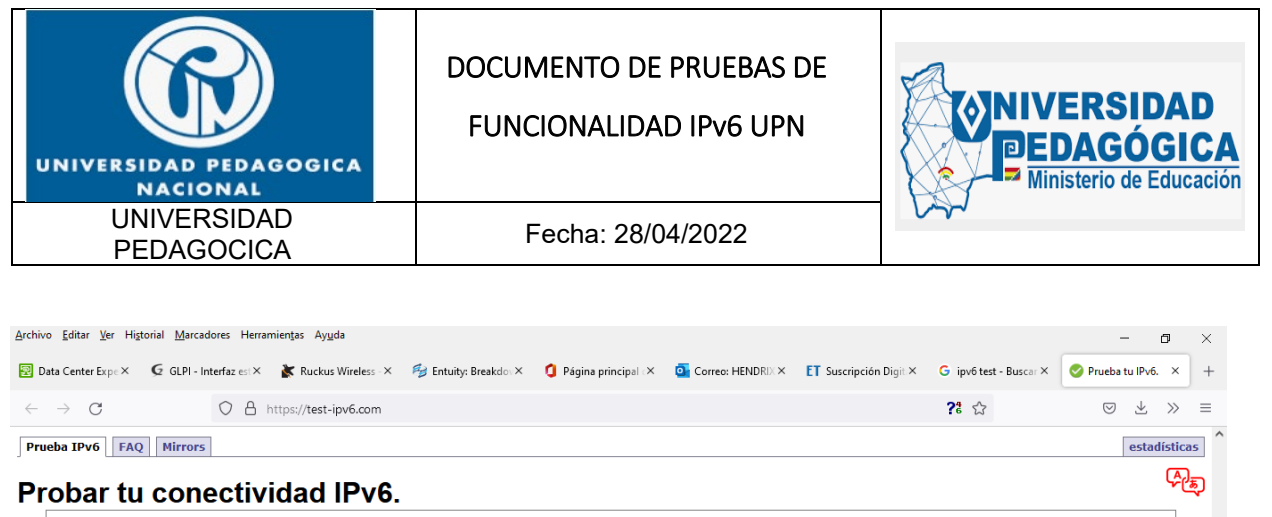

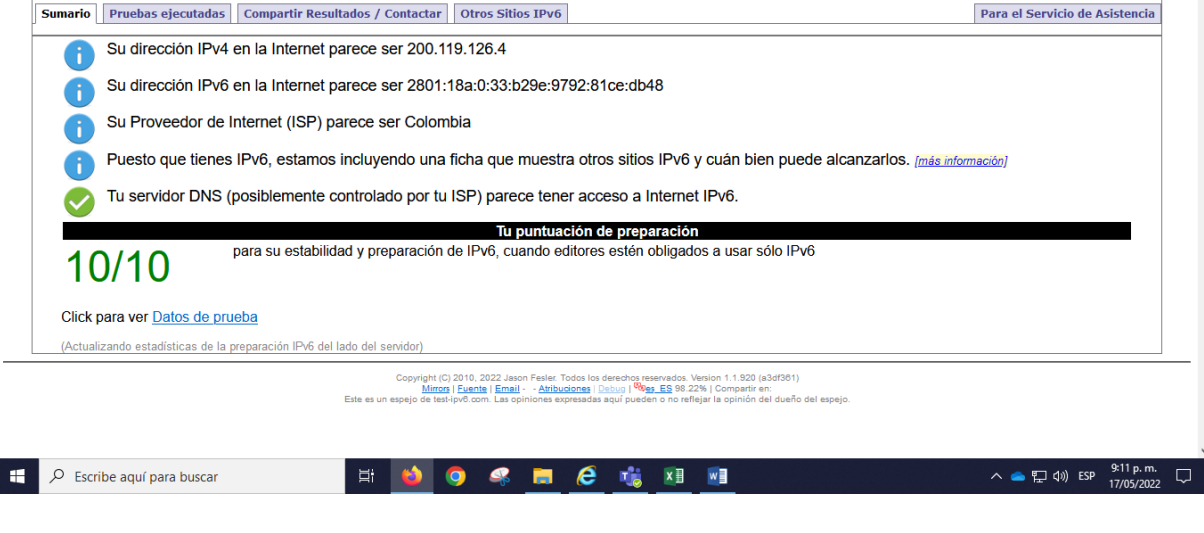

<span id="page-57-0"></span>*Ilustración 38 Evidencia de la configuración DUAL-STACK de un dispositivo conectado en la red LAN de la entidad con salida a internet en DUAL-STACK* Fuente: Elaboración propia

I

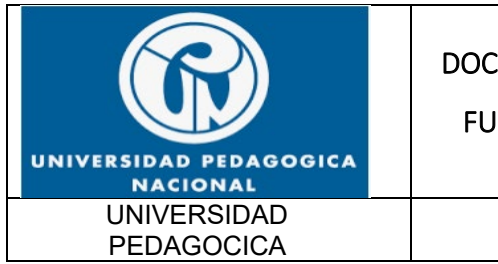

FUNCIONALIDAD IPv6 UPN

Fecha: 28/04/2022

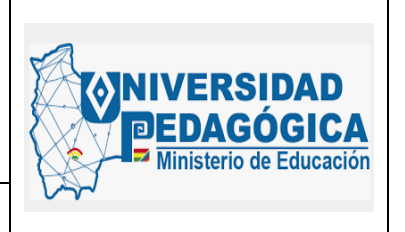

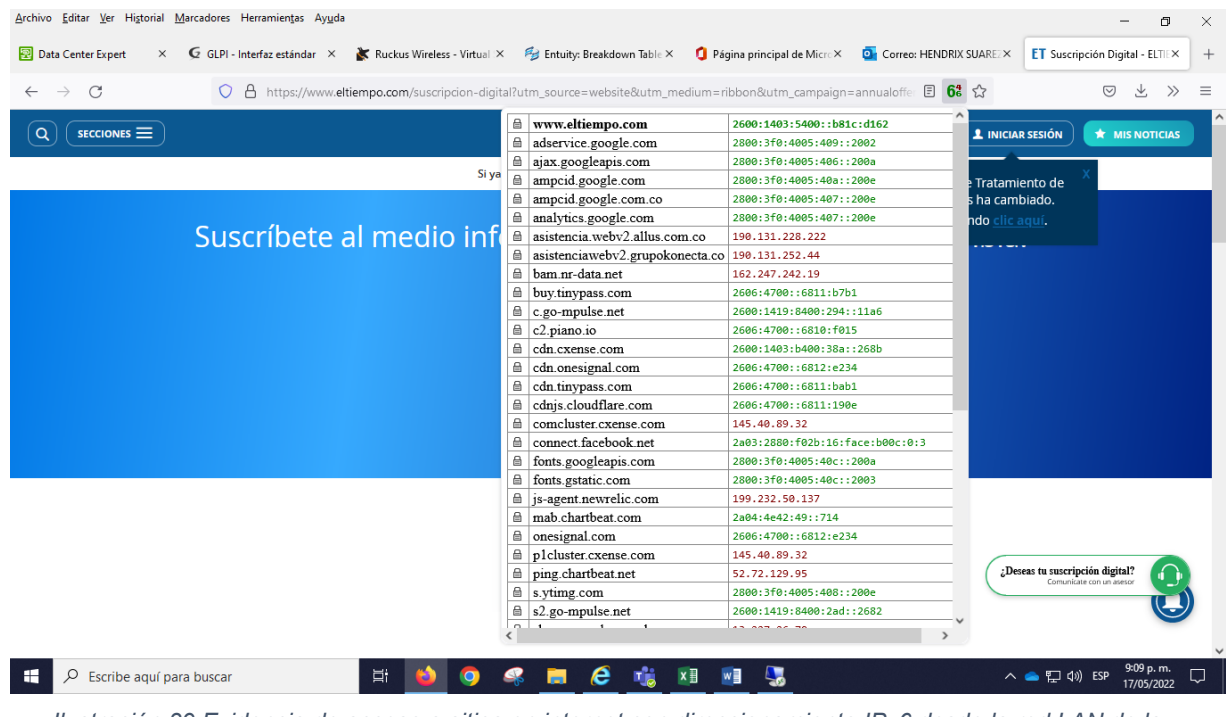

<span id="page-58-0"></span>*Ilustración 39 Evidencia de acceso a sitios en internet con direccionamiento IPv6 desde la red LAN de la entidad*

Fuente: Elaboración propia

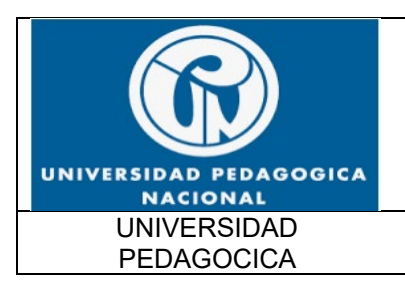

FUNCIONALIDAD IPv6 UPN

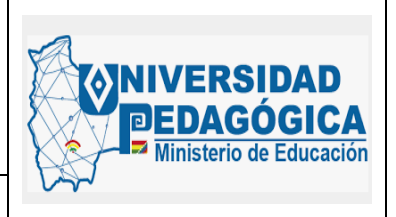

Fecha: 28/04/2022

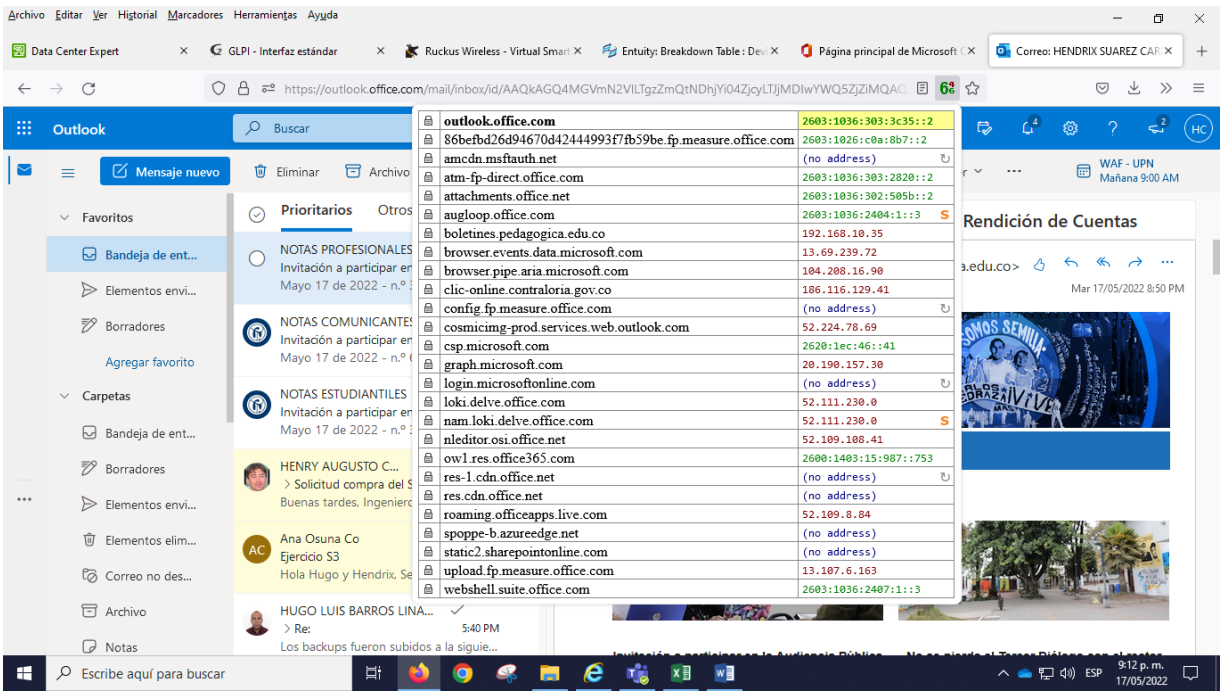

<span id="page-59-0"></span>*Ilustración 40 Evidencia de acceso a sitios en internet con direccionamiento IPv6 desde la red LAN de la entidad*

Fuente: Elaboración propia

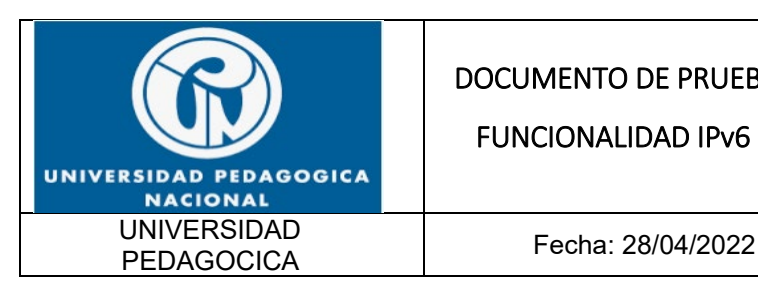

FUNCIONALIDAD IPv6 UPN

**NIVERSIDAD** Ministerio de Educación

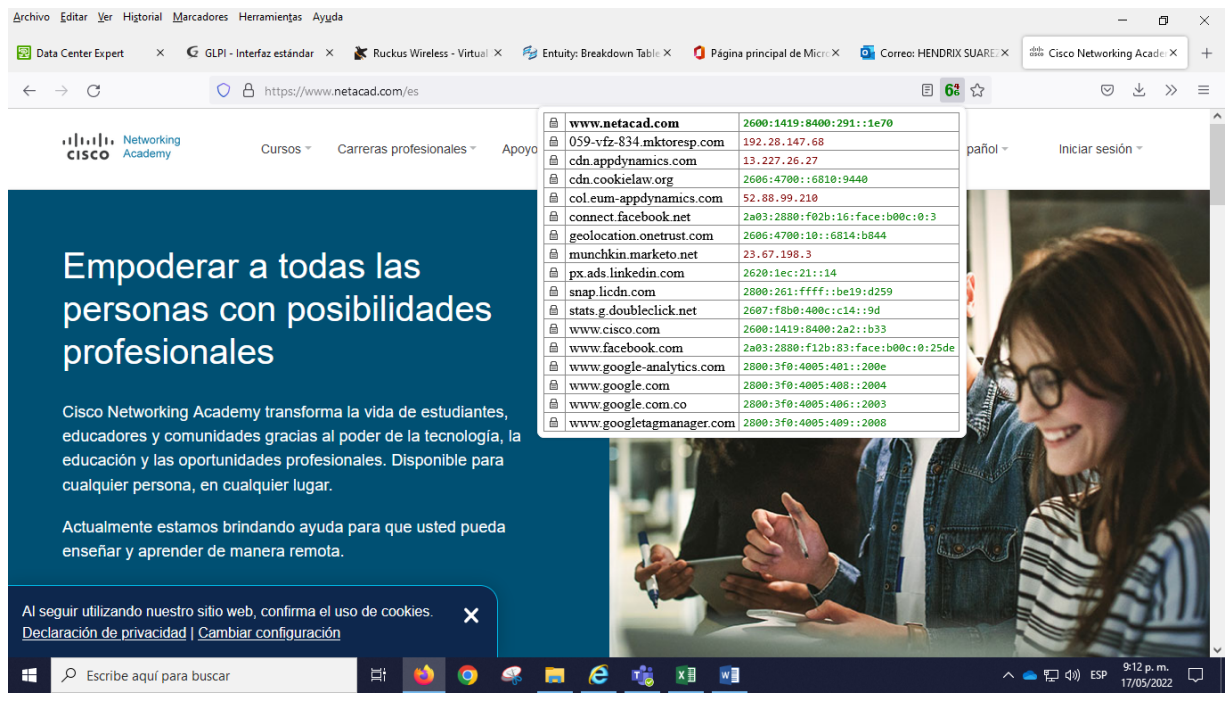

<span id="page-60-0"></span>*Ilustración 41 Evidencia de acceso a sitios en internet con direccionamiento IPv6 desde la red LAN de la entidad* Fuente: Elaboración propia

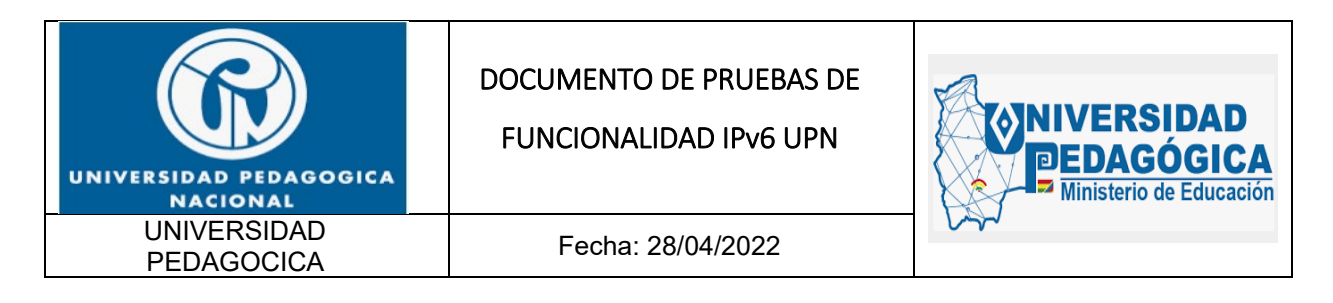

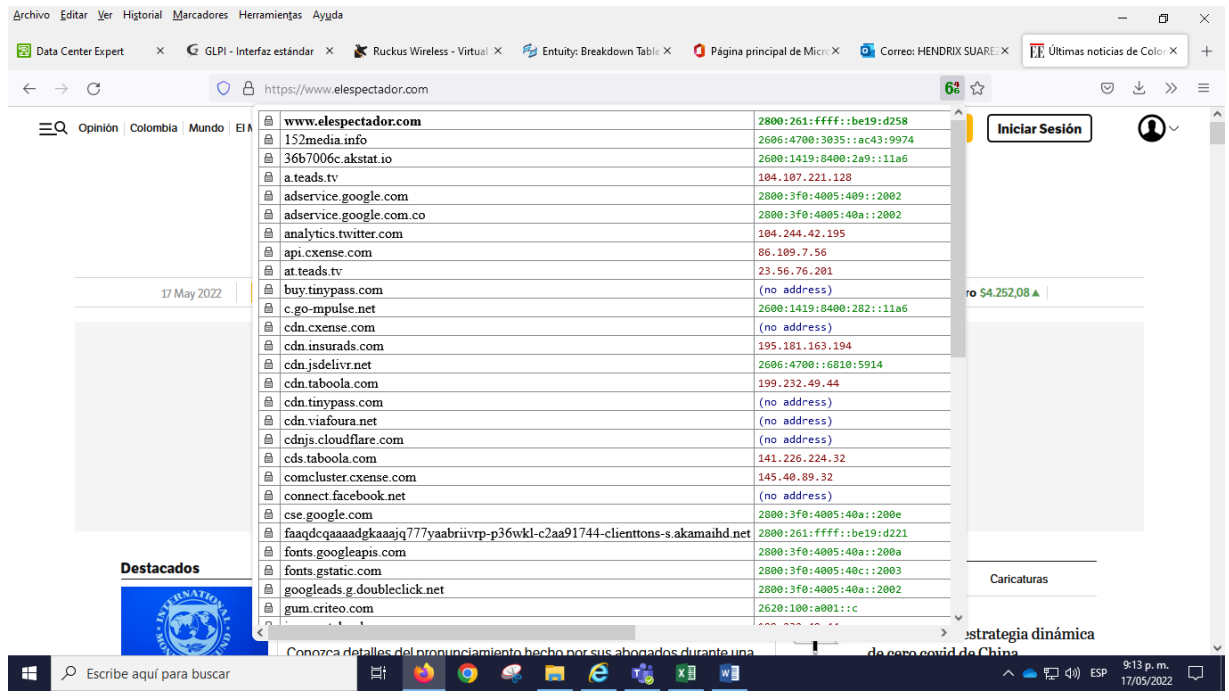

<span id="page-61-0"></span>*Ilustración 42 Evidencia de acceso a sitios en internet con direccionamiento IPv6 desde la red LAN de la entidad* Fuente: Elaboración propia

62

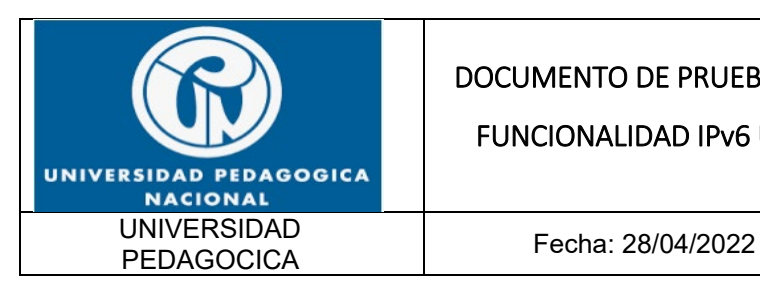

FUNCIONALIDAD IPv6 UPN

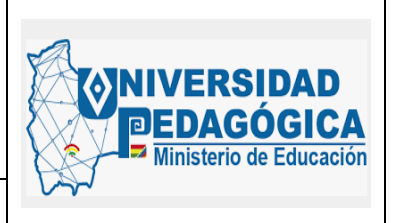

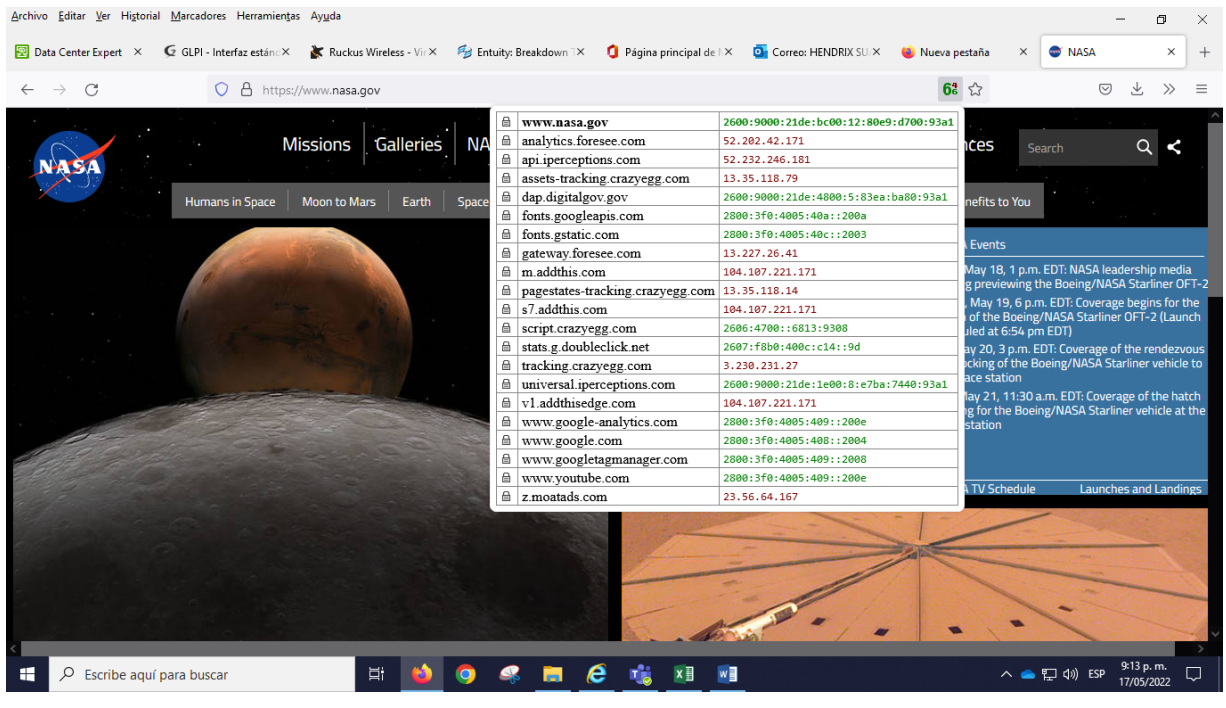

*Ilustración 43 Evidencia de acceso a sitios en internet con direccionamiento IPv6 desde la red LAN de la entidad* Fuente: Elaboración propia

<span id="page-62-0"></span>Estas evidencias demuestran el correcto funcionamiento de las configuraciones del protocolo IPv6 en los dispositivos de seguridad perimetral de la entidad. la salida efectiva a internet con direccionamiento IPv6 e IPv4 de los usuarios conectados en la red LAN de la entidad, comprueba la convergencia de las actividades de configuración del protocolo IPv6 en la infraestructura LAN, en la infraestructura WAN y en la infraestructura perimetral. Este escenario ofrece la posibilidad de adicionar servicios, usuarios y aplicaciones en DUAL-STACK debido a que ya se encuentra configurada de forma adecuada toda la capa 3 y la capa 4 de la infraestructura tecnológica de la entidad.

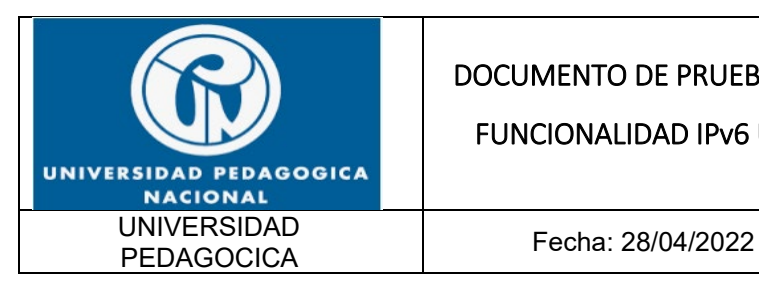

FUNCIONALIDAD IPv6 UPN

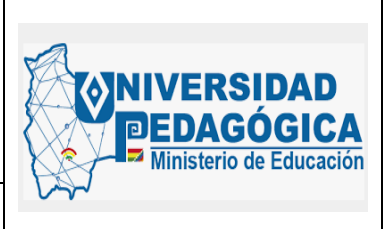

# **CONCLUSIONES**

- El proceso de configuración del protocolo IPv6 en la infraestructura LAN de la entidad se realizo de forma exitosa, en la actualidad los usuarios que se conectan a cualquier segmento de red LAN en la sede principal y en las sedes remotas puede realizar conexiones en DUAL-STACK y acceder a los servicios ofrecidos por la entidad y a los servicios ofrecidos en internet con direccionamiento IPv6 con buenas condiciones de seguridad y de disponibilidad.
- El proceso de configuración del protocolo IPv6 en la infraestructura WAN de la entidad se realizó de forma exitosa, la red MPLS administrada por el ISP permite conexiones en DUAL-STACK con las interfaces LAN y WAN de los enrutadores CPE de cada una de las sedes de la entidad.
- Debido a las buenas prácticas de configuración del protocolo IPv6 en las interfaces y en el servidor DHCP, el administrador de red de la entidad tiene la posibilidad de decidir la forma en que los usuarios de la entidad pueden obtener direccionamiento IPv6, es posible realizar asignaciones estáticas de direccionamiento IPv6, también es posible realizar asignaciones automáticas de direccionamiento IPv6 mediante la herramienta SLAAC y también es posible realizar asignaciones automáticas de direccionamiento IPv6 mediante el uso del servidor DHCPv6. Todo depende de el rol que cumple el dispositivo en la infraestructura y los servicios de conectividad que necesita o que puede ofrecer.

## **LECCIONES APRENDIDAS**

<span id="page-63-0"></span>• Es muy importante mantener actualizado el plan de direccionamiento IPv6 debido a la gran cantidad de segmentos y direcciones disponibles para asignar a los diferentes componentes de hardware y de software que componen la infraestructura tecnológica de la entidad.

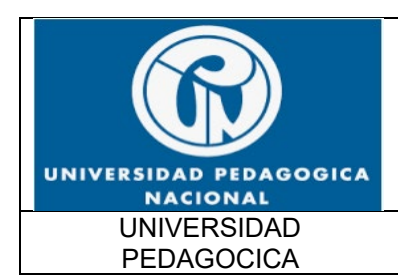

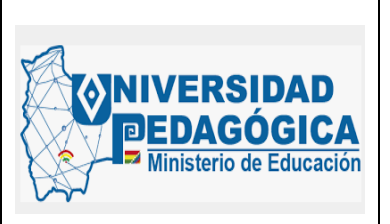

Fecha: 28/04/2022

- La segmentación adecuada de los recursos IPv6 permiten disminuir el tamaño de las tablas de enrutamiento de los dispositivos de capa 3 aumentando su rendimiento, es muy importante encasillar las nuevas asignaciones en los segmentos adecuados para mantener las rutas sumarizadas y obtener buenas prestaciones de velocidad, rendimiento y eficiencia de enrutamiento en las comunicaciones realizadas con direccionamiento IPv6
- Mantener la vigencia de la membresía con LACNIC para los recursos adquiridos por la entidad